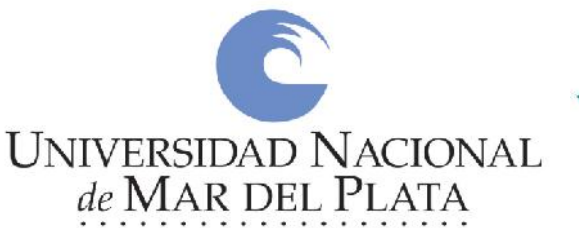

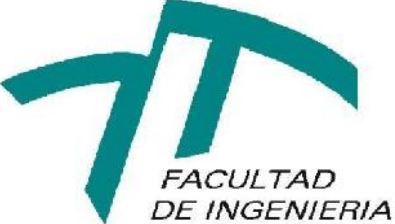

# **Sistema de gestión para laboratorios ópticos**.

Informe Final

Gonzalo Ruiz. mayo 2020.

Universidad Nacional de Mar del Plata Facultad de Ingeniería. Trabajo Final de graduación.

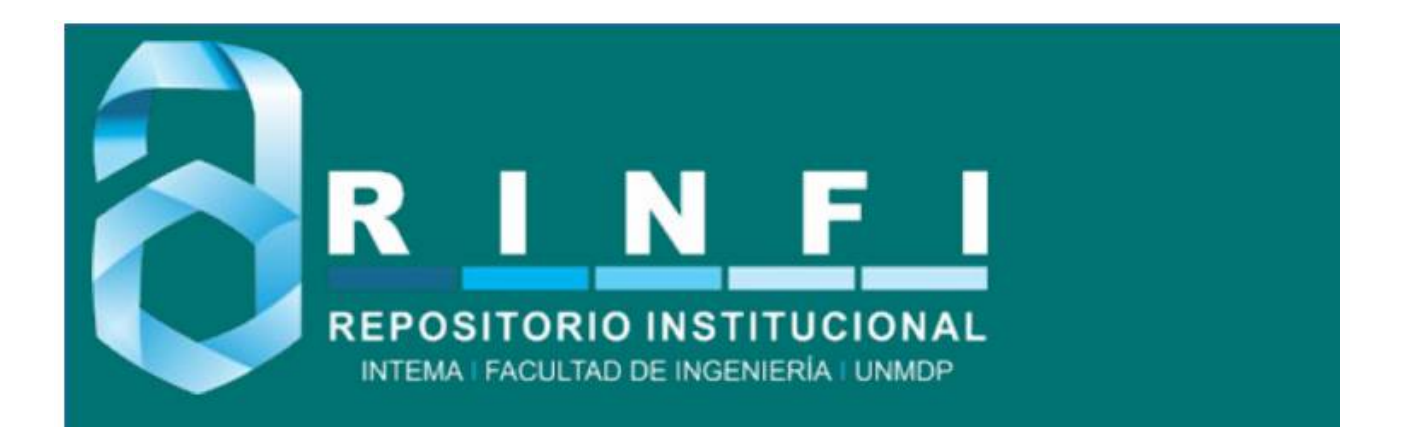

RINFI se desarrolla en forma conjunta entre el INTEMA y la Biblioteca de la Facultad de Ingeniería de la Universidad Nacional de Mar del Plata. Tiene como objetivo recopilar, organizar, gestionar, difundir y preservar documentos digitales en Ingeniería, Ciencia y Tecnología de Materiales y Ciencias Afines. A través del Acceso Abierto, se pretende aumentar la visibilidad y el impacto de los resultados de la investigación, asumiendo las políticas y cumpliendo con los protocolos y estándares internacionales para la interoperabilidad entre repositorios

OSO<br>Estas Esta obra está bajo una Licencia Creative Commons Atribución-NoComercial-CompartirIgual 4.0 Internacional.

# **Sistema de gestión para laboratorios ópticos.**

Autores:

● Ruiz, Gonzalo

Director:

● Ing Evans, Felipe

Evaluadores:

- Lic. Carlos Rico
- Lic. Fernando Genin
- Lic. Hernán Hinojal

Sistema de gestión para laboratorios ópticos.

# **Dedicatoria**

Quiero dedicar este Trabajo Final a mi familia.

A mis padres por su apoyo constante, su insistencia en la importancia de la educación universitaria y por haber garantizado en todo momento mis oportunidades para formarme académicamente.

Sistema de gestión para laboratorios ópticos.

# **Agradecimientos**

Quiero expresar mi agradecimiento a la Universidad Nacional de Mar del Plata que me formó como Ingeniero en Informática.

A mis profesores por haber compartido sus conocimientos conmigo.

A mis compañeros de clase por la ayuda recibida cuando fue necesaria.

Y, por sobretodas las cosas, quiero agradecerle a StackOverflow por brindar más del 75% de

las veces las soluciones a los problemas informáticos que se presentan cotidianamente.

Sistema de gestión para laboratorios ópticos.

*"A la gloria no se llega por un camino de rosas."*

Osvaldo Zubeldía.

Sistema de gestión para laboratorios ópticos.

# **Índice**

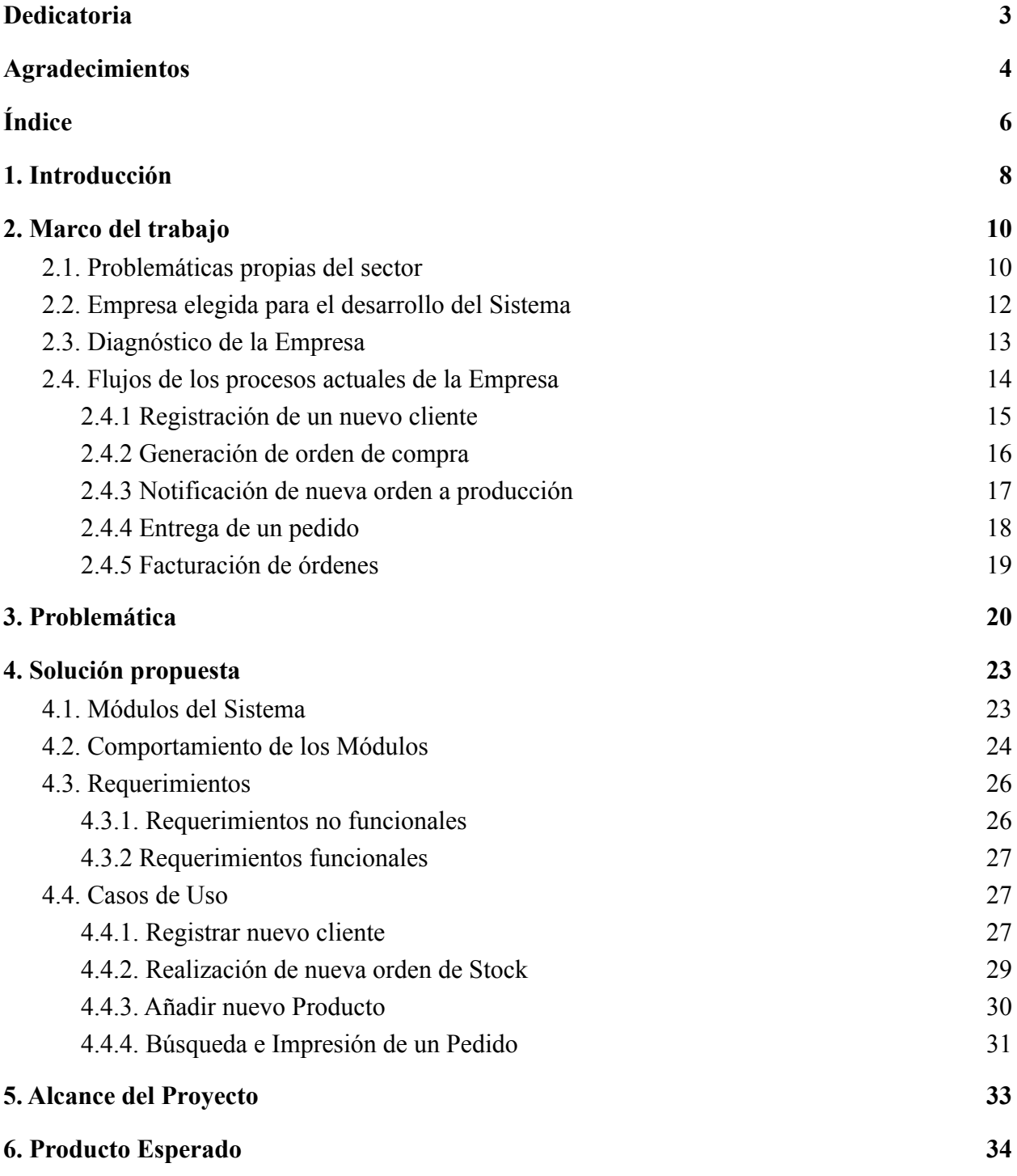

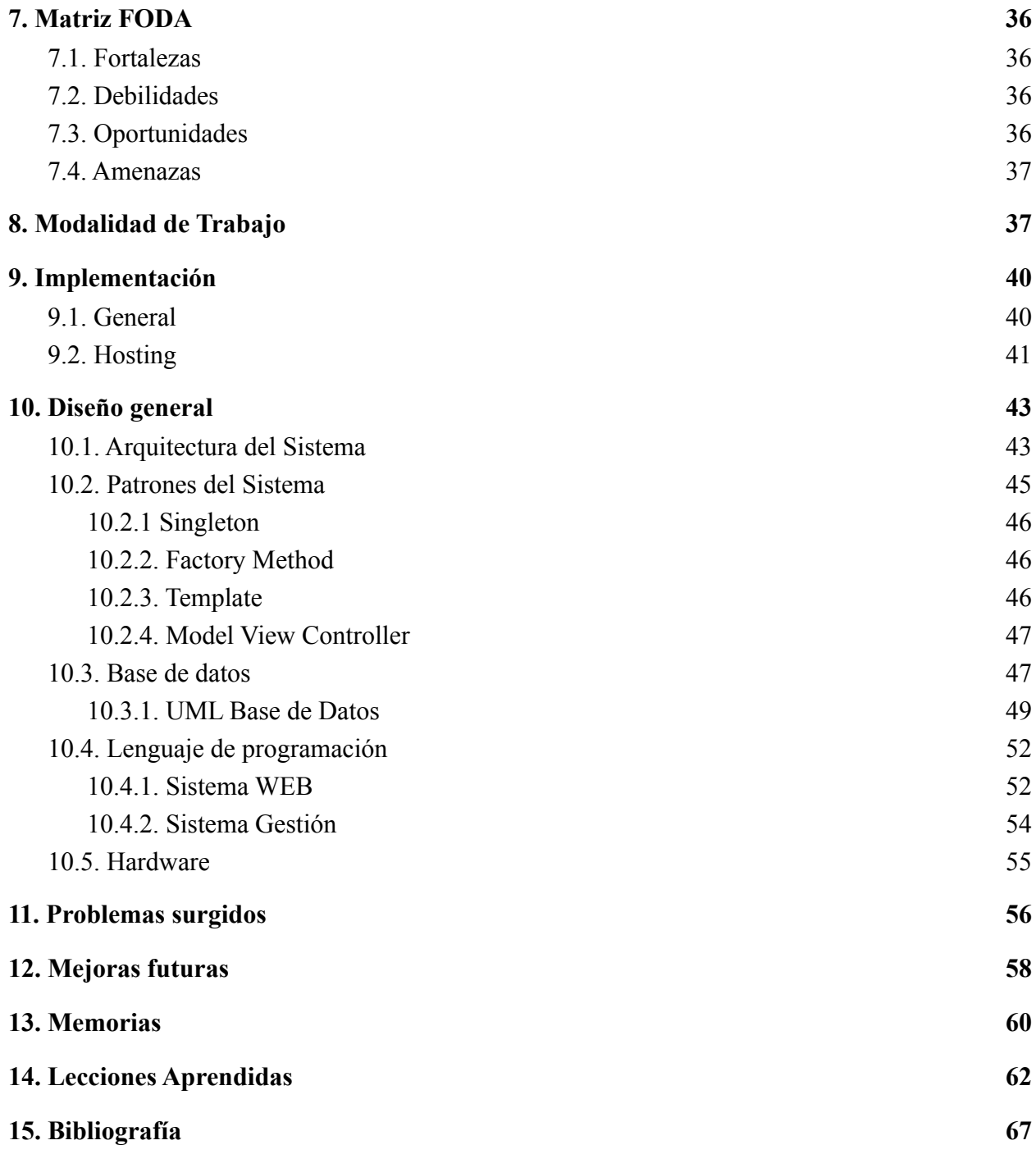

Sistema de gestión para laboratorios ópticos.

#### **1. Introducción**

Desde hace décadas la automatización de procesos ha sido eje central dentro de la industria debido al impacto beneficioso que produce en la utilización de recursos, los tiempos y los costos. El hombre tiende a cometer fallas, a sufrir estrés y a padecer agotamiento tras repetir continuamente las mismas tareas. Involucrar soluciones que apunten a resolver esta problemática y que aumenten la productividad es muy valioso para las empresas.

El desarrollo tecnológico nos brinda la posibilidad de digitalizar y automatizar todo tipo de tareas cotidianas que son muy costosas para la labor humana. Poseer una herramienta que permita obtener, ordenar y visualizar datos de manera fácil e intuitiva aporta calidad en la gestión de las empresas.

En el mundo hiperconectado y globalizado de la actualidad la barrera geográfica en la captación de potenciales clientes disminuyó considerablemente. Contar con un sitio web o una aplicación para teléfonos celulares permite que cualquier persona pueda acceder al catálogo de la empresa de manera online con suma facilidad y rapidez, al contrario de lo que pasa con las tiendas físicas que implica la visita del cliente físicamente para poder realizar una venta o mostrarle nuevas ofertas.

El mundo avanza muy rápido y considero que disponer de una vidriera que pueda ser vista por las más de 7.000.000.000 personas que habitan nuestro planeta no solo es una ventaja competitiva sino que es una necesidad para cualquier empresa que pretenda competir en los próximos años.

Sistema de gestión para laboratorios ópticos.

Hoy en día, en las industrias PyMEs de Mar del Plata, se puede observar un notorio atraso en la incorporación de soluciones tecnológicas. Siguen utilizando métodos obsoletos.

Este trabajo se centró en el sector de los laboratorios ópticos de la ciudad, el cual no es ajeno a la situación mencionadas. Los módulos que este proyecto abarcó se encuentran actualmente desarrollados, testeados, implementados y operativos.

Sistema de gestión para laboratorios ópticos.

#### **2. Marco del trabajo**

#### 2.1. Problemáticas propias del sector

El presente trabajo está enfocado en el sector de las empresas de laboratorio óptico de la ciudad de Mar del Plata. Estas organizaciones son consideradas medianas empresas debido a que tienen entre veinte a cien empleados en relación de dependencia. Suelen ser empresas familiares con una antigüedad de más de diez años en el rubro. Su modelo de negocio se basa en ser distribuidores oficiales de marcas reconocidas de lentes y, también, en producir su propia línea de cristales en sus laboratorios.

Los clientes son las ópticas de la región y por ende no son los consumidores finales de los anteojos que venden este tipo de empresas. Para la realización del proyecto es clave entender las necesidades de los involucrados y sus características para poder desarrollar un sistema de calidad que satifaga a todas las partes.

Es importante destacar que tanto las empresas de laboratorio como las ópticas suelen estar gerenciadas por personas no muy afines a la tecnología por lo que se puede apreciar un atraso en la incorporación de sistemas informatizados. Pero al mismo tiempo hay que señalar que cuentan con una buena voluntad para adaptarse al mundo moderno y mejorar sus procesos.

El manejo de soluciones tecnológicas suele ser ajeno a lo cotidiano. La interacción entre las partes es en la gran mayoría por email o por teléfono. Un porcentaje amplio de los ópticos se oponen a los cambios en los sistemas de compras y no suelen sentirse cómodos ante la

Sistema de gestión para laboratorios ópticos.

estandarización de la forma de especificar los atributos del pedido. Por ejemplo, una lente que puede adoptar un valor del campo "esférico" para el ojo derecho de +2.00, varias oportunidades es ingresado como +2, +200 o +2.00. La normalización y el análisis de los datos de entradas tiene suma importancia a la hora de verificar errores. La curva de aprendizaje que existe y la barrera generacional son asuntos a tener muy en cuenta a la hora de pensar un nuevo sistema.

Al no tener venta física en un local la comunicación con los clientes no es "cara a cara" y se deben implementar otros canales. Actualmente las empresas cuentan con sistemas de venta online en el cual se puede realizar procesos de compra teniendo un usuario previamente registrado.

Entre los productos que estas organizaciones ofrecen al mercado podemos encontrar:

- Lentes de Stock: son los productos que se encuentran terminados y listos para entregarse al cliente. Son los más económicos y manejan especificaciones estándar. Permiten la existencia de un inventario (stock) por lo que su despacho suele estar dentro de las 24 horas. En una orden el cliente puede requerir más de un producto y no existe diferenciación entre ojo derecho e izquierdo.
- Lentes de Laboratorio: este tipo de productos debe realizarse a medida. Las lentes se producen a posteriori del pedido del cliente, por lo que no es posible tener un inventario. Sus especificaciones son más detalladas y en cada generación de un pedido los datos ingresados por el cliente corresponden a un único par de cristales, diferenciando ojo izquierdo y derecho.

Sistema de gestión para laboratorios ópticos.

● Lentes de Laboratorio Digital: al igual que las lentes de Laboratorio, estos productos deben ser realizados a medida y en cada pedido se ingresan los datos de un solo par de lentes con diferenciación entre ojo derecho y ojo izquierdo. Son los productos que son fabricados en menor cantidad pero al mismo tiempo son los de precio más elevado y mayor cantidad de campos especificables.

#### 2.2. Empresa elegida para el desarrollo del Sistema

Si bien el producto es parametrizable y una solución genérica debido a que puede ser adoptado e implementado por cualquier empresa del sector, se trabajó en conjunto con una organización local para determinar de manera más efectiva y eficaz cómo debía desarrollarse el sistema.

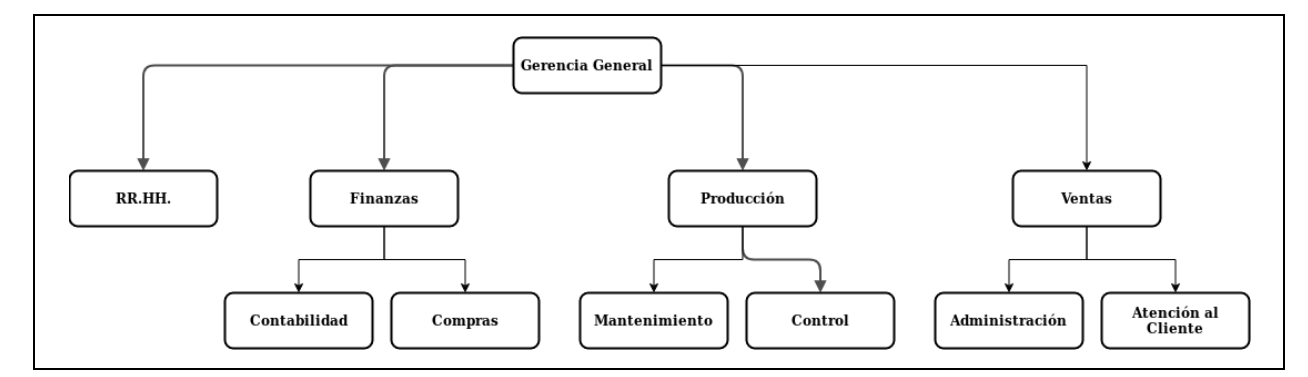

**Figura 1.** Organigrama de la empresa.

La compañía es una empresa familiar que presenta una estructura jerárquica verticalista y centralizada. Las decisiones, tanto operativas como administrativas, son tomadas por la Gerencia General.

Sistema de gestión para laboratorios ópticos.

Posee, aproximadamente, 100 clientes que realizan al menos un pedido por mes, distribuidos mayoritariamente en las provincia de Buenos Aires y Neuquén. Recibe diariamente alrededor 250 pedidos, de los cuales el 60% corresponde a los productos de Stock, el 35% a los de Laboratorio y el 5% restante a los de Laboratorio Digital.

#### 2.3. Diagnóstico de la Empresa

El nivel de informatización con el que cuenta es bajo. Puede observarse que la mayoría de los procesos necesitan de la labor de recursos humanos para poder avanzar hacia un estado siguiente del flujo de trabajo.

Posee únicamente dos sistemas totalmente independientes entre sí: el sistema de facturación, que se encarga de generar las facturas de las ventas realizadas y el sistema de ventas web, que permite a los clientes realizar sus compras por internet de los pedidos de *lentes de stock y lentes de laboratorio (no admite lentes de línea digital)*. Aunque la organización posee sucursales en Bahía Blanca y en Neuquén, la casa matriz ubicada en Mar del Plata es la que recibe todas las notificaciones de las órdenes generadas por la plataforma.

A pesar de no admitir la venta de las tres líneas que comercializa la empresa, el subsistema web tiene como mayor inconveniente la especificación de los atributos que posee cada cristal porque los rangos que permite ingresar no se condicen con los que realmente se pueden fabricar. Es por eso que un alto porcentaje de órdenes debe ser revalidado por teléfono con el cliente.

La empresa no realiza un control de inventario para los insumos ni para los productos. La venta de las *lentes de stock* se realizan bajo la presunción de que en todo momento cuentan con

Sistema de gestión para laboratorios ópticos.

disponibilidad inmediata para despachar el pedido. En caso contrario, se contactan con el proveedor y la finalización de la venta se demora hasta 48 hs.

Con respecto a los insumos actúan de la misma manera. Cuando un empleado alerta la poca existencia en el inventario, avisa a la gerencia para que realice la compra correspondiente.

Por otra parte, el despacho de las lentes tampoco tiene un control estricto. Los empleados encargados de las entregas de los productos reciben un papel con las direcciones donde deben llevar las lentes. Luego, entregan un papel firmado por el cliente como comprobante.

Otro punto importante para destacar es la dificultad que posee la compañía para gestionar los pedidos realizados por los clientes. Al no contar con un sistema digital que brinde de manera sencilla la información de cada orden recibida, muchas veces el seguimiento resulta en una tarea tediosa. Suelen extraviar los papeles con los datos y tienen que reimprimir los mismos.

#### 2.4. Flujos de los procesos actuales de la Empresa

A continuación se detallarán los flujos de los procesos más importantes de la empresa.

#### 2.4.1 Registración de un nuevo cliente

Sistema de gestión para laboratorios ópticos.

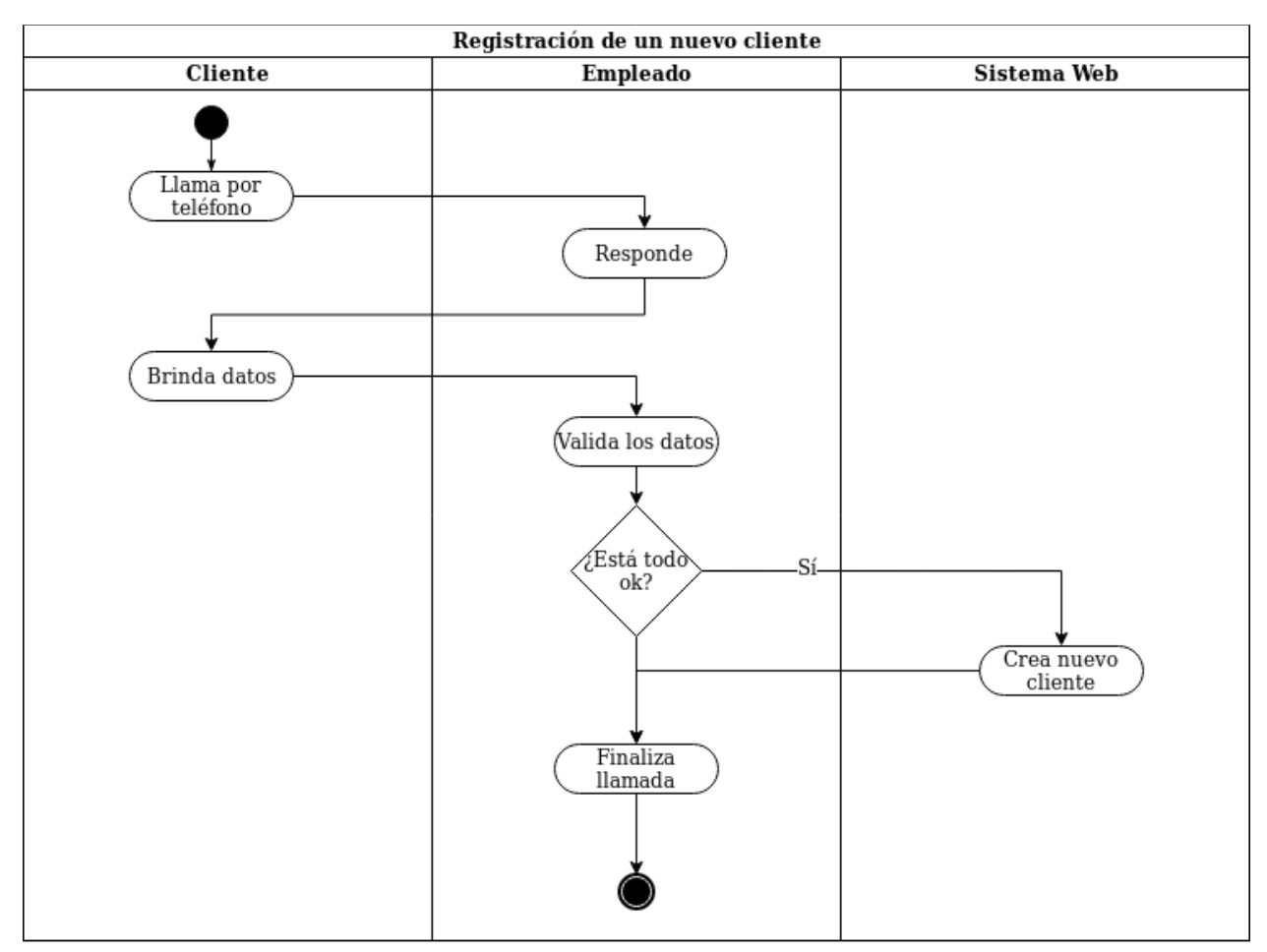

**Figura 2.** Flujo del proceso de registración de un nuevo cliente.

Sistema de gestión para laboratorios ópticos.

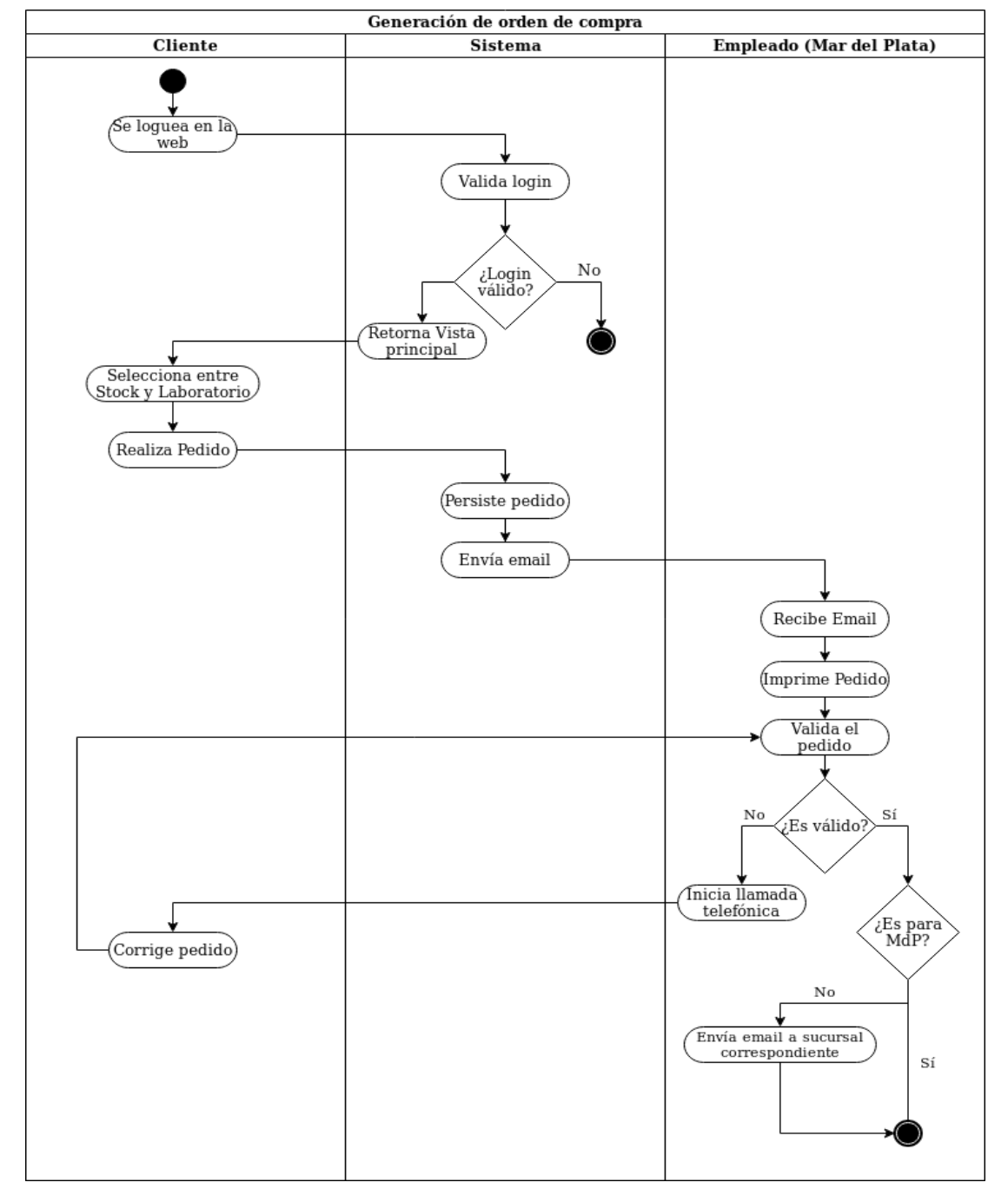

# 2.4.2 Generación de orden de compra

**Figura 3.** Flujo del proceso de generación de orden de compra.

Sistema de gestión para laboratorios ópticos.

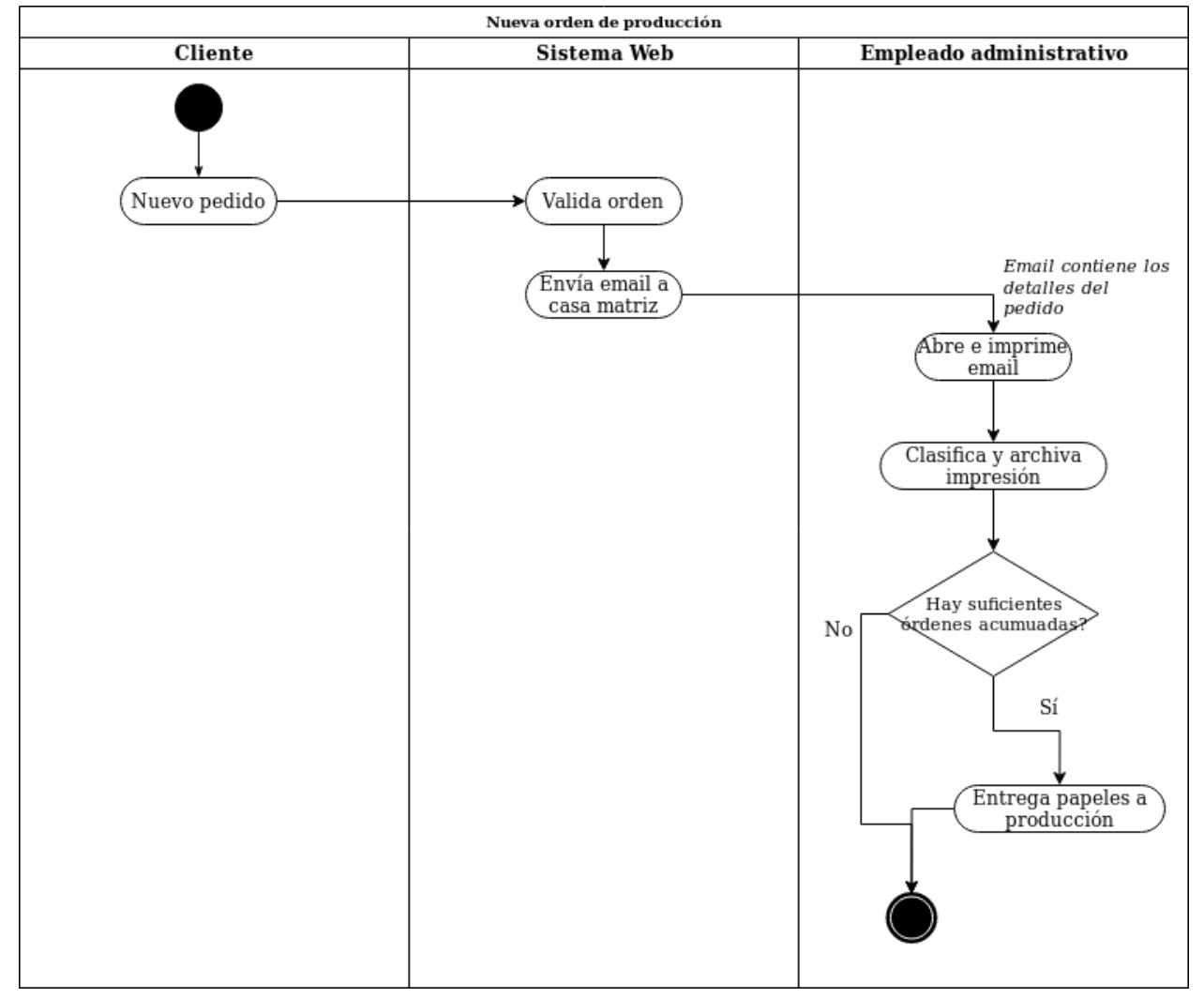

### 2.4.3 Notificación de nueva orden a producción

**Figura 4.** Flujo del proceso de notificación de nueva orden a producción.

# 2.4.4 Entrega de un pedido

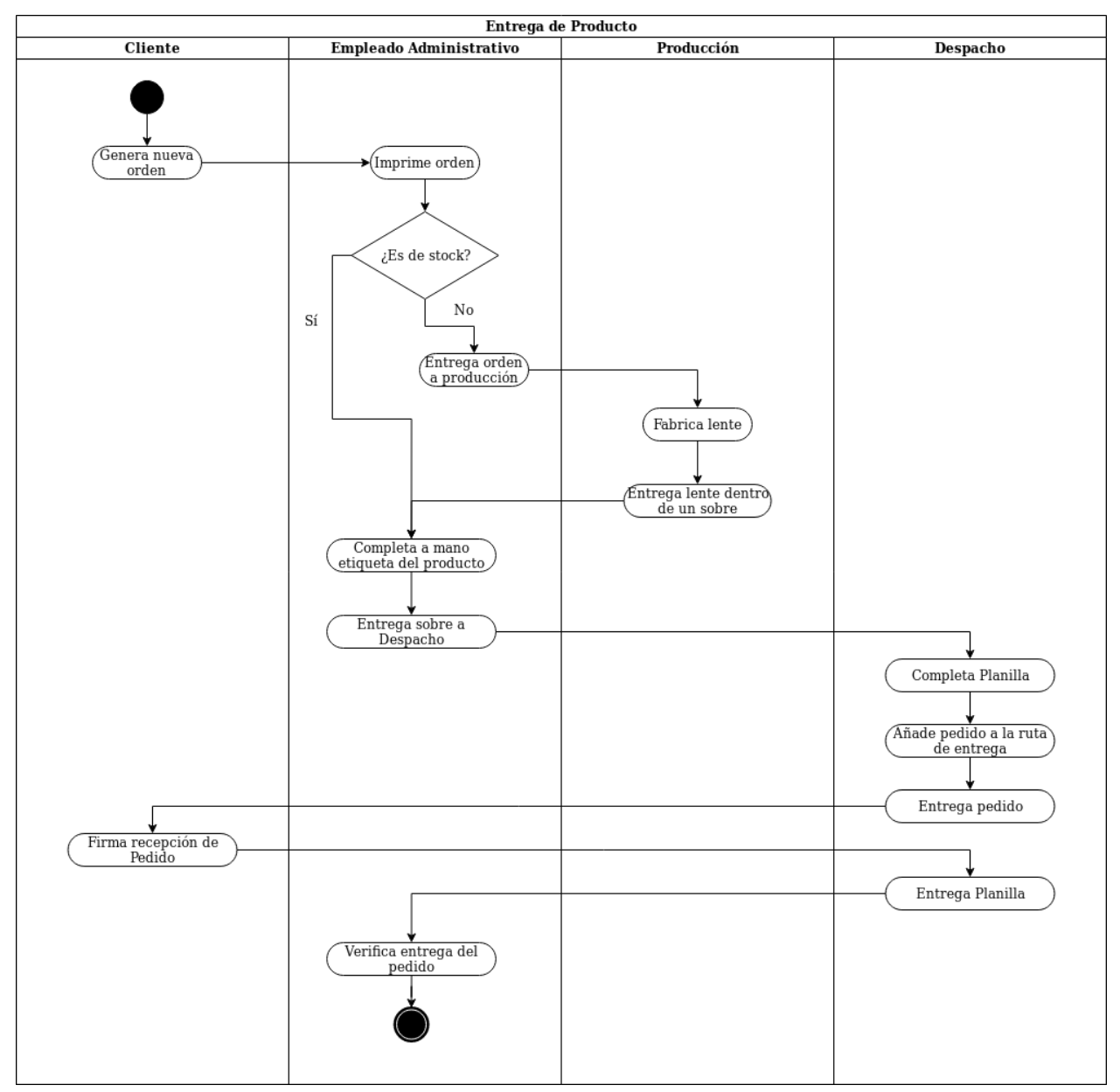

**Figura 5.** Flujo del proceso de entrega de un pedido.

Sistema de gestión para laboratorios ópticos.

### 2.4.5 Facturación de órdenes

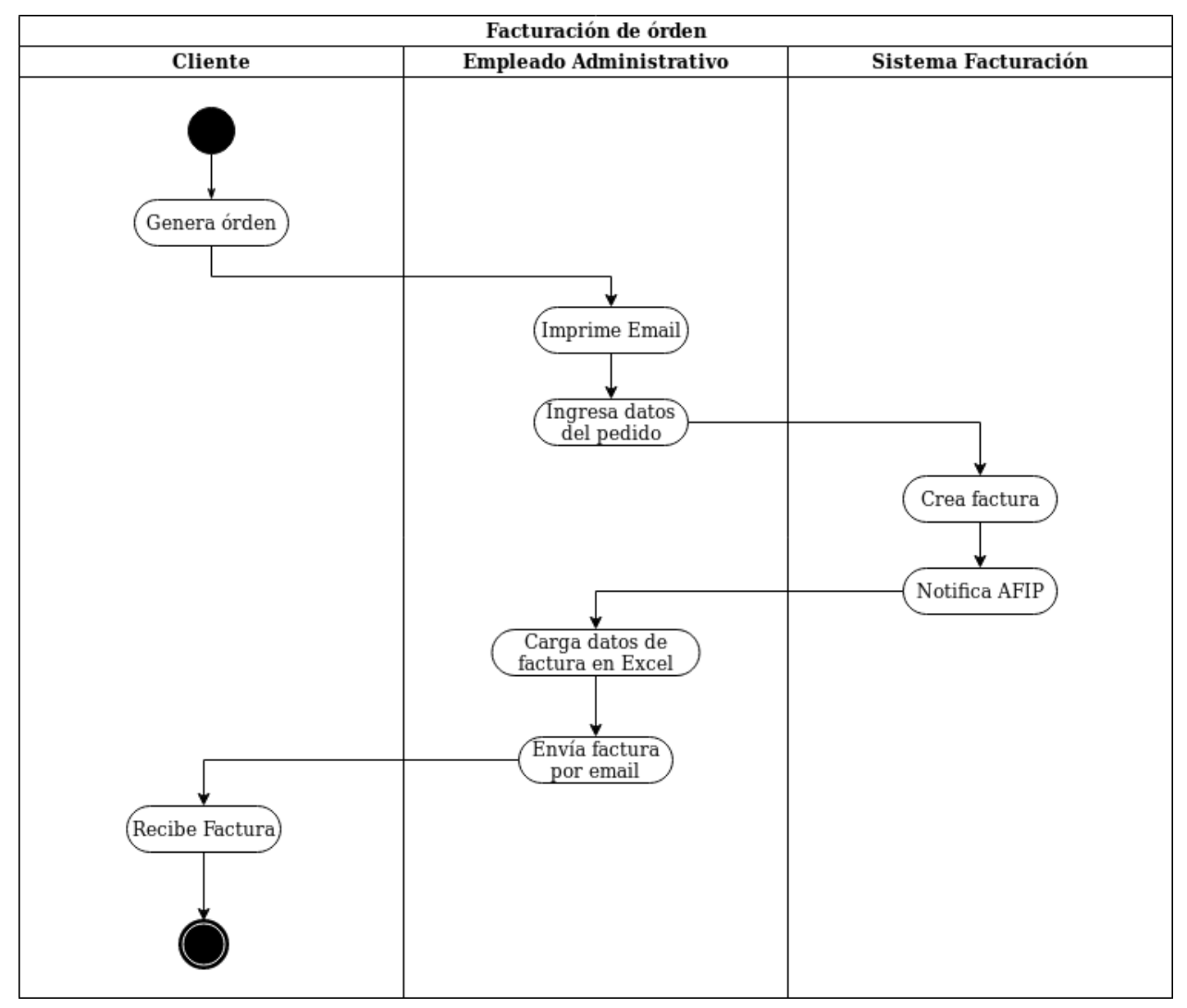

**Figura 6.** Flujo del proceso de facturación de un pedido.

#### **3. Problemática**

El contexto de esta empresa no es ajeno a la situación de las PyMEs de la ciudad. No presenta sistemas informáticos integrales interrelacionados entre sí que automaticen los procesos. Al contrario, cuenta con sistemas obsoletos de gestión, en los cuales existen distintos subsistemas informáticos aislados o de papel.

La comunicación con los clientes no es una labor sencilla debido a que no dispone de locales físicos que permitan interactuar de manera fluída con los consumidores. Las ventas son realizadas mediante un sitio web que permite especificar los detalles de los cristales a fabricar sin validar los datos ingresados por el cliente. De esta manera suelen generarse órdenes con errores que se deben corregir mediante llamadas telefónicas entre los empleados de la empresa y los de la óptica que realizan el pedido.

Las llamadas telefónicas presentan varios inconvenientes. Por un lado, al no ser casos aislados, los administrativos deben realizarlas con cotidianidad. La repetición de esta situación hace que los empleados comiencen a sentir rechazo y enojo hacia el cliente por "cometer errores" sistemáticamente. Esta tensión que suele generarse entre ambas partes daña la imagen de la empresa y la motivación de los empleados. Por otra parte, los clientes suelen mostrarse disconformes al ser llamados para corregir un pedido que realizaron. Su nivel de satisfacción con la empresa se ve afectada, lo que podría generar la pérdida del consumidor por presentar una experiencia de usuario menos beneficiosa. Por último, y no menos importante, la utilización del teléfono no deja registro de la conversación. Un malentendido en la comunicación hace que se

Sistema de gestión para laboratorios ópticos.

produzcan vidrios que no cumplan las necesidades del comprador y, al no tener comprobante de lo que realmente exigió el cliente, los costos los debe asumir la empresa sin importar qué parte haya cometido el error. Es frecuente encontrar estos errores en la última etapa de la cadena de producción y no solo provocan daños económicos sino que también merman la relación con el cliente porque no se entrega el producto esperado o se retrasa notoriamente el tiempo de entrega.

Luego de la realización de un pedido se envía un mail de confirmación al cliente y a la casa central de la empresa. Este mail es el único comprobante que existe tanto para el cliente como para la empresa. Varias veces es filtrado por la casilla de correo, por lo que se pierde el documento. Si esto sucede, el cliente pierde por completo los rastros de su pedido y por ende puede que realice el pedido otra vez. Luego, la empresa debe asumir los costos por producir más de una vez lo mismo.

Cuando la casa central recibe un mail de confirmación, si es un producto de stock, los empleados deben determinar a qué sucursal corresponde y reenviar el mail manualmente o llamar por teléfono para avisar. Esta centralización provoca el extravío de pedidos, pérdida de tiempo y confusiones en la comunicación entre las sucursales.

Otro aspecto importante que se debe solucionar es el proceso de notificación dentro de la empresa para la producción de una nueva lente. Los trabajadores del laboratorio son notificados por papel de los cristales que deben producir. Este papel es impreso cuando se recibe un mail de confirmación de compra y clasificado manualmente. Cuando se junta una suma de pedidos considerable, un empleado administrativo los entrega al taller. Las etiquetas correspondientes a cada lente también son completadas de forma manual.

Sistema de gestión para laboratorios ópticos.

El área de facturación cuenta con un subsistema que genera facturas digitales en formato PDF admitidas por la AFIP. El inconveniente es que no existe ninguna integración con el subsistema web que evite que se requiera la tarea de un empleado administrativo para la creación de un nuevo comprobante de venta. Además, el envío del documento al cliente también se realiza de manera manual mediante un email.

Otra problemática que existe actualmente se da en el seguimiento de los pedidos. Cómo no presentan una solución que brinde información sobre las órdenes que realizan los clientes, es dificultoso el rastreo de las mismas debido a que los datos sólo están presentes en los emails o en papel. Es importante desarrollar un sistema de gestión que permita visualizar, buscar e imprimir todos los pedidos recibidos.

Sistema de gestión para laboratorios ópticos.

# **4. Solución propuesta**

#### 4.1. Módulos del Sistema

Un sistema integral que se ajuste adecuadamente a las necesidades de una empresa del rubro de los laboratorios ópticos deberá contener varios módulos que abarquen todas las actividades de la organización.

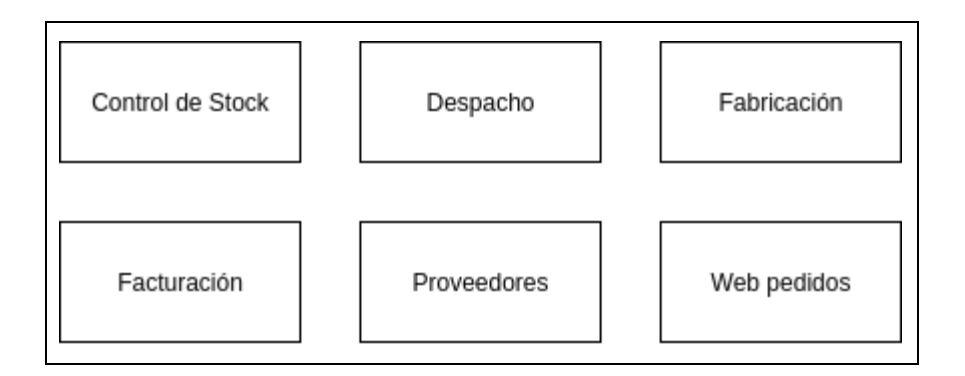

**Figura 7**. Módulos identificados en el relevamiento de la empresa.

La figura 7 muestra que el estudio realizado del sistema detectó que este debe contar necesariamente con los siguientes módulos:

● Control de Stock: este módulo debe ser el que se ocupe de controlar la disponibilidad de los productos y la materia prima. Tiene que poder indicar al sistema web de pedidos cuando un producto no presenta existencia en el inventario y debe enviar una notificación al módulo de proveedores para realizar la compra de los faltantes.

Sistema de gestión para laboratorios ópticos.

- Despacho: el subsistema despacho tiene que coordinar las entregas de los productos a los clientes y, al mismo tiempo, ser capaz de ingresar al sistema las documentaciones que recibe la empresa.
- Fabricación: es el módulo en el que se debe visualizar qué productos tienen que fabricarse y en qué estado del proceso se encuentran los mismos (nuevo, iniciado, etapa del flujo de trabajo, finalizado).
- Facturación: el subsistema facturación tiene que ser notificado de la existencia de un nuevo pedido y debe realizar la factura electrónica correspondiente. Así mismo debe mantener un registro constante del flujo de caja de la empresa.
- Proveedores: es la parte que se ocupa de realizar las compras de los productos e insumos que se necesitan.
- Web Pedidos: el sistema web es el encargado de brindarle al cliente el canal necesario para que genere su pedidos.

### 4.2. Comportamiento de los Módulos

En el siguiente diagrama se detallarán las principales relaciones que existen entre los subsistemas.

Sistema de gestión para laboratorios ópticos.

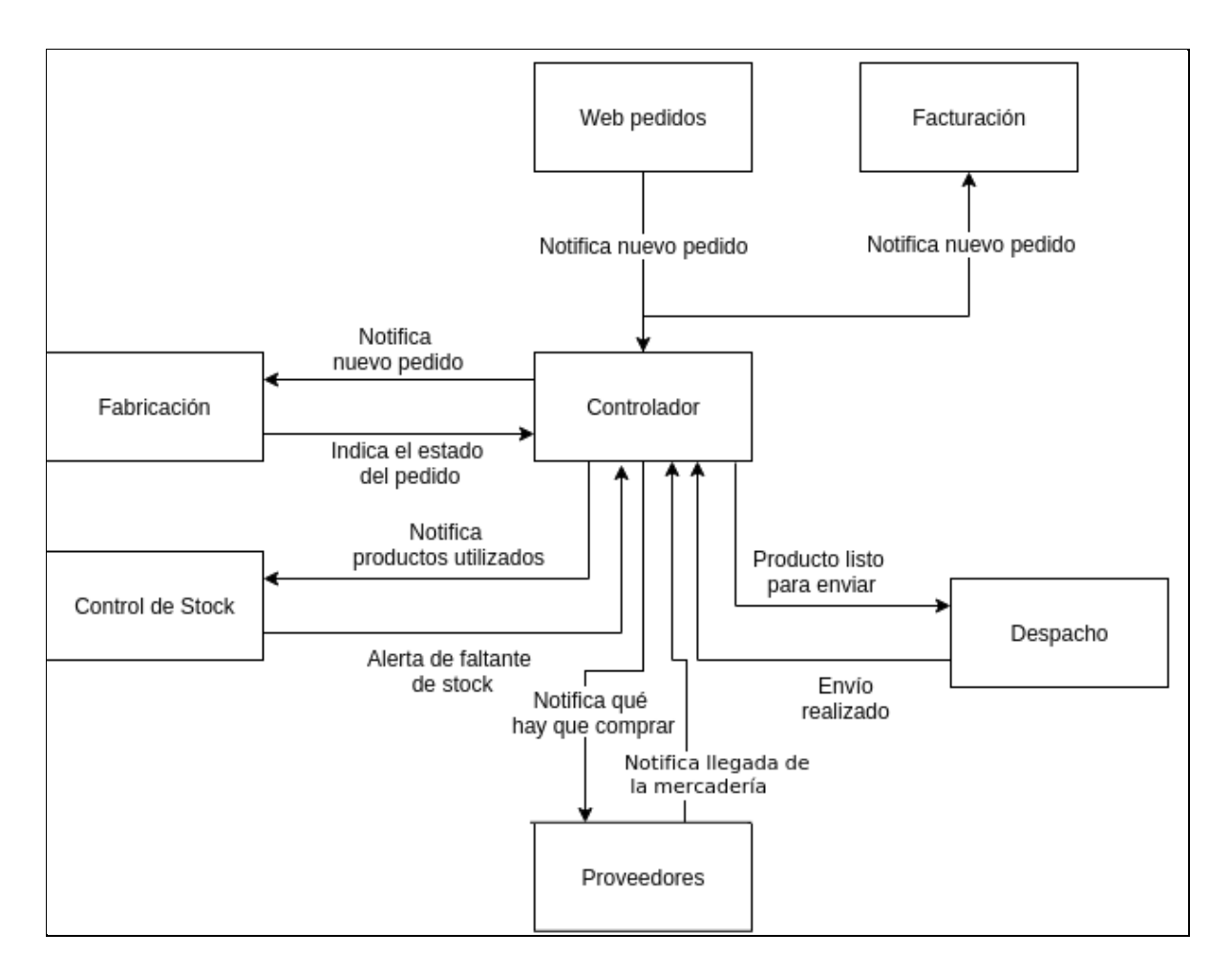

**Figura 8**. Muestra las principales interacciones que existen entre los módulos.

Sistema de gestión para laboratorios ópticos.

### 4.3. Requerimientos

- 4.3.1. Requerimientos no funcionales
	- Utilización de estilos de diseño basados en el paradigma material design de Google para garantizar un diseño limpio, minimalista e intuitivo que reduzca la curva de aprendizaje y potencie la experiencia de usuario.
	- Debe mostrar componentes visuales de ayuda para reducir la curva de aprendizaje.
	- Todas las vistas de la página web deben visualizarse correctamente desde cualquier dispositivo con conexión a internet y una pantalla superior a 400px de ancho. Su código frontend debe garantizar que sea soportado por los navegadores Firefox, Chrome, Safari y Edge.
	- Las contraseñas deben permanecer en la base de datos encriptadas con un algoritmo de cifrado criptográficamente seguro.
	- Tiene que soportar los protocolos HTTPS y SFTP.
	- Debe utilizarse la sesión de usuario por motivos de seguridad.
	- Debe ser parametrizable para que pueda ser adoptado por cualquier empresa del sector.
	- Debe ser multiplataforma.

Sistema de gestión para laboratorios ópticos.

#### 4.3.2 Requerimientos funcionales

- Debe diferenciar entre clientes (usuarios) y administradores.
- Los usuarios deben poder visualizar los últimos pedidos que hicieron.
- Los usuarios deben poder realizar cambios de contraseñas.
- El sistema debe contar con un panel de administración que permita crear, modificar y eliminar productos. También debe contar con un módulo de estadísticas, como por ejemplo listar los productos más vendidos en determinado lapso de tiempo, clientes con mayor cantidad de compras en un determinado momento o variación porcentual del número de clientes en un determinado tiempo.
- Luego de cada pedido realizado, se debe enviar un email al cliente que lo generó y a la sucursal correspondiente de la empresa.
- Validación de los atributos del pedido que se está generando siempre que exista un evento keyup.
- El módulo de gestión de pedidos debe imprimir automáticamente cada orden recibida. Tiene que permitir buscar pedidos por fecha y número de orden.

# 4.4. Casos de Uso

#### 4.4.1. Registrar nuevo cliente

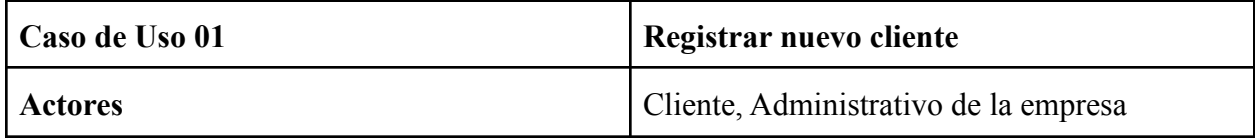

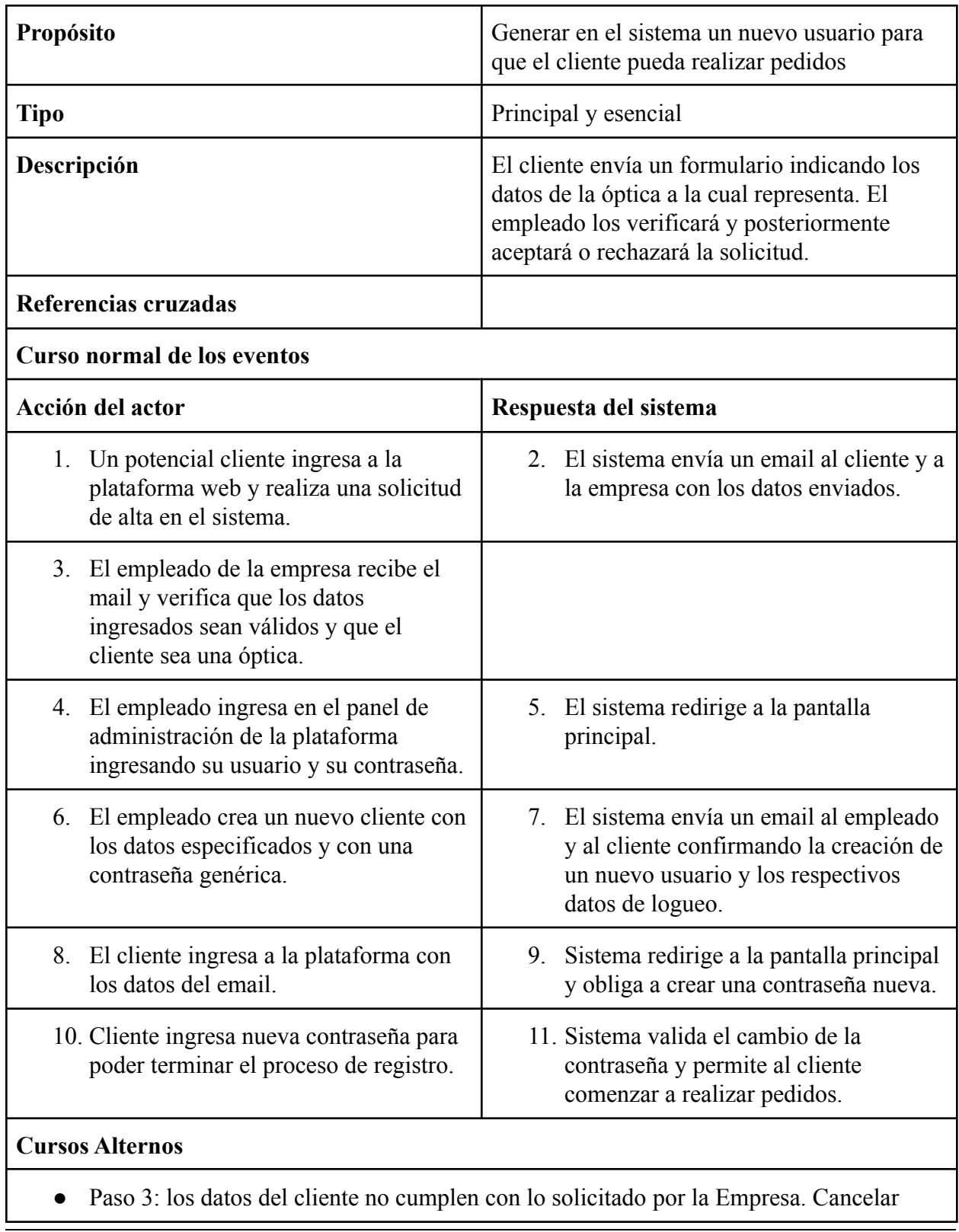

proceso de registro.

- Paso 4: login incorrecto. El sistema indica, sin refrescar la página, que hubo un error en el login. Posibilidad de volver a intentar.
- Paso 6: los datos ingresados no permiten la creación de un nuevo usuario en la base de datos (user existente, código repetido, etc.). El sistema indica el error y permite modificar cuál fue el error.
- Paso 8: ídem paso 4.

#### 4.4.2. Realización de nueva orden de Stock

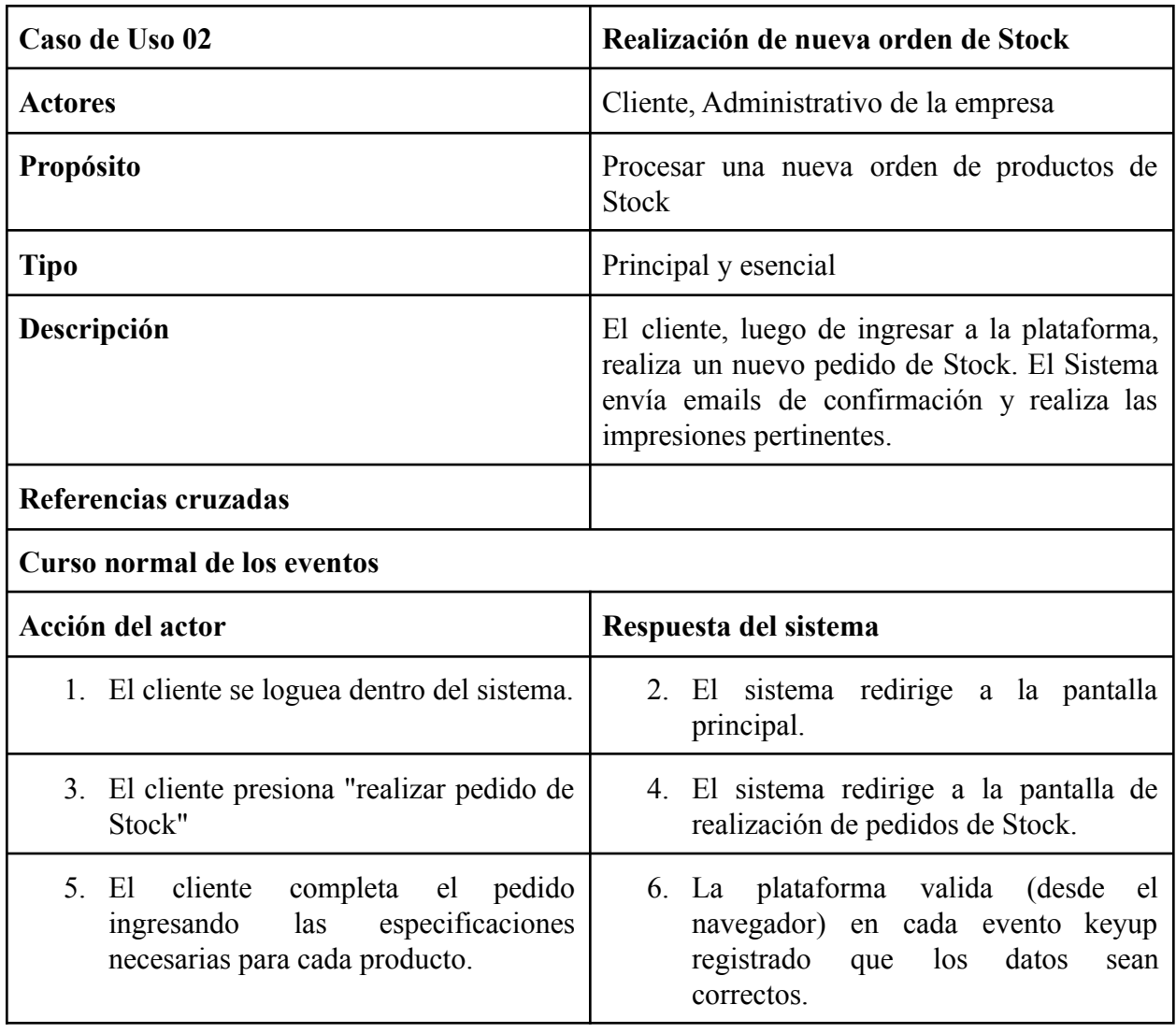

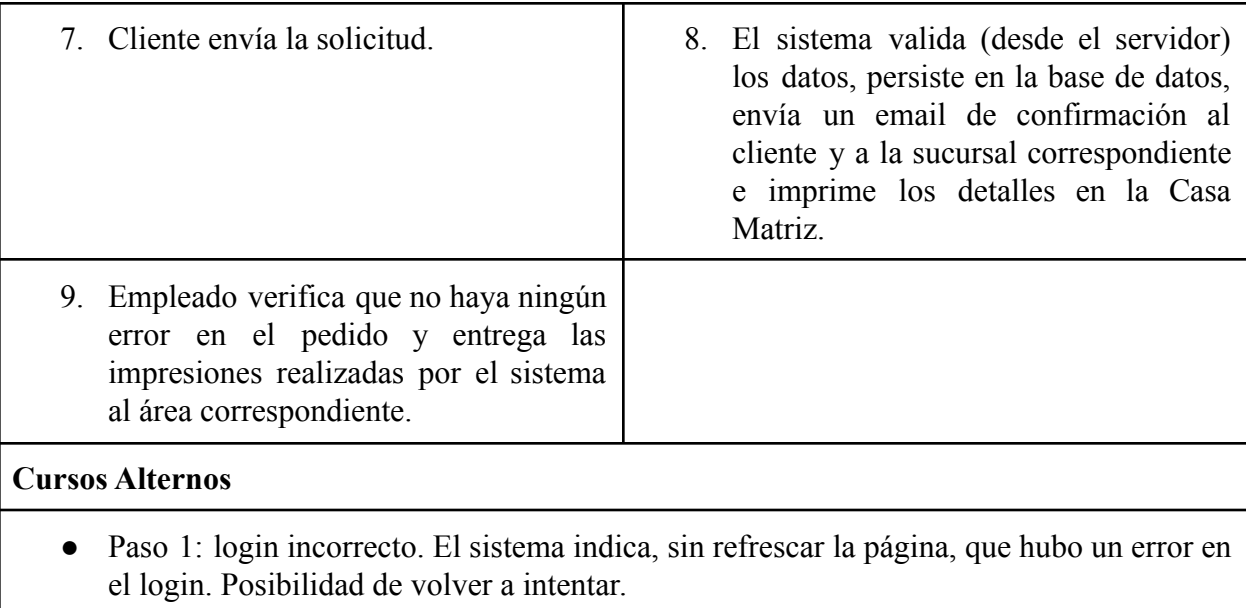

● Paso 7: los datos ingresados no permiten la creación de un nuevo pedido. El sistema indica el error.

### 4.4.3. Añadir nuevo Producto

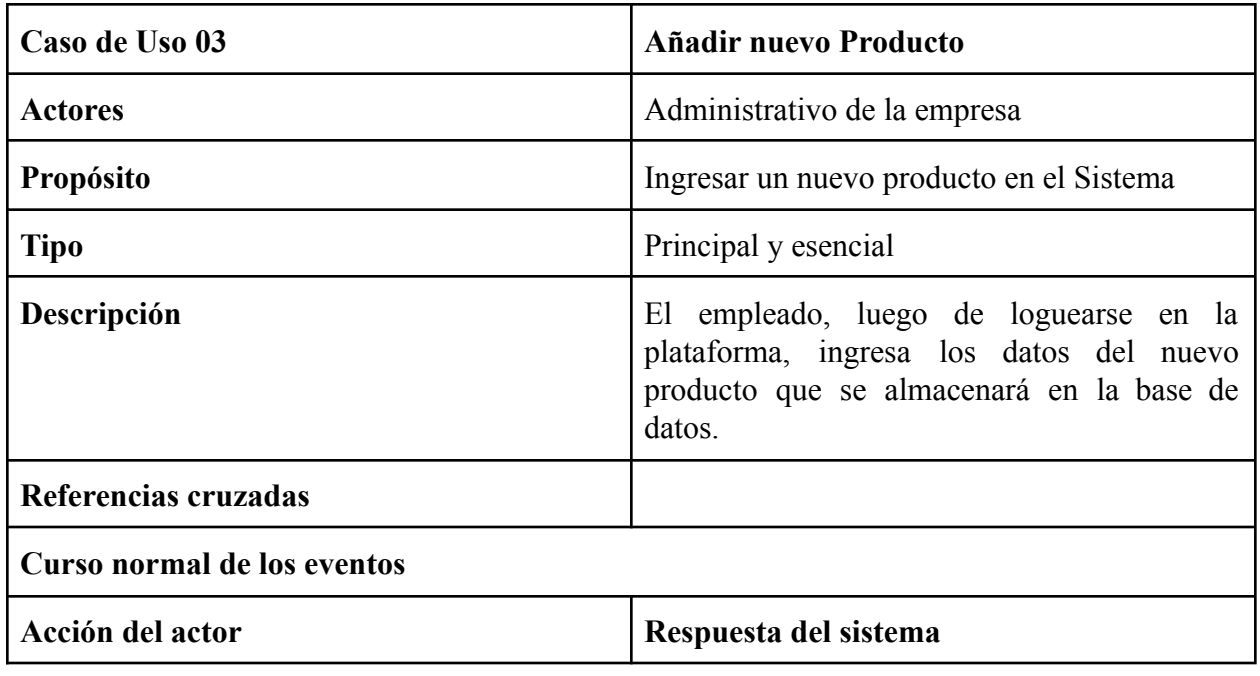

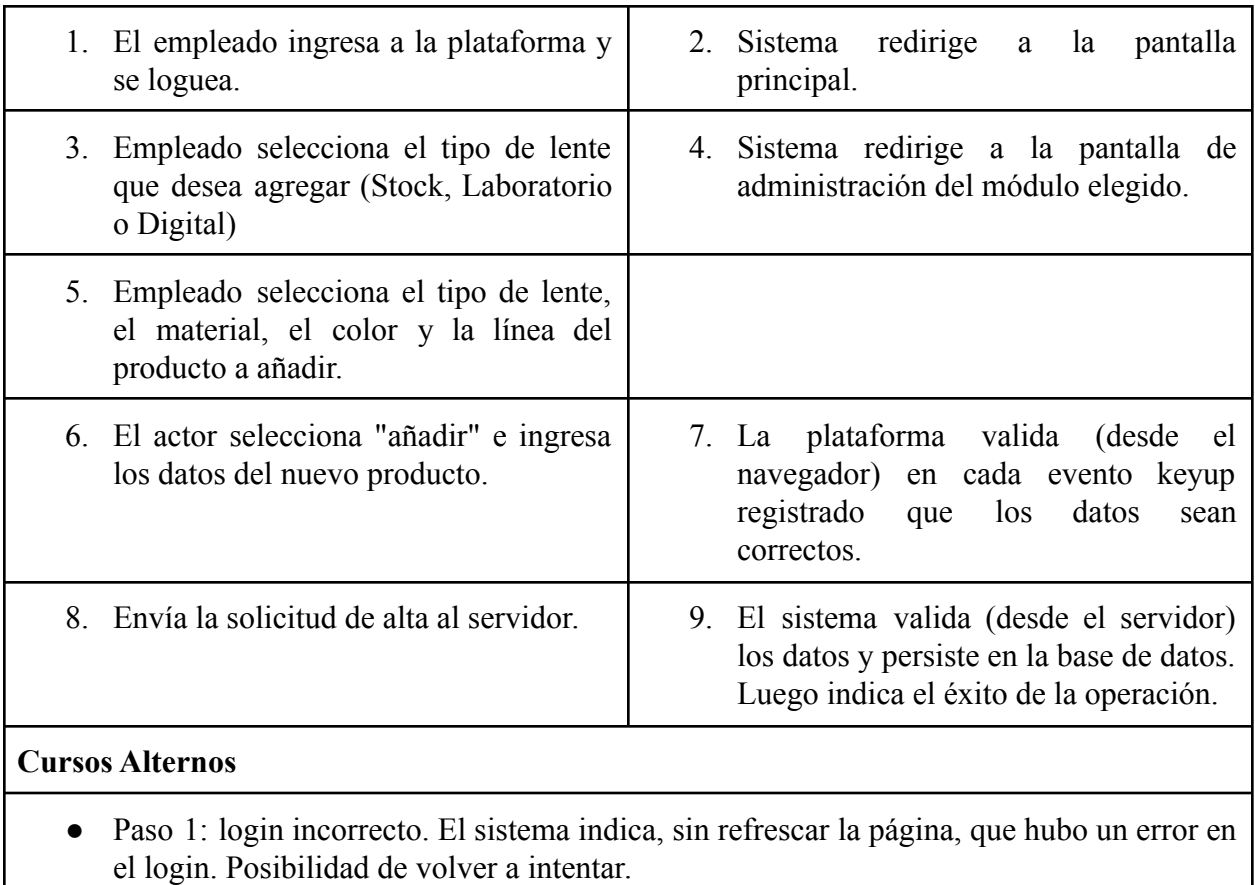

● Paso 8: los datos ingresados no permiten la creación de un nuevo pedido. El sistema indica el error.

#### 4.4.4. Búsqueda e Impresión de un Pedido

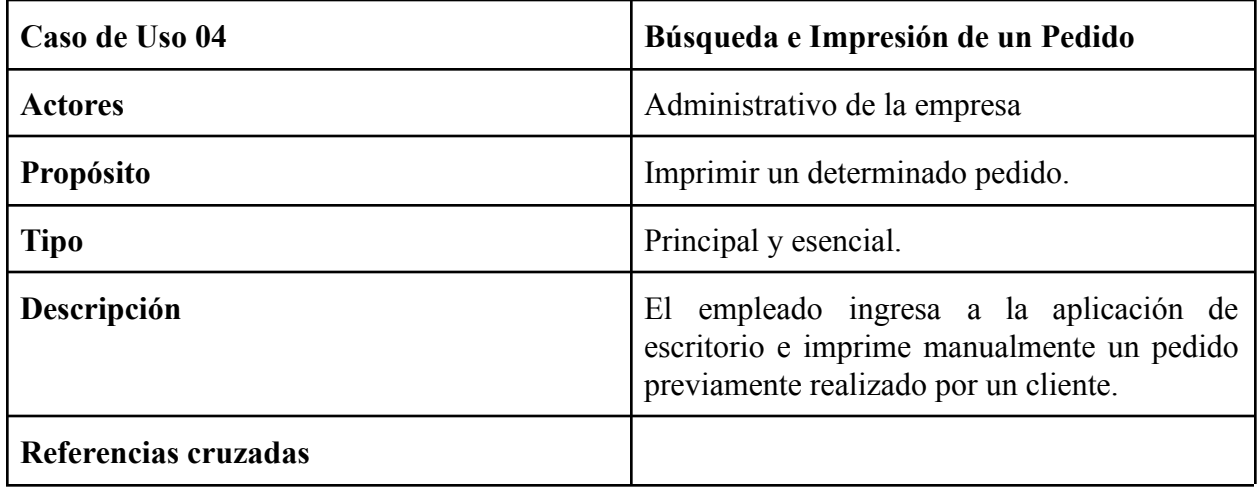

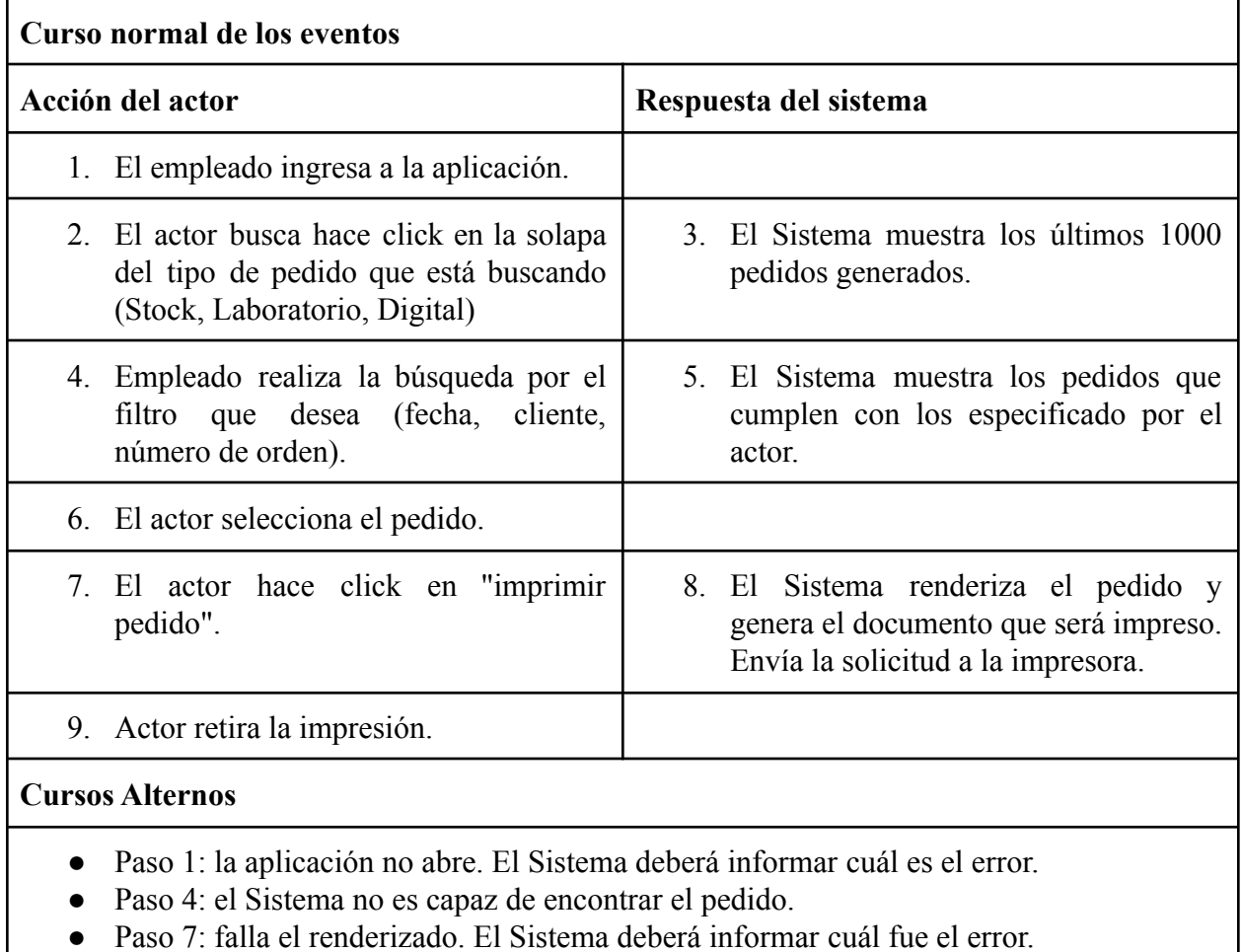

#### **5. Alcance del Proyecto**

El desarrollo de un sistema integral es una tarea compleja debido a la necesidad de que sus componentes se relacionen y comuniquen entre sí. Una solución de este tipo requiere una detallada planificación en el diseño y en la arquitectura y, a su vez, demanda gran cantidad de horas de codificación.

El Trabajo Final de la carrera de Ingeniería Informática no tiene como finalidad cumplir con un desafío de tal magnitud por lo que no se realizarán todos los módulos.

El proyecto se centrará en los dos módulos que se consideran más urgentes y principales.

El primero es el subsistema web para generar nuevos pedidos. Este sistema es primordial. Es el canal principal de comunicación entre el cliente y la empresa. Como es una organización con fines de lucro es imprescindible implementar una solución que potencie las ventas y que le facilite al cliente realizarlas.

El segundo es el visualizador de pedidos. Se considera urgente y principal porque es el módulo que más impacto en la automatización de las tareas cotidianas generará dentro de la empresa.

Al mismo tiempo, el módulo de facturación que podría ser catalogado como urgente ya se encuentra desarrollado. Por motivos de evitar conflictos con la ingeniera a cargo del mantenimiento no se consideró para el Trabajo Final.

Sistema de gestión para laboratorios ópticos.

# **6. Producto Esperado**

Se espera el desarrollo de un nuevo sistema parametrizable que pueda ser implementado en cualquier empresa del sector que procure mejorar significativamente la interacción con sus clientes, minimizar los errores en los procesos internos de la organización. El producto contará con una interfaz moderna, con las vistas se adapten a cualquier pantalla, con un mínimo de 400px de ancho, para que se pueda navegar de manera cómoda.

Por el estudio previo se realizará un módulo de pedidos que minimice errores y agilice los procesos de entrega de stock y de fabricación. El sistema será lo suficientemente flexible para que se adapte a los distintos procesos de la empresa tanto manuales como digitales.

Para adaptarse a los procesos manuales el sistema permitirá imprimir los distintos elementos que requiera cada hito de los mismos.

También se buscará que el sistema permita fidelizar mejor a los clientes permitiéndole tener una comunicación más fluida, con menos dilaciones, mayor trazabilidad y menor cantidad de errores. Siempre tratando de minimizar los tiempos y los costos de los procesos.

Se desarrollará un módulo que procese los datos y brinde información a la gerencia para ayudar en la toma de decisiones. Se implementará un control de roles para que los datos sean accesibles de acuerdo al puesto de trabajo de cada empleado.

Se contratará un nuevo hosting que cumpla con ciertos criterios de seguridad. Se implementará un protocolo SSL.

Sistema de gestión para laboratorios ópticos.

A su vez, el sistema debe ser modular y soportar comunicarse con otros sistemas ya que muchas empresas cuentan con distintos sistemas pequeños, como puede ser el sistema de facturación.

Por último, a nivel técnico, el sistema debe permitir con poco esfuerzo el cambio de proveedores de internet y de hosting. La migración no debe presentar mayores dificultades.

Sistema de gestión para laboratorios ópticos.
# **7. Matriz FODA**

# 7.1. Fortalezas

- Disminución de errores al implementar el sistema.
- Capacidad de lograr una mayor fidelización de los clientes.
- Posibilidad de entablar una fluida comunicación con los empleados y gerentes de una empresa de laboratorio óptico mediana con alcance a nivel nacional.

# 7.2. Debilidades

- La empresa no tiene formalizados los procedimientos. No existe ninguna estandarización ni documentación que facilite la comprensión de los mismos.
- El proyecto no contempla métodos de pago online.

# 7.3. Oportunidades

- Posibilidad de generar gran impacto dentro del sector.
- Agilizar e informatizar procesos
- Posibilidad de comercialización del producto terminado.
- Buena predisposición por parte de una empresa del sector a implementar un sistema de similares características.
- Disposición de datos informatizados para hacer estudios de comportamiento.

Sistema de gestión para laboratorios ópticos.

# 7.4. Amenazas

- Gerencia, empleados y clientes poseen conocimientos informáticos limitados.
- Industria con pocos procedimientos establecidos formalmente. Los procesos de fabricación y de stock han variado fuertemente en los últimos 10 años y probablemente sigan cambiando. Los requisitos varían continuamente.
- Curva de aprendizaje de la utilización del sistema puede ser elevada.

# **8. Modalidad de Trabajo**

Para realizar un producto de calidad es necesario centrarse en establecer una modalidad de trabajo de calidad. Aunque es posible desarrollar un sistema que cumpla los requerimientos del cliente sin ningún tipo de estandarización en el proceso, esto estará librado al azar. Existe la posibilidad de conseguirlo pero es remota y es muy probable que afrontemos costos elevados en futuras correcciones. Establecer ciertas normas dentro del proceso aumenta en gran medida las probabilidades de éxito del proyecto.

Si bien el desarrollo estuvo a cargo de una sola persona y la implementación de un modelo de trabajo puro en muchas oportunidades no tenía beneficios por no contar con todos los roles necesarios, se utilizó un esquema iterativo en el que la interacción con la gerencia y empleados de una empresa de laboratorios ópticos fue muy estrecha. Se realizaron reuniones y visitas a la

Sistema de gestión para laboratorios ópticos.

empresa asiduamente para que el cliente pueda visualizar los cambios dentro del sistema y, al mismo tiempo, pudiera comunicar nuevos requerimientos.

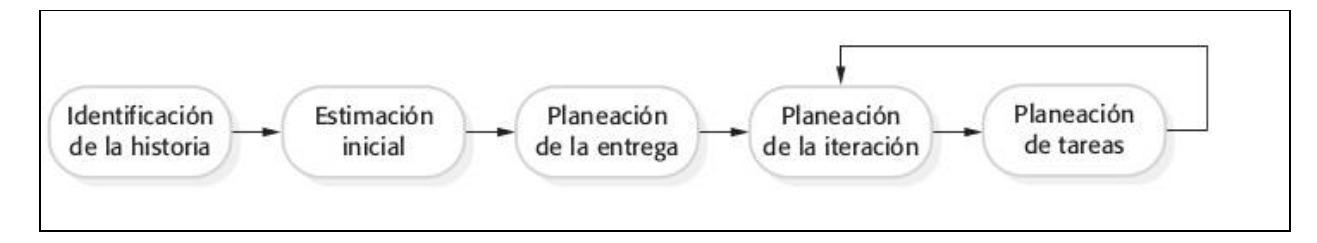

**Figura 9**. Esquema iterativo utilizado.

En todo momento del desarrollo se fueron pautando qué funcionalidades lograr. El sistema fue mutando acorde con los cambios en los requerimientos que se presentaron y acorde al uso que los clientes le daban al mismo.

Esto fue fundamental para poder desarrollar un sistema que realmente se adapte a las necesidades de los involucrados y, sobretodo, que haya sido funcional desde tiempos tempranos.

Fue necesario trabajar de manera conjunta con la gerencia para determinar cómo se implementaría el sistema. Al mostrarle a los stakeholders las versiones que se iban generando en cada iteración de los desarrollos de los módulos se obtuvo una retroalimentación constante desde el inicio que permitió que el producto tome la forma que el cliente deseara. Trabajar con esta modalidad le dió al sistema la flexibilidad necesaria para adaptarse a los cambios que siempre existen en un proyecto de software.

Para relevar los procesos de la empresa se observó con detenimiento cómo funcionaba cada área de la misma, pasando por el área administrativo, el área de fabricación, el área de informes y

Sistema de gestión para laboratorios ópticos.

la gerencia general. Esto sirvió para obtener un paneo de alto nivel sobre cómo son las tareas dentro de la organización.

Para profundizar más en el entendimiento del dominio y las necesidades del sector óptico se realizaron entrevistas y preguntas a por lo menos dos personas de cada área para poder contrastar la información obtenida. Fue de ayuda para comprender con más precisión los requerimientos principales con los que el sistema debía contar. Si bien estos iban evolucionando con el tiempo, a grandes rasgos, los principales se mantuvieron invariantes.

Al tener contacto con un cliente de la empresa se contó con la oportunidad de intercambiar opiniones sobre las prestaciones que debía contar el módulo para realizar los pedidos y sobre la usabilidad del mismo desde el lado del usuario. Las sugerencias recibidas fueron útiles para realizar un producto de mayor calidad y con mejor experiencia de usuario que garantice la satisfacción del cliente. Los contactos con cada stakeholder hicieron posible deducir el comportamiento que posee cada participante y sus necesidades.

Sistema de gestión para laboratorios ópticos.

# **9. Implementación**

# 9.1. General

La implementación no estaba en el alcance el proyecto pero de todas maneras se realizó. Fue una cuestión positiva poder visualizar las respuestas de los usuarios al desarrollo de un sistema propio. Las críticas siempre fueron positivas, lo que generó que se continúen desarrollando e implementando más funcionalidades.

La implementación se realizó por etapas por diversos motivos. Antes que nada por la urgencia de la empresa de poseer un sistema que minimice los errores en los pedidos de stock, ya que debían realizar reiteradas correcciones con los clientes. Por otra parte, esto permitió que coexistan dos sistemas simultáneamente y que los cambios que visualizaban los usuarios no fueran tan bruscos. Considero que este aspecto fue positivo para que la curva de aprendizaje fuera baja. Por último una implementación por etapas sirvió para testear cada módulo paulatinamente.

Como se mencionó anteriormente, el primer módulo que se puso en funcionamiento fue el de realización de pedidos de stock. La respuesta por parte de los clientes fue positiva, lo que motivó a implementar rápidamente los módulos para los pedidos de fabricación.

Al mismo tiempo se instaló en las terminales de la empresa el sistema de gestión de pedidos que mejoró notoriamente los procesos cotidianos que se realizan.

Sistema de gestión para laboratorios ópticos.

Cabe mencionar que se coordinó antes de hacer público el nuevo sistema web para generar pedidos que este se mantuviera oculto para que solo puedan acceder los empleados de la empresa. Ellos realizaban por la página los pedidos que les llegaban por teléfono. Ayudó a encontrar errores y terminar de pulir funcionalidades para que cuando sea accesible por los clientes puedan experimentar un proceso de compra sin inconvenientes.

#### 9.2. Hosting

Otro desafío que se presentó en este trabajo fue la urgencia de cambiar de prestador de servicio de hosting. La empresa local que proveía el alojamiento del sistema anterior no contaba con los requerimientos que eran necesarios para implementar la nueva aplicación web. No poseían un software actualizado ya que ofrecían una versión del sistema operativo Debian 4 (lanzado en 2007), MySQL 5.1 (2008) y PHP 5.3 (2009). Estas prestaciones me resultaron inaceptables para un sistema realizado en 2019 debido a las múltiples vulnerabilidades que poseen estas versiones actualmente obsoletas y sin soporte oficial. La única solución que ofrecieron fue configurar un servidor Windows pero por el alto costo no fue una opción.

Al mismo tiempo no presentaban opciones para corregir el filtrado automático que los clientes de correo realizaban al sistema anterior. Acusaron no poder realizar los cambios necesario en el servidor SMTP.

Por último la empresa óptica tampoco estaba conforme debido a que no solucionaban con rapidez sus reclamos.

Sistema de gestión para laboratorios ópticos.

Se decidió la migración a una empresa de Buenos Aires contratando un alojamiento compartido con CPanel, PHP 7.2, MySQL 5.7 montado en un sistema operativo Debian 9. Se contrató un certificado SSL y se redireccionó todo el tráfico para que la comunicación sea por el protocolo HTTPS.

Para solucionar el problema en el envío de los emails de confirmación a los clientes, se optó por contratar el servicio de mailing que ofrece el proveedor.

Sistema de gestión para laboratorios ópticos.

# **10. Diseño general**

# 10.1. Arquitectura del Sistema

En la definición de la estructura del sistema se optó por una arquitectura de tipo cliente servidor.

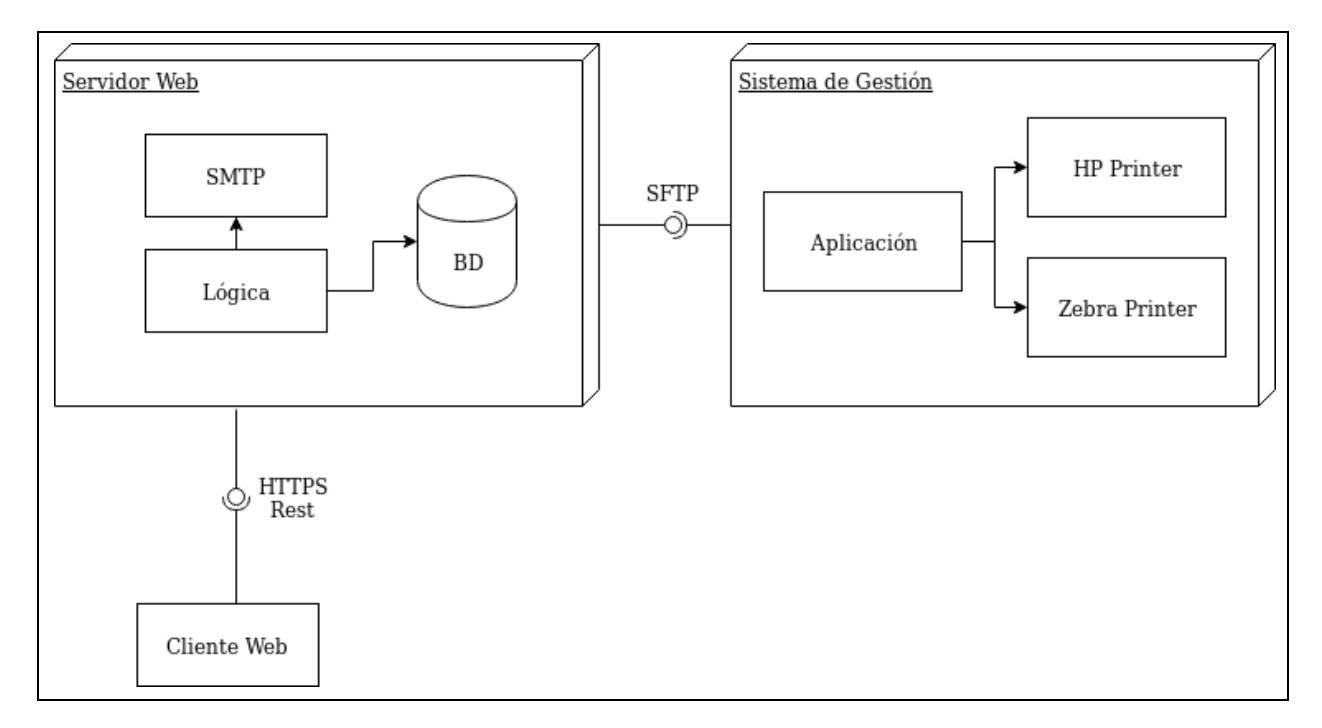

**Figura 10**. Arquitectura del Sistema.

Al ser un modelo centralizado permite un total control sobre los accesos, los recursos y los datos y el mantenimiento no presenta mayores complicaciones al estar divididas las funciones. Como desventajas principal se puede señalar que este tipo de arquitectura puede sobrecargar al servidor dejándolo sin la capacidad de atender todas las solicitudes de los clientes (Coulouris,

Sistema de gestión para laboratorios ópticos.

Dollimore, Kindberg y Blair, 2011). Para contrarrestar el inconveniente generado por un elevado tráfico en la red se necesita tener replicados servidores o poseer un servidor con mayores recursos de hardware.

Como el tráfico que este sistema posee sobre el servidor web no presenta una demanda considerable se optó por este modelo ya que la principal desventaja que provoca la centralización no lo afecta. El servicio contratado para alojar las funcionalidades del sistema atiende todas las peticiones generadas por los clientes consumiendo menos del 10% de los recursos disponibles. Además, otro posible conflicto que podría ser la falta de robustez que puede existir por una falla en el servidor que lo deje incapacitado para recibir y responder peticiones no es significativo debido a la tasa del 99,9% de tiempo online que promete el proveedor del hosting. Como tampoco es un sistema que necesite estar funcionando el 100% del tiempo y el costo de una imperfección que haga que los servicios no estén disponibles no es elevado, no se justifica realizar un desarrollo distribuido descentralizado.

# 10.2. Patrones del Sistema

Diseñar el sistema no fue una tarea sencilla por la inexperiencia que contaba en trabajos similares. Pese a eso, haber adquirido nociones sobre patrones de diseño a lo largo de la carrera me fue de suma ayuda para resolver esta problemática.

Utilizar patrones de diseños asiste a resolver problemas creacionales, de comportamiento y estructurales de manera efectiva y reutilizable. Permiten estandarizar el modo en el que se diseña

Sistema de gestión para laboratorios ópticos.

un sistema, y por sobretodo, evitar la búsqueda de soluciones a dificultades ya conocidas y solucionadas previamente (Pressman, 2010).

Las siguientes representaciones de las clases solo contienen los atributos y métodos referentes al patrón utilizado.

#### 10.2.1 Singleton

Este patrón nos ayuda a garantizar que una clase sólo tenga un único objeto instanciado y proporciona un punto de acceso global al mismo (Sierra y Freeman, 2004, p.169).

A lo largo del desarrollo del software se implementó en dos oportunidades. Se utilizó en las clases Controller y Persistence. La primera, encargada de controlar todo el funcionamiento del servidor y la segunda clase es la que se ocupa de la comunicación y las consultas con la base de datos. Como no había necesidad de que existan más de una única instancia de las mismas y además debían ser accesibles globalmente se utilizó el patrón singleton.

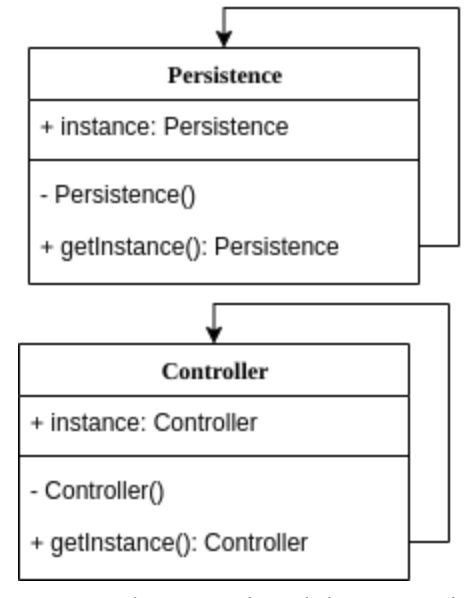

**Figura 11**. Implementación del patrón Singleton.

Sistema de gestión para laboratorios ópticos.

#### 10.2.2. Factory Method

Permite la creación de objetos de una clase determinada a través de una clase Factory. La ventaja de utilizar este patrón es que permite determinar el tipo del nuevo objeto a crear dinámicamente (Sierra y Freeman, 2004, p.109).

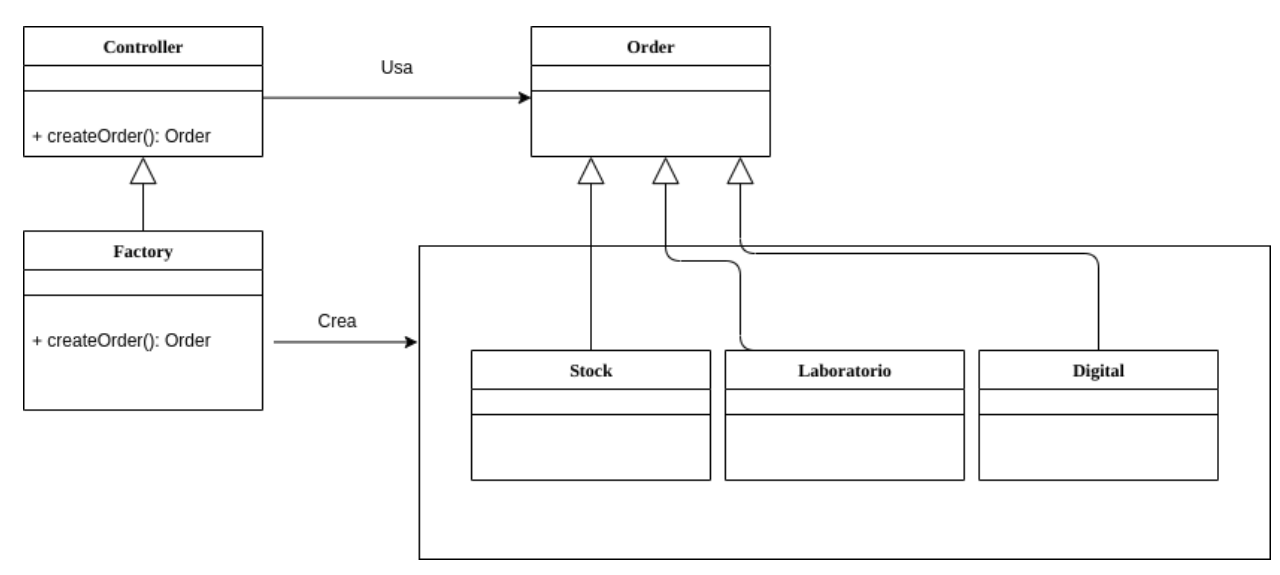

**Figuara 12**. Implementación del patrón Factory.

#### 10.2.3. Model View Controller

Se utilizó en el desarrollo de la aplicación de escritorio en la cual se definió una clase controladora que era la encargada de manejar el comportamiento y también las distintas clases correspondientes al modelado de los datos y las vistas que establecen la forma en la cual la información es mostrada al usuario.

Sistema de gestión para laboratorios ópticos.

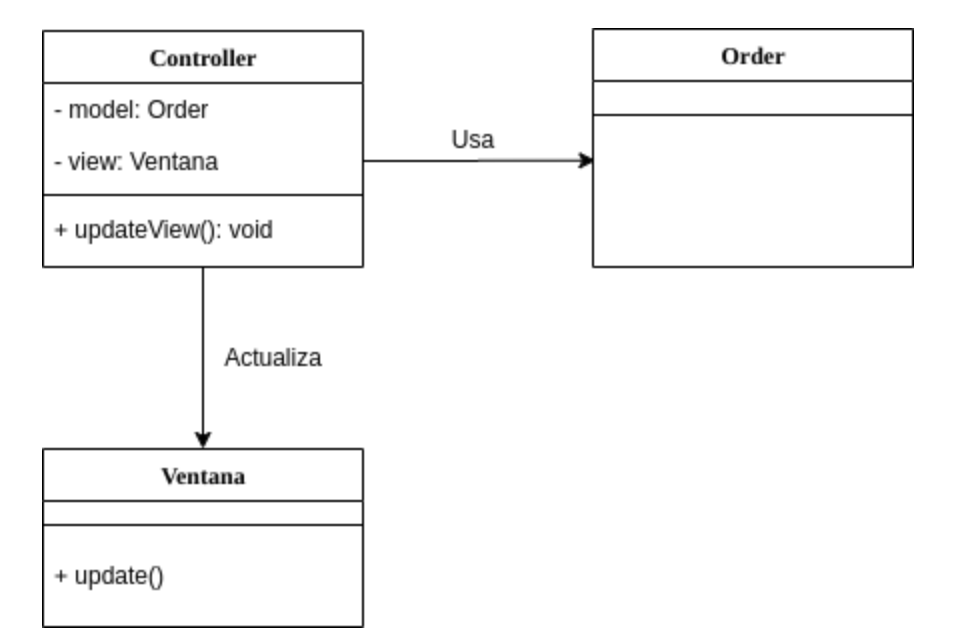

**Figura 13.** Implementación del patrón Model-View-Controller.

# 10.3. Base de datos

La elección del motor de base de datos y su modelado no es algo trivial. Es una parte de gran importancia que merece análisis para realizar un producto de calidad. Es necesario realizar los diagramas pertinentes y construir los modelos de datos que garanticen la integridad, el rendimiento y la mantenibilidad del sistema. Es, también, vital considerar aspectos que hacen a la seguridad en la manipulación de datos. Hay que tener en cuenta la posibilidad de que el sistema intente ser vulnerado y tomar las medidas convenientes para evitar que la información sea adulterada. Mantener la confidencialidad y la integridad de los datos es fundamental a la hora de establecer la calidad del sistema.

Para la realización del sistema se optó por el motor de base de datos MySQL, el motor usado en gran parte de las aplicaciones web que existen. Es una base de datos relacional que permite

Sistema de gestión para laboratorios ópticos.

vincular con facilidad las distintas tablas mediante el uso de claves primarias y foráneas. La principal ventaja de utilizar estas relaciones es evitar el duplicado de información y almacenar solamente los datos que anteriormente no fueron persistidos (MySQL Documentation, 2017).

Una de las ventajas de este motor es su amplia comunidad de desarrolladores y documentación. Al ser el motor líder en la web, existe una extensa información de libre acceso para su manejo eficiente que ayudan al desarrollador a solucionar de manera rápida eventuales dificultades.

Otro ítem de interés es que es Open Source. Esto quiere decir que su licencia permite que se utilice de manera gratuita para fines comerciales. A su vez, mediante phpMyAdmin, una herramienta gráfica también con licencia GPL, se puede gestionar la base de datos de manera fácil e intuitiva sin la necesidad de utilizar la terminal (phpMyAdmin Documentation, 2017). No todos los motores de bases de datos presentan esta ventaja por lo que es un punto a destacar.

Así mismo, es un motor que realiza consultas con gran velocidad y bajo costo. Esto quiere decir que otorga resultados eficientes y puede ser implementado en sistemas con bajos recursos de hardware.

Su capacidad para ser implementado en diversos sistemas operativos es una cuestión a considerar a la hora de realizar migraciones. Los procesos de cambios de infraestructura no presentarán mayores inconvenientes utilizando MySQL porque es compatible con la mayoría de los sistemas operativos del mercado y, además, su instalación es sencilla. Por más que este sistema está alojado en un servidor Linux, en un futuro puede migrar a Windows, por ejemplo, sin complicaciones.

Sistema de gestión para laboratorios ópticos.

# 10.3.1. UML Base de Datos

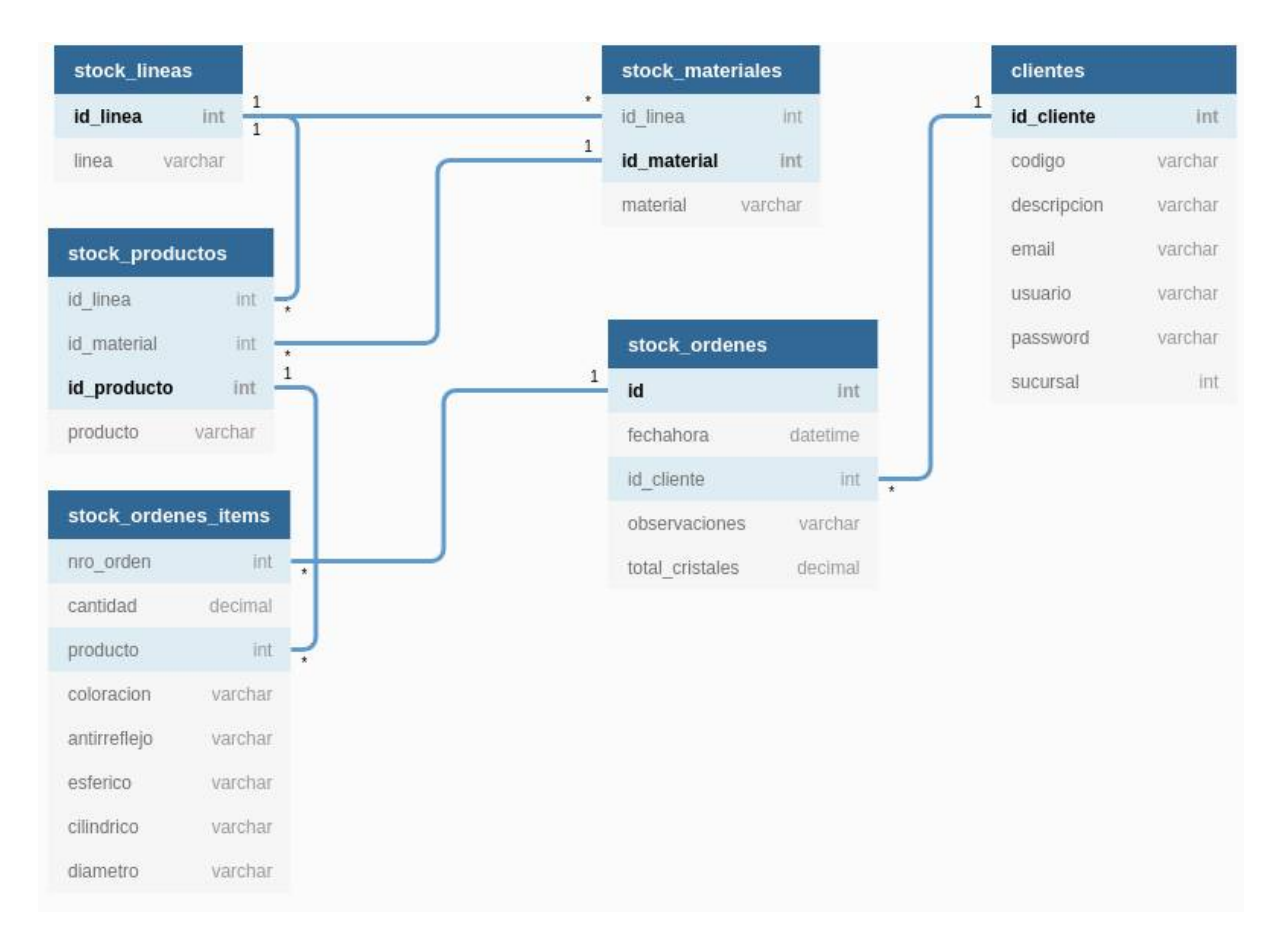

**Figura 14.** UML de la base de datos de línea de productos de stock

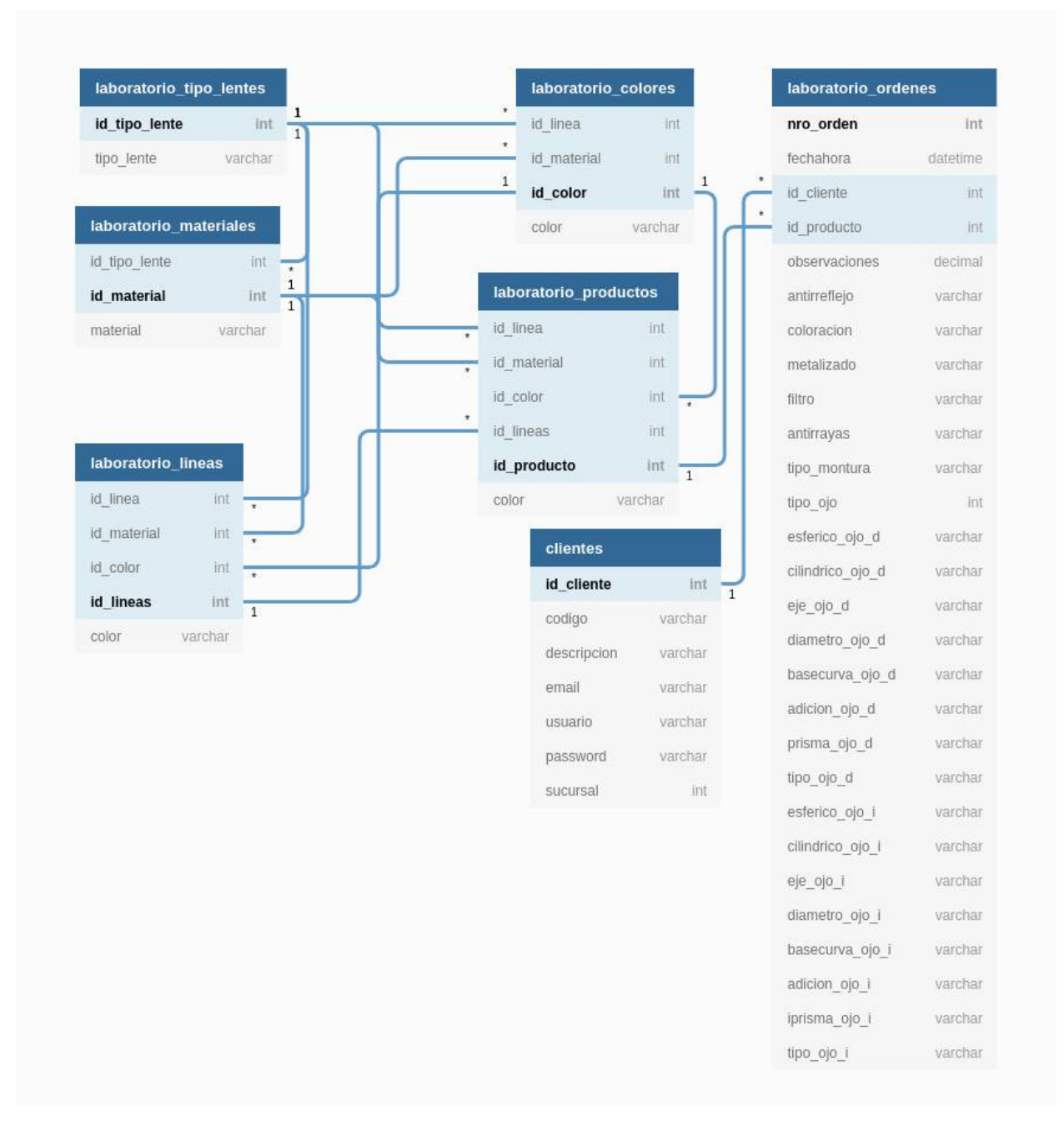

**Figura 15.** UML de la base de datos de línea de productos de laboratorio

Sistema de gestión para laboratorios ópticos.

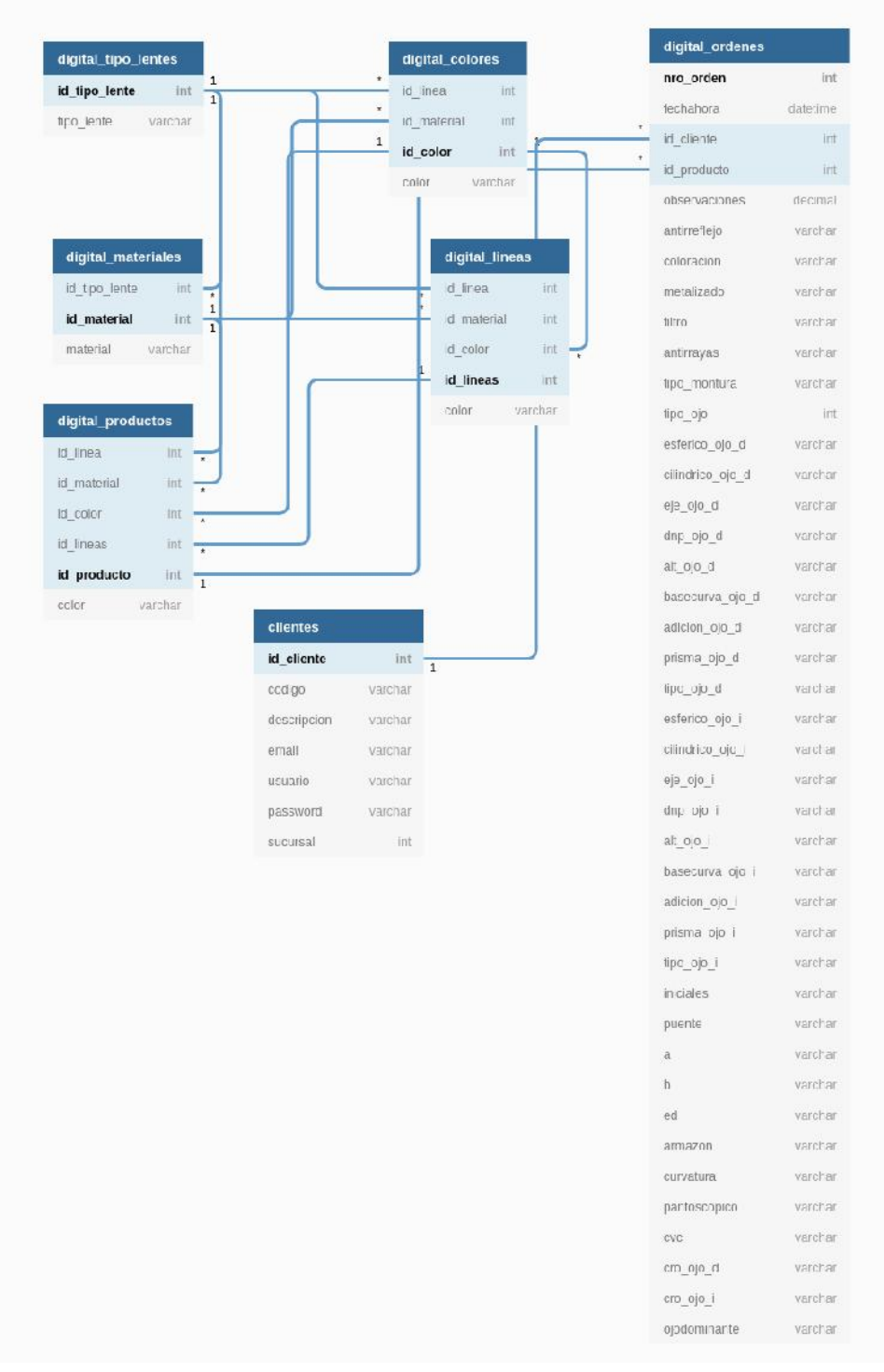

**Figura 16.** UML de la base de datos de línea de productos de laboratorio

Sistema de gestión para laboratorios ópticos.

Si bien en las bases de datos de tipo relacional se procura normalizar para evitar la existencias de redundancias y facilitar el mantenimiento, en este caso se optó por "desnormalizar" algunas tablas con el fin de realizar consultas más sencillas sin tener que hacer juntas con demasiadas de ellas. Poniendo el foco tanto en el diseño de las tablas para stock, laboratorio y digital, se puede observar que, por ejemplo, los productos tienen un campo con una clave foránea que los relaciona con las tablas líneas y materiales (stock) y tipo\_de\_lentes, materiales, colores, líneas (laboratorio y digital). De esta manera, el acceso a los campos de los padres del producto es simplemente por clave - valor.

# 10.4. Lenguaje de programación

La elección del lenguaje de programación requiere siempre un análisis previo de determinadas características para seleccionar el más acorde al proyecto. Es necesario precisar las habilidades que el programador posea antes de encarar el desarrollo, los requerimientos del mismo, sobre qué servidores se va a montar y qué arquitectura va a tener.

#### 10.4.1. Sistema WEB

El servidor del subsistema web está codificado en PHP. Se utilizó este lenguaje de programación debido a que tiene una curva de aprendizaje baja, una sintaxis simple y es un lenguaje ampliamente utilizado en la web por lo que la comunidad de desarrolladores es grande y su documentación es detallada. Es totalmente libre, de código abierto y presenta optimizaciones

Sistema de gestión para laboratorios ópticos.

para realizar conexiones a base de datos MySQL (PHP Documentation, 2017). Además la configuración del entorno de desarrollo es muy sencilla.

Para el desarrollo del frontend del subsistema se utilizaron diversas herramientas y lenguajes:

- JQuery: es una librería basada en JavaScript que simplifica la interacción con los componentes y permite la comunicación AJAX.
- JavaScript: es un lenguaje de programación basado en eventos que sirve para darle comportamientos a los componentes visuales de las páginas web.
- HTML5: es lenguaje de maquetación que se utilizó para la estructuración de los componentes en la página web.
- CSS3: se utilizó para darle estilo a los componentes
- MDBootstrap: Material Design for Bootstrap es un framework basado en Bootstrap de gran ayuda para el diseño y estructurado de los componentes. Tiene gran valor porque no requiere conocimientos de diseño e implementarlo garantiza que la visual del sistema presente atributos estéticos que cumplan con el paradigma de diseño "material design" creado por Google.
- Knockout: es una librería de JavaScript que facilita la obtención de los valores de las variables de un formulario siempre que se registre un evento "Key up".

#### 10.4.2. Sistema Gestión

Debido a la necesidad de implementar un sistema portable capaz de ser ejecutado en cualquier sistema operativo el sistema de gestión de pedidos se desarrolló en JAVA. Sus características

Sistema de gestión para laboratorios ópticos.

multiplataforma, orientado a objetos y de curva de aprendizaje baja fueron claves a la hora de inclinarse por este lenguaje. A su vez, también se analizó previamente la facilidad para crear interfaz gráfica y su robustez.

Se utilizaron diversas librerías y herramientas para obtener la funcionalidad deseada.

- Eclipse: es un entorno de desarrollo para JAVA que presenta un analizador sintáctico, control de versiones y la posibilidad de generar pruebas unitarias. Es desarrollado por IBM, de código abierto y de licencia pública.
- WindowBuilder: se utilizó esta librería para facilitar el diseño de la interfaz gráfica
- PDBoxeable: esta biblioteca permite la creación de tablas para la impresión de listas en forma de reportes.
- FTPClient: para la comunicación con el servidor se implementó esta librería que permite conexiones vía SFTP.
- INI4J: para poder tener la configuración de la aplicación en un archivo .ini y poder leer el mismo sin mayor dificultad se utilizó esta librería realizada por Facebook.

# 10.5. Hardware

Las terminales de la empresa que alojan al sistema de gestión cuentan con un sistema operativo Windows 7 de 32bits, 3gb de memoria RAM, 512gb de espacio en el disco duro y procesadores de dos núcleos de 2,7 GHz.

Están conectadas por LAN a dos impresoras encargadas de atender las solicitudes que se generan. La primera es una HP LaserJet Pro M12w que la empresa ya tenía dentro de la sucursal

Sistema de gestión para laboratorios ópticos.

y la otra es una Zebra GC420t. Esta última es la impresora térmica que se ocupa de producir las etiquetas de cada uno de los productos que son solicitados por los clientes. Se eligió este tipo de impresora debido a su fácil configuración e instalación y por sobretodas las cosas por sus bajos costos de impresión. Es capaz de generar etiquetas sin la necesidad de utilizar un ribbon. Además su performance y velocidad de impresión son más que aceptables para los requerimientos del sistema.

Sistema de gestión para laboratorios ópticos.

## **11. Problemas surgidos**

Al ser el primer proyecto de tales características afrontado, se generaron diversos conflictos que tuvieron que ser resueltos.

El primero de todos fue la planificación. Cómo encarar el proyecto no fue una tarea sencilla debido a mi inexperiencia en la estimación de tiempos y diseño de sistemas. En varias oportunidades pude concluir que las horas dedicadas a la codificación de determinadas funcionalidades no resultaron ser iguales a las esperadas. En algunas ocasiones el tiempo requerido fue menor y en otras mayor. Luego de este Trabajo Final pude conocer mejor mis habilidades y entender con más exactitud qué duración puede considerarse para el desarrollo de módulos similares.

Otro aspecto que se puede señalar fue el choque generacional que existía entre la gerencia de la empresa y mi persona. Transmitir mis respuestas a las problemáticas a veces fue complejo debido al poco conocimiento sobre informática que poseían. Al mismo tiempo el dominio era totalmente desconocido para mi, por lo que necesité de aprender sobre el mundo de las ópticas y los laboratorios. Fue fundamental establecer una relación fluída y de confianza con la gerencia y los empleados que haga muy amena la comunicación entre las partes. La buena voluntad y predisposición que existió en cada uno de los involucrados logró que esta barrera sea sorteada con facilidad.

Otra problema que enfrenté fue que varias veces determinadas especificaciones de algunos productos iban cambiando con el tiempo porque me facilitaban tablas erróneas, los productos

Sistema de gestión para laboratorios ópticos.

fueron cambiando o porque los usuarios del sistema no respondieron de la mejor manera a los cambios implementados. Para solucionar este inconveniente se adelantó el desarrollo del módulo para la administración del sistema con la creación de los perfiles de usuario correspondientes para que la empresa modifique las características de los productos de manera autónoma.

Quizás el desafío más grande a nivel técnico fue trabajar con impresoras. Era la primera vez que tenía la necesidad de hacerlo y tuve que programar la comunicación con una impresora Hewlett-Packard y otra térmica Zebra. Varias veces las impresiones no se visualizaban como era deseado o el renderizado previo realizado para generar el documento a imprimir consumía recursos que excedían a los que poseía la máquina virtual de Java instalada en la computadora de la empresa que contaba con prestaciones de hardware limitadas. Se tuvo que programar de manera más eficiente el código del renderizado para solucionar el acceso a memoria no permitido y testear el mismo en una máquina virtual que emule los mismos recursos que poseía la terminal donde iba a alojarse la aplicación.

Al mismo tiempo, en oportunidades algunos de los empleados mostraron resiliencia a la implementación del nuevo sistema, aunque superada la curva de aprendizaje sus opiniones cambiaron rotundamente al verse favorecidos. Era esperada esta actitud debido a que es difícil cambiar los hábitos de trabajo cuando están muy arraigados.

Sistema de gestión para laboratorios ópticos.

# **12. Mejoras futuras**

El sistema puede seguir escalando e incorporando nuevos módulos sin inconvenientes. Unas de las principales mejoras que pueden realizarse consiste en el "tracking" del pedido. Esta implementación servirá para que los clientes sepan minuto a minuto en qué estado se encuentra su orden y el tiempo restante para el envío, lo que provoca una mejoría significativa en la experiencia de usuario. Por otra parte, la empresa se ve beneficiada al capturar los distintos tiempos en la producción que luego pueden utilizarse para establecer parámetros estándar y verificar errores cuando los tiempos presenten una varianza significativa.

También tiene que ser considerado en el futuro eliminar por completo el papel. La implementación de pantallas que mantengan la información ordenada y disponible basándose en el modelo Kanban servirá para incrementar el control aunque los costos de puesta en marcha pueden ser elevados. De esta manera se terminaría por completo con los problemas existentes por extravíos de documentos en papel.

Otra cuestión que mejoraría la experiencia del cliente es la creación de un nuevo canal de comunicación online. Se podría desarrollar un chatbot inteligente que responda las preguntas más frecuentes de manera automática. Otra opción viable es añadir un módulo para generar tickets de consulta.

A su vez, se podría incorporar un módulo más completo para las acciones que pueden realizar los usuarios. Sería interesante que los clientes no solo puedan consultar los últimos pedidos realizados, sino que también sean capaz de visualizar en qué estado se encuentra el pago del

Sistema de gestión para laboratorios ópticos.

mismo y consultar las facturas emitidas por la AFIP. Si bien la empresa en un principio se mostró en contra, considero una mejora sugerente que el cliente pueda pagar por métodos online.

Otro aspecto más arriesgado y quizás menos importante por la incertidumbre del impacto que podría causar, es generar componentes "gamificados" para lograr la fidelización del cliente.

Como se puede apreciar, el sistema puede crecer en cualquier dirección debido al potencial de mejora que posee la empresa. Al estar recién empezando su transformación digital, los procesos son lo necesariamente flexibles para incorporar nuevos módulos. Mi recomendación personal sería empezar primero por los que generen mayor impacto debido al atraso tecnológico existente, y luego, una vez alcanzado un nivel de digitalización apreciable, continuar con desarrollos más innovadores.

Sistema de gestión para laboratorios ópticos.

# **13. Memorias**

Debo destacar que el desarrollo de un Sistema de Gestión para empresas de laboratorio óptico no fue la primera idea de Trabajo Final de grado que tuve. Previamente había elegido desarrollar un prototipo funcional de un sistema de vigilancia con cámaras de video capaz de detectar y reconocer los rostros de las personas que ingresaban a una propiedad privada y emitir las alarmas correspondientes a la central de monitoreo.

Dicho proyecto poseía características de innovación de alto grado ya que actualmente casi no existen soluciones de ese tipo en el mercado local o presentan un costo muy elevado.

Era un proyecto que no solo tenía una componente central de desarrollo. Contaba con una parte fundamental de investigación sobre el campo de la inteligencia artificial y, más precisamente, el aprendizaje de máquina.

El proyecto se encontraba avanzado pero había llegado a un punto de estancamiento. La performance del procesamiento de las imágenes no era la esperada y para mejorar ese inconveniente era necesario contar con una placa de video potente, de ser posible de la marca Nvidia, para que el sistema realice los cálculos por GPU. A su vez, la implementación del módulo de procesamiento por GPU no era trivial y también necesitaba ser estudiado previamente. Esto hizo que los tiempos de culminación del proyecto se dilataran.

Fue un punto de inflexión para mi persona. Previamente, antes de comenzar a realizar el Proyecto Final, me había impuesto como meta imperiosa cumplir con un plazo máximo en la obtención de mi titulación de grado en Ingeniería en Informática. A lo sumo, en mayo del año

Sistema de gestión para laboratorios ópticos.

2020, debía haber cumplido el objetivo. Estuve forzado a estudiar las distintas alternativas que se me presentaban.

Por un lado podía continuar el proyecto original o, en contra partida, podía cambiar totalmente el rumbo e iniciar un nuevo proyecto en el cual se pudiera realizar una planificación de fechas con menor incertidumbre.

Al analizar las dos opciones y los factores que yo consideraba cruciales en el éxito del proyecto y en mi vida como estudiante, decidí que, por motivos personales, por el apuro de sumergirme en el ámbito laboral privado y por la pretensión de finalizar mi etapa universitaria, era necesario cambiar el rumbo del proyecto.

No fue una determinación que tomé de un día para el otro y mucho menos fácil de realizar. Haberle dedicado muchas horas al proyecto anterior dificultó la elección. A sí mismo, en mis tiempos libres, seguiré con el desarrollo para poder culminarlo.

Hoy en día, habiendo finalizado mi Trabajo Final de la carrera Ingeniería en Informática, puedo afirmar que tomé la decisión correcta. A veces, cuando el plan no resulta como era esperado, es necesario barajar de nuevo las cartas.

Sistema de gestión para laboratorios ópticos.

# **14. Lecciones Aprendidas**

El desarrollo del Trabajo Final de la carrera Ingeniería en Informática me sirvió para adquirir conocimientos en el campo de la programación web. Si bien antes del desarrollo poseía nociones básicas sobre PHP, luego de este mejoré mis habilidades y el dominio del lenguaje. A modo de ejemplo, pude entender que PHP presenta facilidades en la comunicación con el motor de base de datos MySQL, brindando módulos nativos que facilitan la encriptación y el parseo de los datos para poder prevenir ataques en la base.

Indagar sobre la arquitectura y el funcionamiento de estas aplicaciones me impulsó a darme cuenta que me interesaría seguir mi carrera profesional en este campo, ya que, tomando las medidas de seguridad pertinentes a cada proyecto, se puede realizar un sistema distribuido, remoto y escalable con facilidad sin la necesidad de establecer conexiones LAN. La progresiva evolución del hardware y el ancho de banda fue vital para que esto sea posible.

Al mismo tiempo pude obtener entendimiento sobre diseño y experiencia de usuario. El proyecto me obligó a realizar un sistema que sea simple, minimalista y de fácil uso para el usuario. Considerar la curva de aprendizaje fue crucial para comprender la suma importancia que tiene que el usuario perciba satisfactoriamente su experiencia para el éxito de un proyecto. Reparo que es fundamental que las personas se sientan cómodas al usar un sistema y el no cumplimiento de este requisito puede llevar al sistema al fracaso, independientemente de su funcionalidad y de la calidad del código generado. Es por eso que el desarrollo front-end no debe dejarse de lado y debe ser considerado tan importante como la programación del servidor. Opino

Sistema de gestión para laboratorios ópticos.

que el primer impacto que cualquier producto provoca, sea un software o un bien, es visual y la oportunidad de dar una buena impresión desde el inicio favorecerá a que una solución sea calificada como satisfactoria. Es por eso que el diseño no debe ser dejado de lado ni menospreciado en ningún momento.

Otro punto de valor en el aprendizaje fue la implementación de patrones de diseño. Una parte importante de los problemas de diseño de sistemas puede resolverse utilizando patrones que los solucionen. A su vez brindan modularización del código manteniéndolo limpio, legible, con mantenimiento sencillo y por sobre todo reutilizable. Esta última característica es trascendental para reducir costos, tiempos y esfuerzos en desarrollos futuros.

Haber implementado el sistema logró que pueda aprender sobre qué características debe tener un servidor que sea apto para alojar una solución. Discernir entre distintos hosting que ofrecían diferentes prestaciones hizo que aprenda a determinar cuál era el adecuado para el proyecto. Luego, ser el encargado del manejo del mismo me brindó conocimientos básicos para la administración, como subir archivos, crear las bases de datos y el uso de comandos en la terminal de linux.

Desde el punto de vista del sistema de gestión, me sirvió para profundizar conocimientos en el lenguaje de programación JAVA, entendiendo el comportamiento de las interfaces y la herencia.

También fue importante para comprender que es importante tener, a veces, replicada localmente la base de datos para lograr el correcto funcionamiento full time del sistema a pesar de si el servidor web se encuentra caído. Además poseer una réplica como backup es una medida efectiva como plan de contingencia a un posible daño en la base de datos.

Sistema de gestión para laboratorios ópticos.

El desarrollo de un módulo de impresión me ayudó a alcanzar conocimiento sobre cómo renderizar los reportes y cómo comunicarse con los dispositivos para que la impresión se realice eficazmente. Al mismo tiempo, pude entrar en el dominio de cómo funcionan las impresoras térmicas que sirven para generar etiquetas de productos.

Quizás uno de los puntos más interesantes del proyecto fue el trato con el cliente. Encarar el proyecto de forma autónoma al principio me generó incertidumbre debido al desconocimiento sobre qué problemáticas podrían surgir y sobre todo cómo afrontarlas. Considero que fue de gran valor haber logrado establecer una relación de confianza con el cliente. Haber sostenido una fluida comunicación provocó que cada una de las partes pudiera entender de la mejor manera los intereses e ideas de la otra. Fue muy útil encontrar puntos en común para generar esta conexión con el gerente de la empresa. En este caso en particular encontré el gusto por el básquet como un mecanismo para romper la barrera generacional existente, entablar charlas por fuera de los aspectos técnicos del proyecto y lograr que ambos nos sintiéramos cómodos. Puedo decir que haber obtenido rápidamente la confianza del gerente hizo que la obtención de los requerimientos y cómo debían ser implementados fuera mucho más sencilla.

Desde el punto de vista de la gestión de proyectos obtuve mayores aptitudes para estimar los tiempos. Haber cometido un error en la estimación de la carga horaria del primer proyecto de detección y reconocimiento de cámaras de seguridad hizo que pueda adquirir experiencia para la estimación del presente trabajo. De la misma manera me sirvió para entender la importancia de la planificación ya que, al fin y al cabo, el desarrollo de una solución en la mayoría de las oportunidades tiene un fin económico y una mala estimación podría no solo desembocar en

Sistema de gestión para laboratorios ópticos.

pérdidas de tiempo y dinero sino también en el fracaso final del proyecto. Tomar la decisión de no continuar con el desarrollo anterior tuvo un impacto positivo en mi persona con respecto a la flexibilidad y la adaptación a los cambios que se presentan. Pienso que es una habilidad necesaria a la hora de gestionar ya que siempre van a producirse contingencias y poder encontrar estímulos que logren visualizar que el rumbo de un proyecto no es el adecuado es de suma ayuda para tomar las medidas que pertinentes para anticiparse a una crisis mayor. Es valioso no tenerle miedo al fracaso y no dilatar la toma de decisiones por perseguir un camino que no conduce al cumplimiento de las metas y objetivos fijados anteriormente.

El trabajo significó una experiencia satisfactoria en el campo del emprendedurismo. El contacto con la empresa pude lograrlo de manera autónoma sin ningún intermediario que me vincule. Por la iniciativa que tuve de comunicarme por redes sociales y emails a distintas empresas surgió esta oportunidad laboral que pude aprovechar. Me provocó satisfacción poder alcanzar una propuesta de trabajo sin tener experiencia previa y me motivó a seguir buscando nuevos clientes. Desde ese punto de vista, puedo concluir que el espíritu emprendedor que forma parte del perfil del egresado de la carrera se vio fielmente representado.

Por último pude observar que existe una oportunidad comercial de considerable magnitud en la ciudad de Mar del Plata. Las pequeñas y medianas empresas, independientemente del sector óptico, no presentan soluciones informatizadas integrales. Muchas veces esto se da por desconocimiento de la posibilidad de incorporar ayuda tecnológica, otras veces por negarse al cambio y otras por el elevado costo de los sistemas de gestión más reconocidos. Estimo que cualquier empresa pequeña o mediana que no posea sus sistemas informatizados por los motivos

Sistema de gestión para laboratorios ópticos.

antes mencionados es un potencial cliente que puede ser satisfecho a un costo sumamente menor del precio de los productos que existen actualmente en el mercado. Solo es cuestión de tomar la iniciativa, presentarles proyectos y aprovechar esta oportunidad. No es necesario tener contactos ni gente que te recomiende, solamente basta con tener iniciativa y voluntad.

Sistema de gestión para laboratorios ópticos.

# **15. Bibliografía**

- 1. Sierra K. & Freeman E. (2004), *Head First Design Patterns*. Estados Unidos, O'Really Media.
- 2. Pressman R. S. (2010), *Ingeniería del Software. Un enfoque práctico (7ma. ed.).* México, McGraw-Hill Education.
- 3. Larman C. (2002), *UML y Patrones (2da. ed.)*. México, Pearson Education
- 4. Gamma E. (2002), *Patrones de Diseño*, México, Pearson Education.
- 5. Kendall J. E. & Kendall K. E. (2011), *Análisis y Diseño de Sistemas (8va. ed.),* México, Pearson Education
- 6. Coulouris G., Dollimore J., Kindberg, T. & Blair, G. (2011), *Distributed Systems: Concepts and Design (5ta ed.)*, Estados Unidos, Pearson Education.
- 7. MySQL Documentation (2017), https://dev.mysql.com/doc
- 8. PHP Documentation (2017), https://www.php.net/docs.php
- 9. Sierra K. & Freeman E. (2005), *Head First Java (2da ed.)*, Estados Unidos, O'Really Media.
- 10. phpMyAdmin Documentation (2017), http://docs.phpmyadmin.net/
- 11. CPanel (2017),

https://documentation.cpanel.net/display/DD/Developer+Documentation+Home

- 12. Debian (2017), https://www.debian.org/doc/
- 13. Material Design for Bootstrap (2017), https://mdbootstrap.com/

Sistema de gestión para laboratorios ópticos.

Sistema de gestión para laboratorios ópticos.

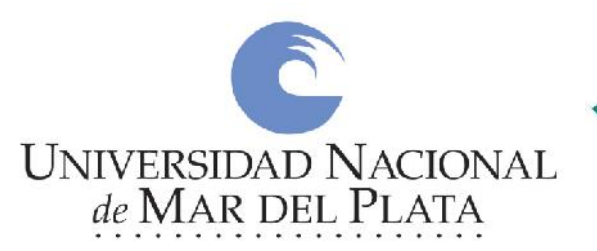

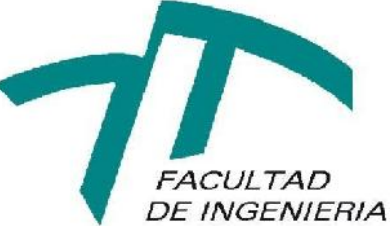

# **Sistema de gestión para laboratorios ópticos**.

Anexo

Gonzalo Ruiz. marzo 2019.

Universidad Nacional de Mar del Plata Facultad de Ingeniería. Trabajo Final de graduación.

# **Índice**

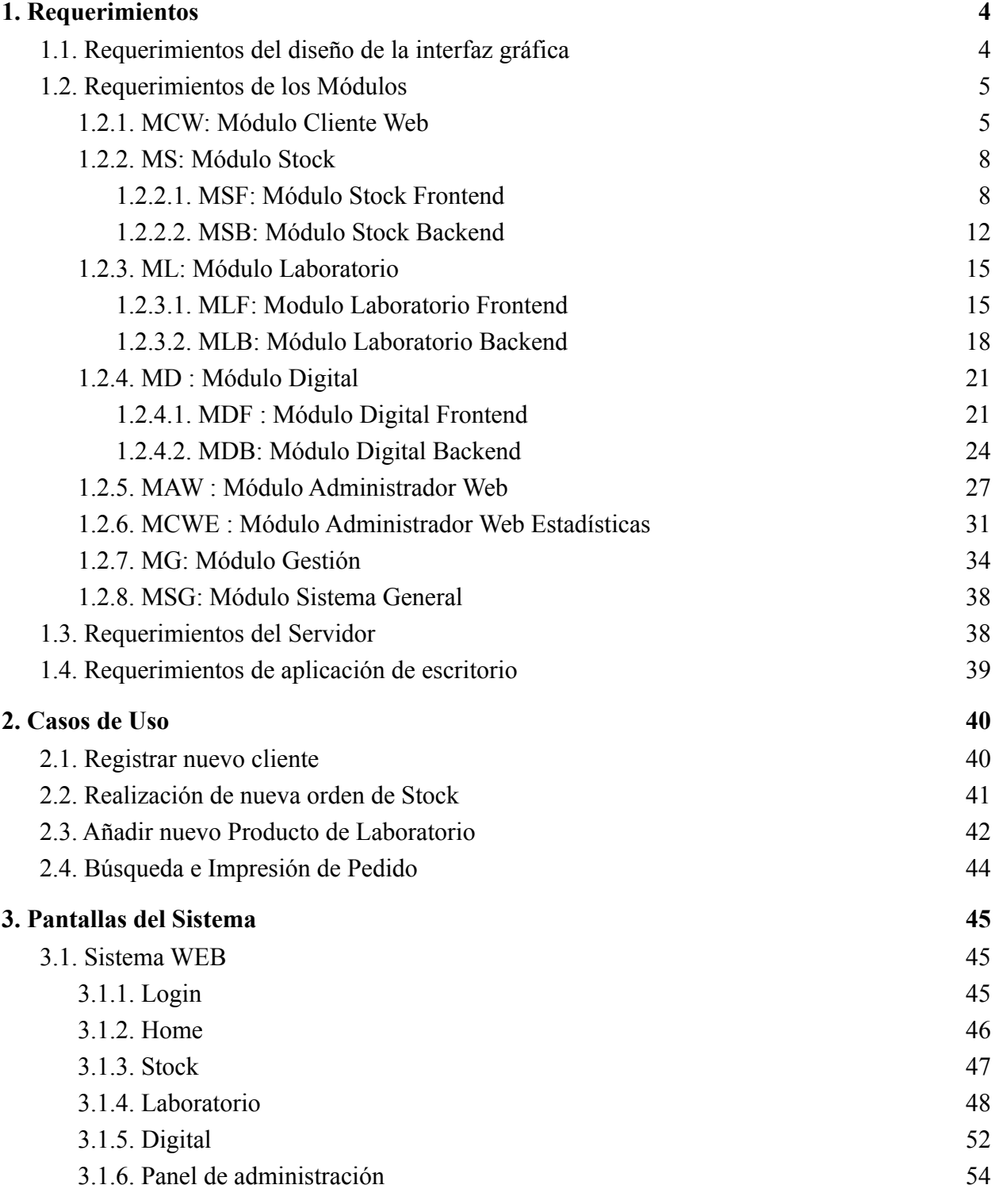

Anexo. Sistema de gestión para laboratorios ópticos.

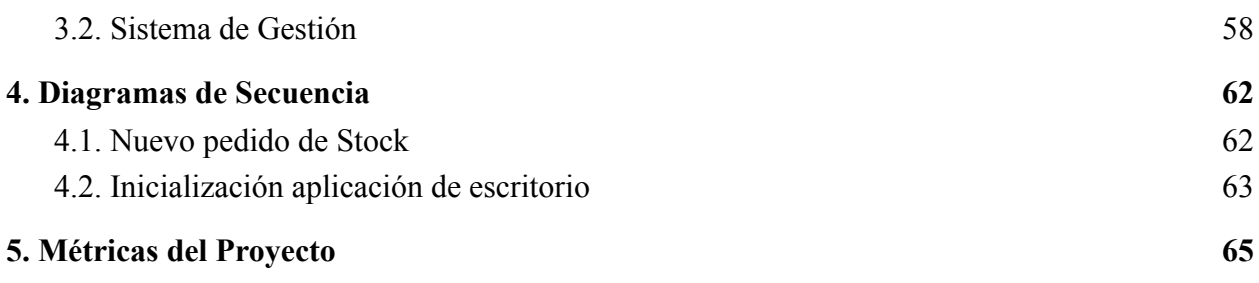
## **1. Requerimientos**

- 1.1. Requerimientos del diseño de la interfaz gráfica
	- Mantener la complejidad de la interfaz gráfica al mínimo: la información y los controles que se adhieran a la interfaz gráfica le agregan trabajo al usuario para procesarlos. Es importante para permitir una navegación ágil visualizar solamente lo indispensable.
	- Divulgación progresiva: para evitar que el usuario pueda confundirse con el exceso de controles. Mostrarlos progresivamente cuando sean relevantes.
	- Requerir poco trabajo por parte del usuario: el sistema debe ser fácil de utilizar y el usuario no debe confundirse. Cada vez que sea necesario una entrada se debe proporcionar la información necesaria para asistir al usuario eficientemente.
	- Establecer una jerarquía clara: seguir el patrón de lectura "de arriba abajo y de izquierda a derecha".
	- Anticiparse a los errores: el sistema debe tratar de impedir que los usuarios cometan errores. Si suceden, debe indicar qué es lo que falló. Realizar validaciones de los datos de entradas en cada evento keyup registrado.
	- Ofrecer búsquedas: brindar la posibilidad al usuario de encontrar rápidamente lo que está buscando.

## 1.2. Requerimientos de los Módulos

#### 1.2.1. MCW: Módulo Cliente Web

- MCW-01: Vistas 100% responsive, hasta 400px de ancho.
- MCW-02: Login.
- MCW-03: Solicitud de registro.
- MCW-04: Cambio de contraseña.
- MCW-05: Acceso a Lista de Precios.
- MCW-06: Visualizar últimos pedidos de Stock.
- MCW-07: Visualizar últimos pedidos de Laboratorio.
- MCW-08: Visualizar últimos pedidos de Digital.
- #MCW-10: Visualizar estado actual de cuenta corriente
- #MCW-11: Visualizar últimas facturas.

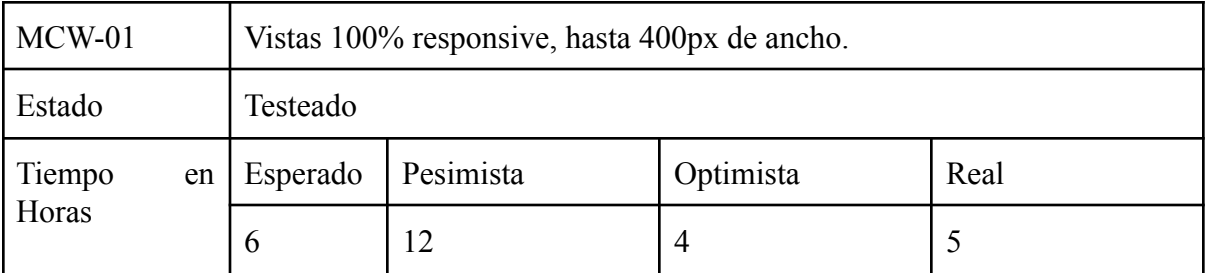

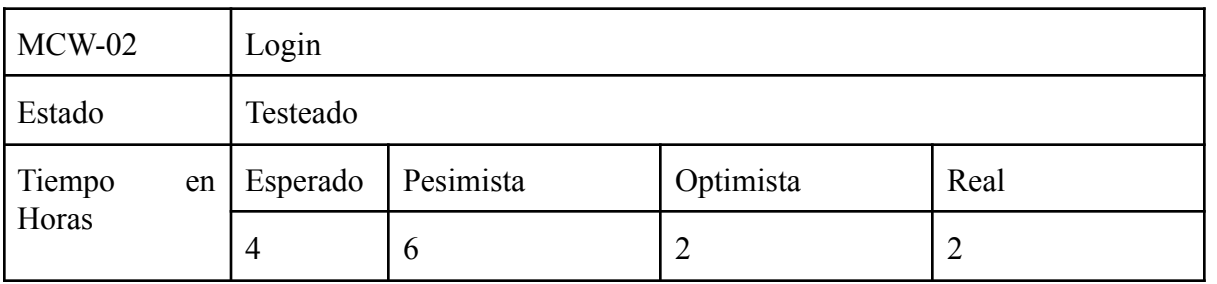

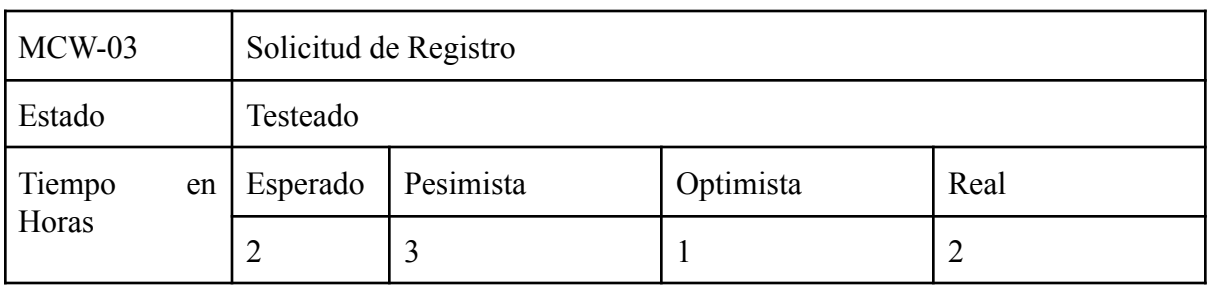

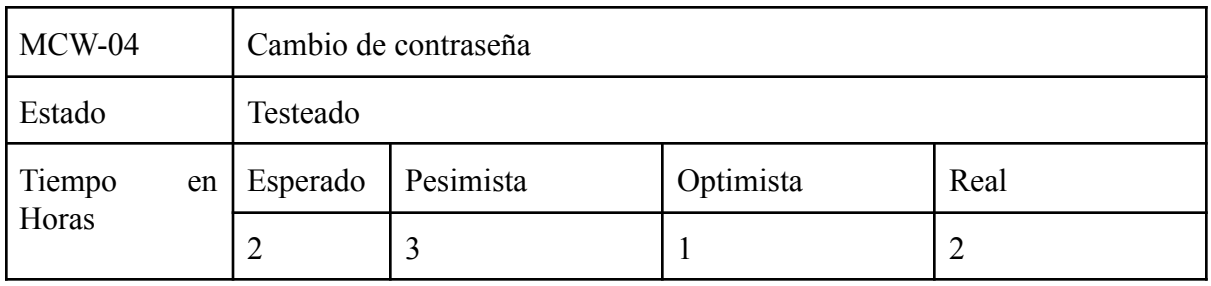

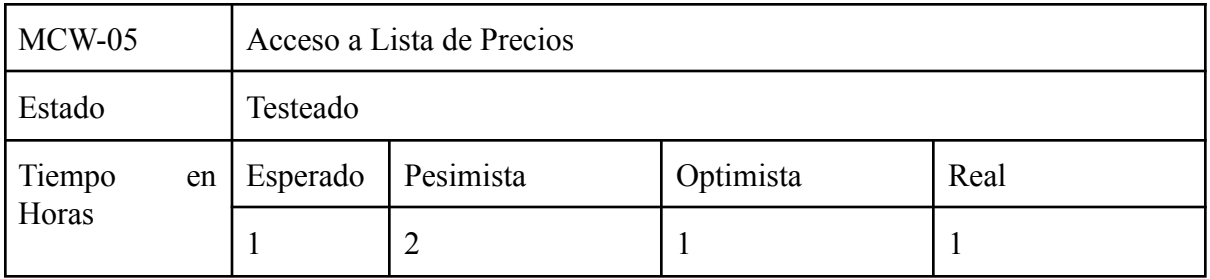

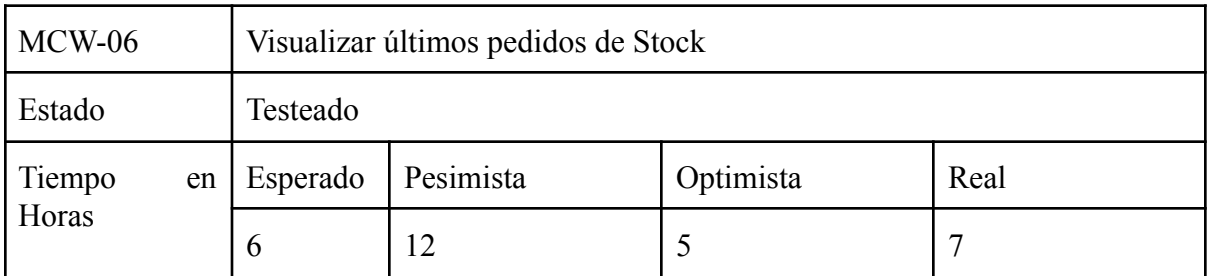

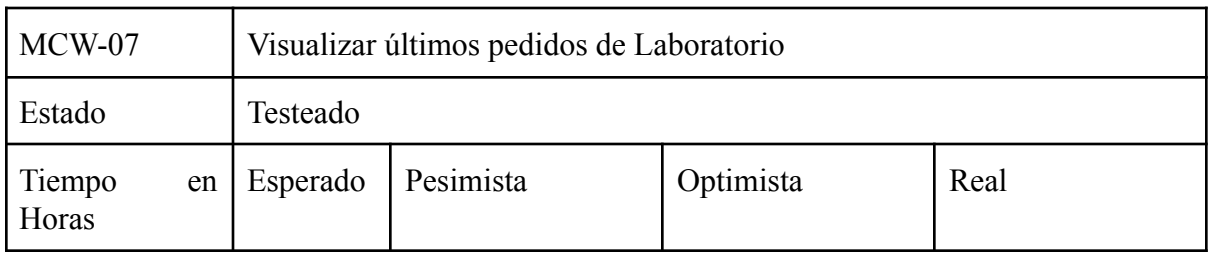

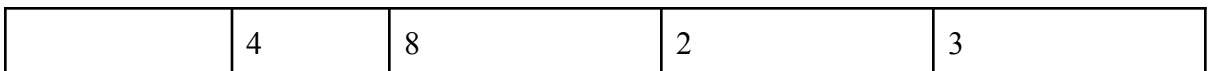

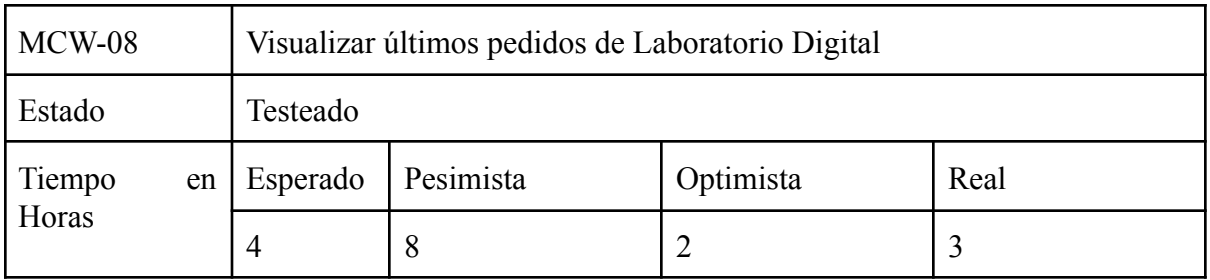

#### 1.2.2. MS: Módulo Stock

- 1.2.2.1. MSF: Módulo Stock Frontend
	- MSF-01: Visualizar instructivo pdf.
	- MSF-02: Interfaz Intuitiva, basada en normativa Material Design de Google para maximizar la experiencia de usuario.

(https://material.io/components).

- MSF-03: Los campos deben tener helpers.
- MSF-04: Vistas 100% responsive, hasta 400px de ancho.
- MSF-05: Por la referencia MSF-02, utilizar los controles de selección correspondientes para facilitar la comparación con las opciones disponibles.

(https://material.io/components/selection-controls/#usage).

- MSF-06: Visualización en todo momento de los campos que faltan completar.
- MSF-07: Validación de los campos siempre que exista un evento keyup.
- MSF-08: Agregar productos a la orden.
- MSF-09: Eliminar productos previamente agregados a la orden.
- MSF-10: Reinicio de los campos cuando se elige un producto.
- MSF-11: Iniciar cantidad de cristales en 0.
- MSF-12: Función autocompletado del campo coloración.
- MSF-13: Modal de confirmación y resultado de orden.
- MSF-14: Por la referencia MSF-02, utilizar animaciones para ayudar al usuario a entender cómo están relacionados los componentes.

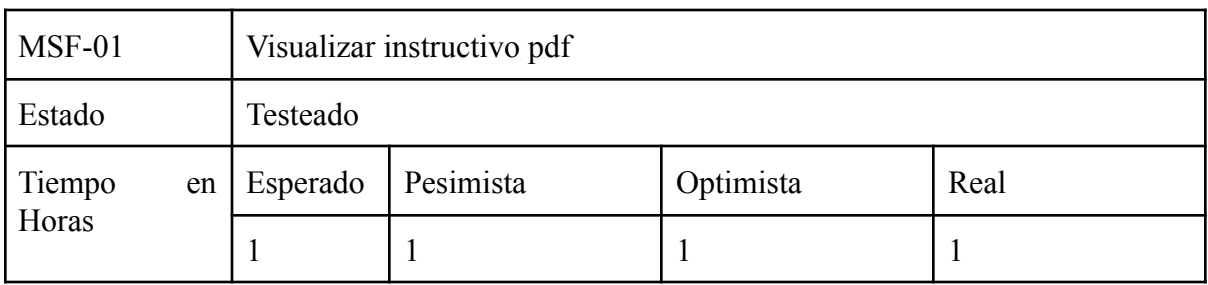

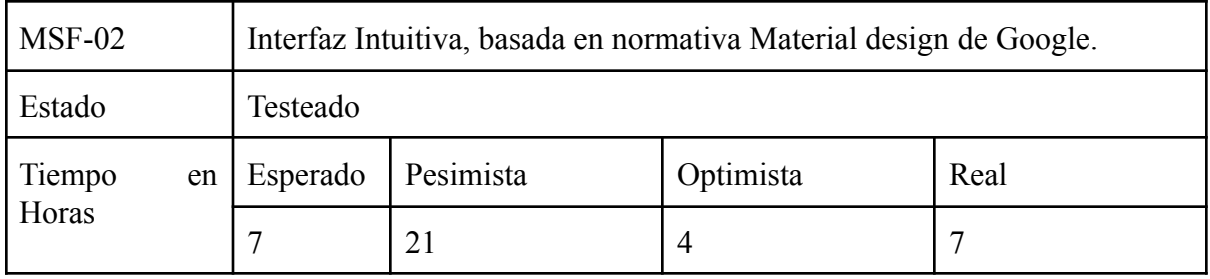

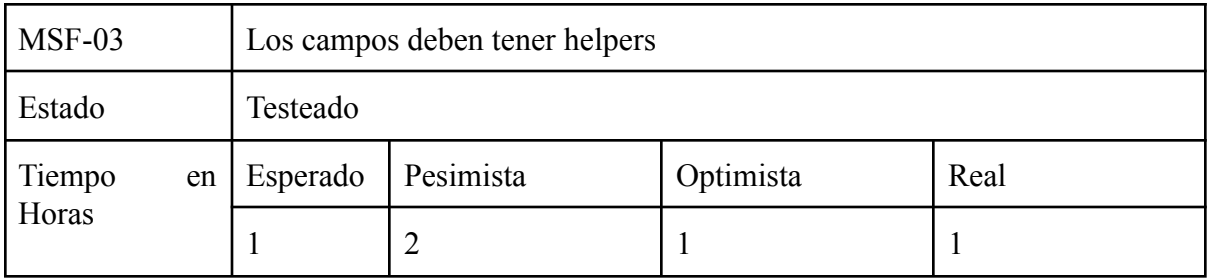

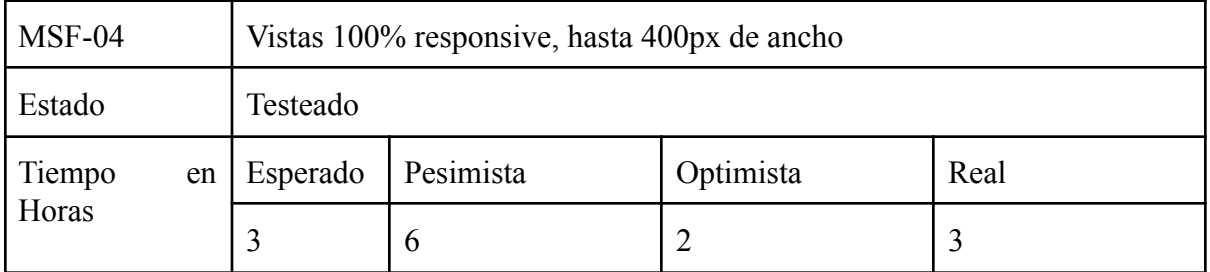

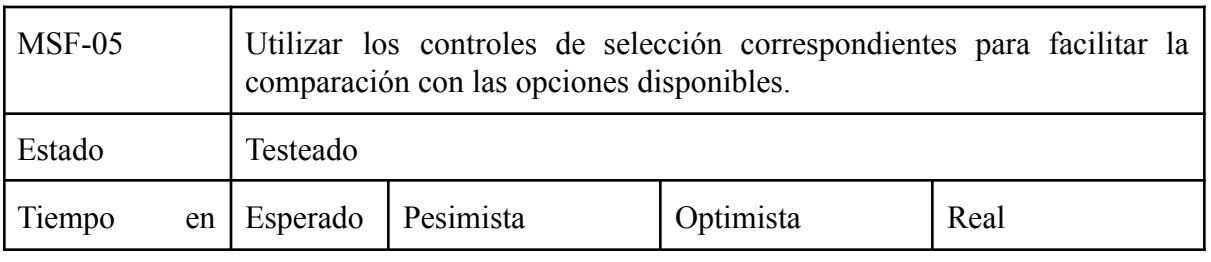

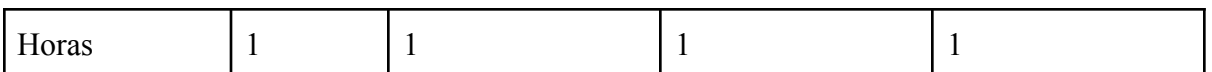

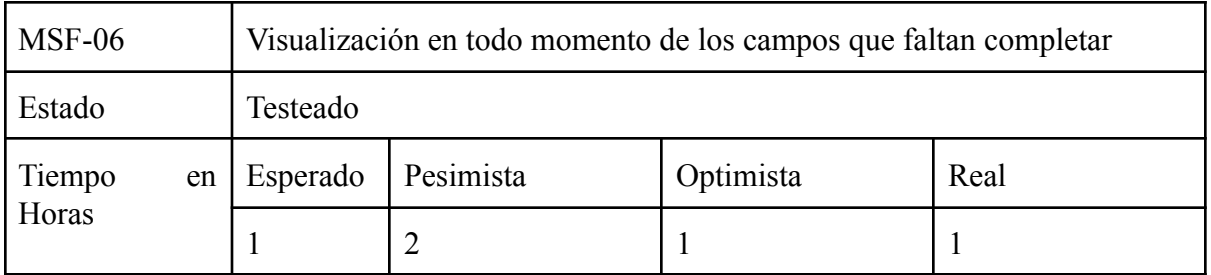

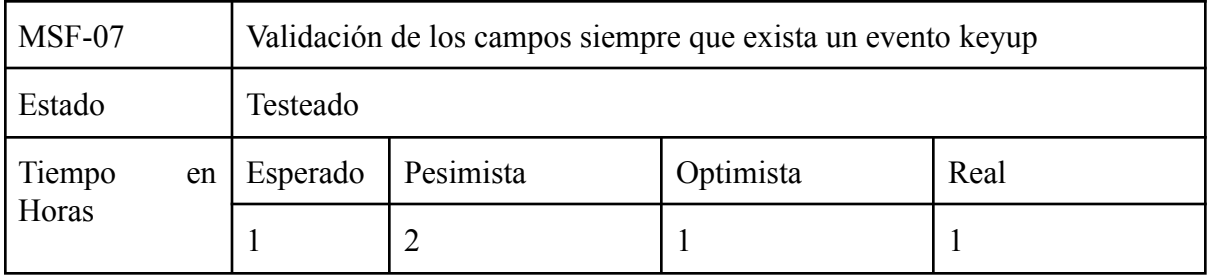

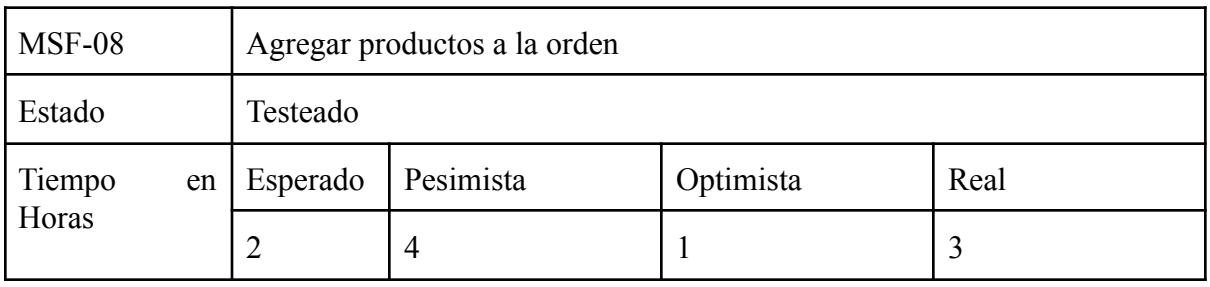

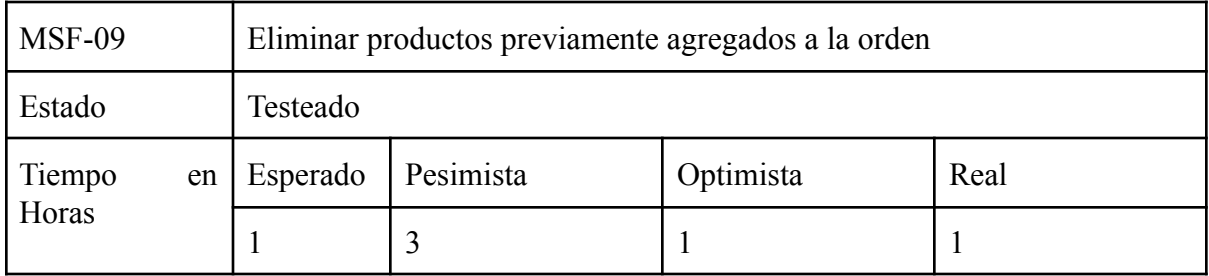

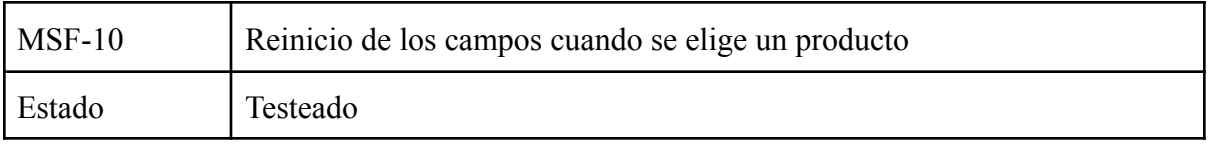

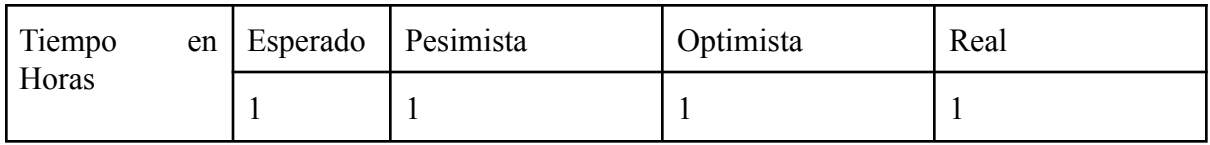

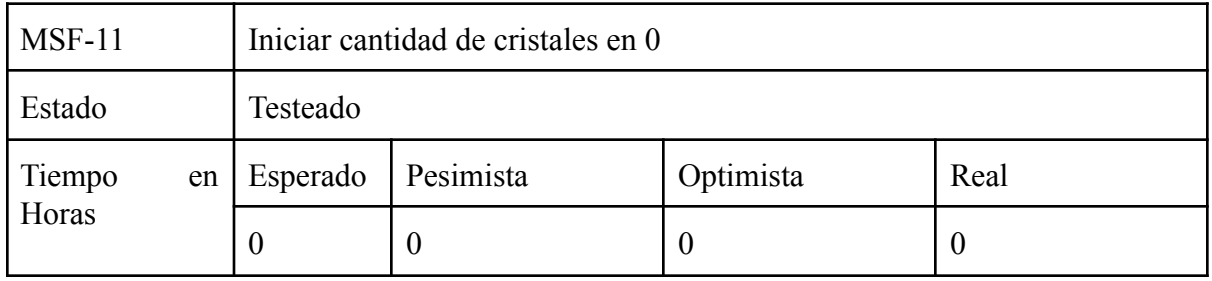

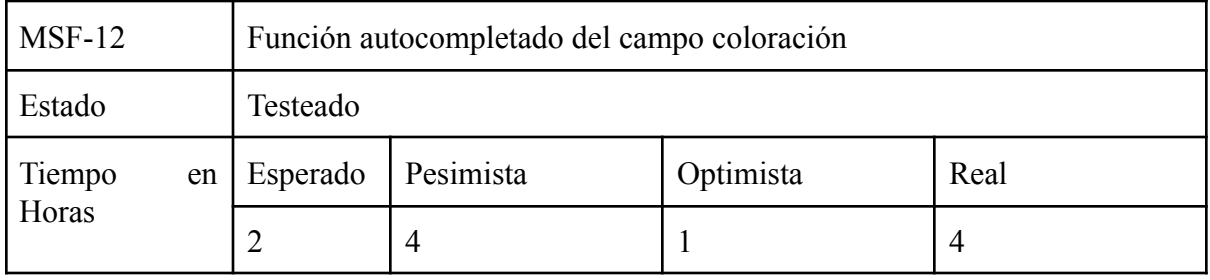

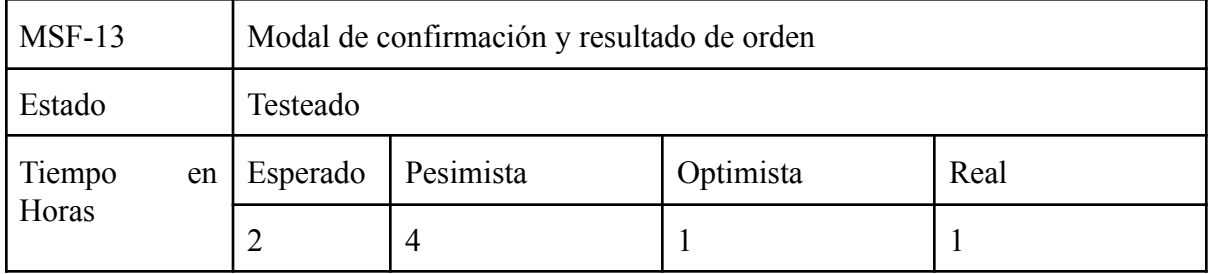

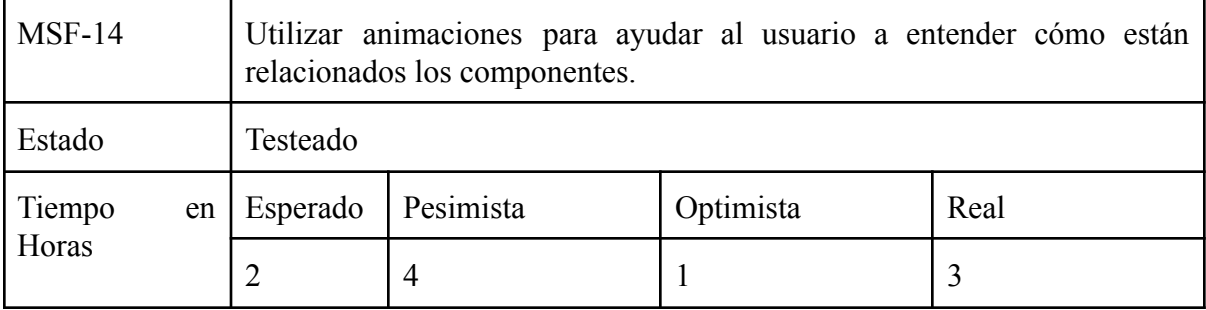

#### 1.2.2.2. MSB: Módulo Stock Backend

- MSB-01: Validación del cliente.
- MSB-02: Validación de datos de entrada.
- MSB-03: Persistir en base de datos.
- MSB-04: Armar template de email.
- MSB-05: Enviar mails de confirmación (sucursal correspondiente y cliente).
- MSB-06: Crear archivo de txt con los datos del pedido.
- MSB-07: Responder al cliente con el número de orden o con el error correspondiente sin refrescar la página.
- MSB-08: Envío de mails mediante SMTPS.
- MSB-09: Prevenir SQL injection.

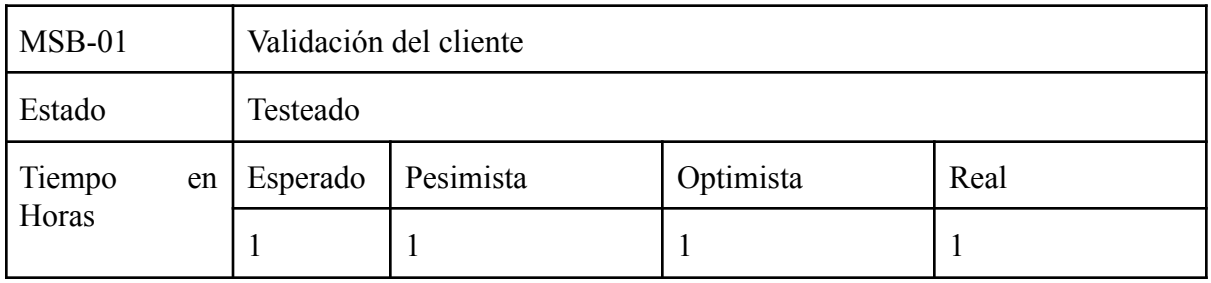

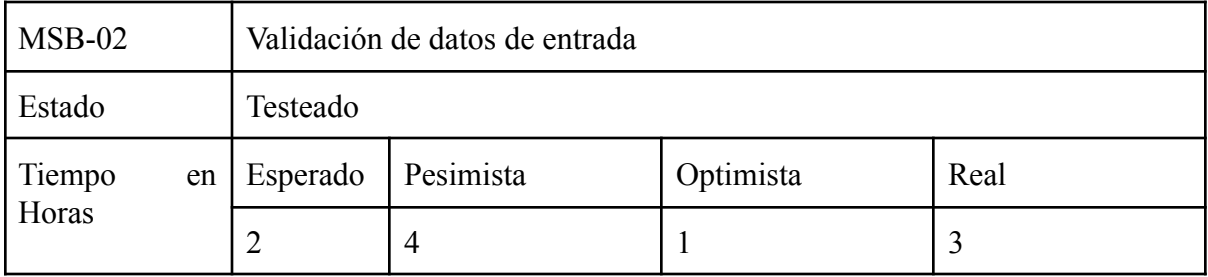

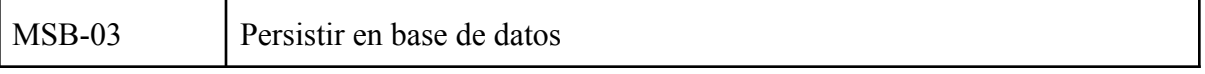

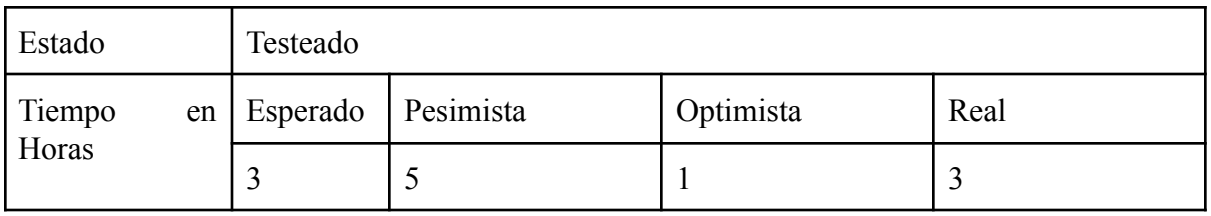

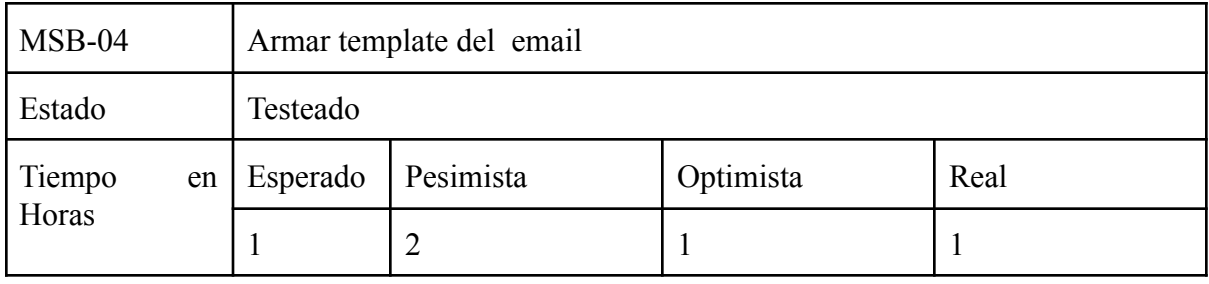

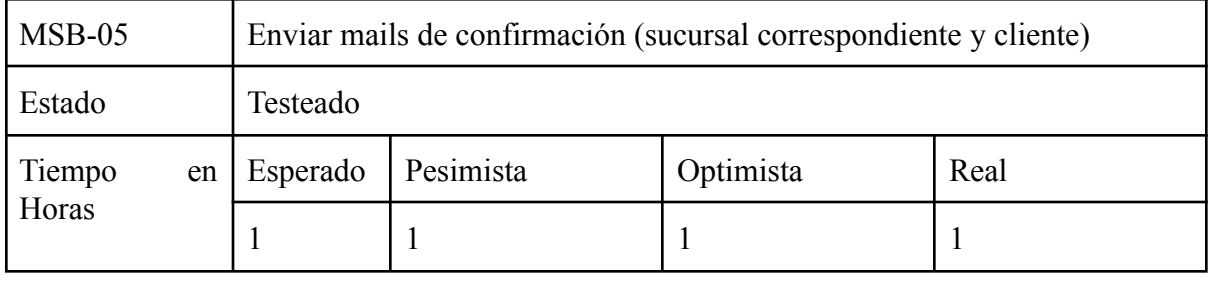

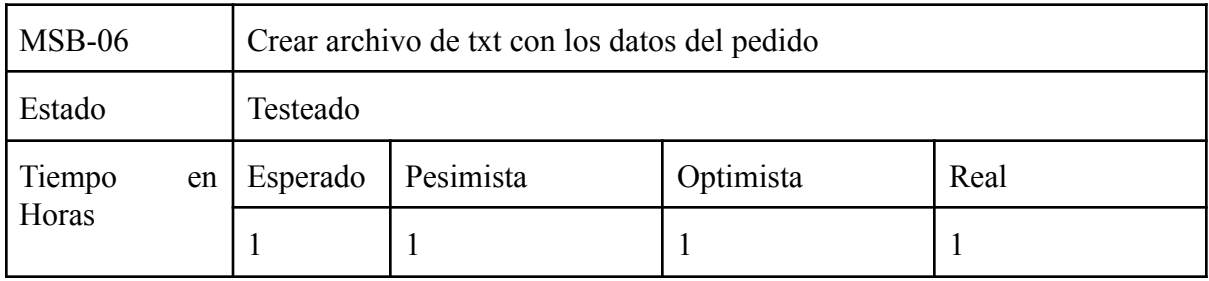

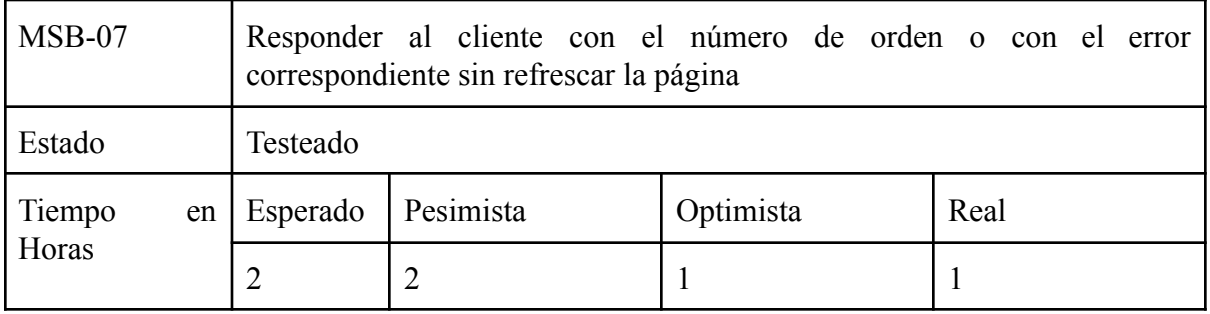

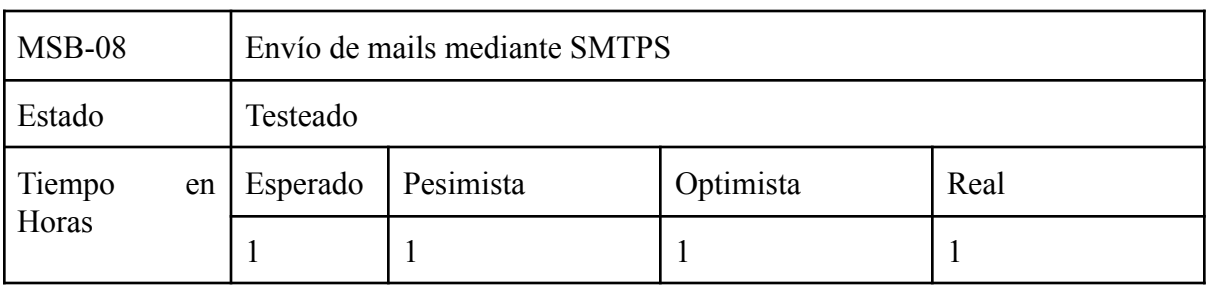

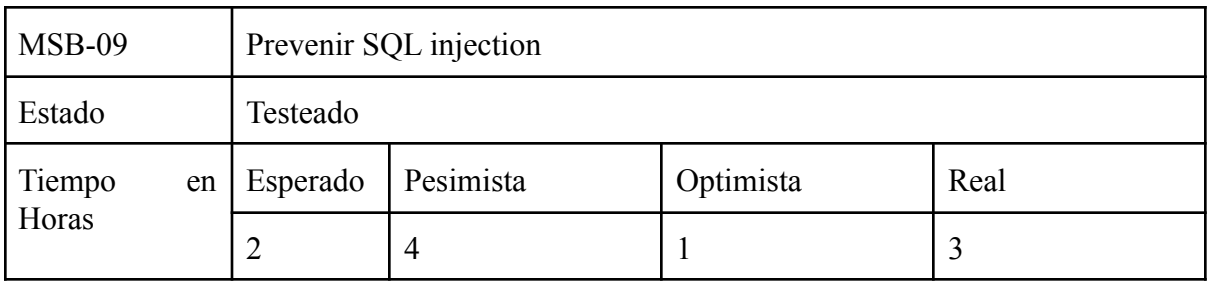

## 1.2.3. ML: Módulo Laboratorio

- 1.2.3.1. MLF: Modulo Laboratorio Frontend
	- MLF-01: Visualizar instructivo pdf.
	- MLF-02: Interfaz Intuitiva, basada en normativa Material Design de Google para maximizar la experiencia de usuario.

(https://material.io/components).

- MLF-03: Los campos deben tener helpers.
- MLF-04: Vistas 100% responsive, hasta 400px de ancho.
- MLF-05: Por la referencia MLF-02, utilizar los controles de selección correspondientes para facilitar la comparación con las opciones disponibles.

(https://material.io/components/selection-controls/#usage).

- MLF-06: Visualización en todo momento de los campos que faltan completar.
- MLF-07: Validación de los campos siempre que exista un evento keyup.
- MLF-08: Reinicio de los campos cuando se elige un producto.
- MLF-09: Función autocompletado del campo coloración.
- MLF-10: Modal de confirmación y resultado de orden.
- MLF-11: Por la referencia MLF-02, utilizar animaciones para ayudar al usuario a entender cómo están relacionados los componentes.

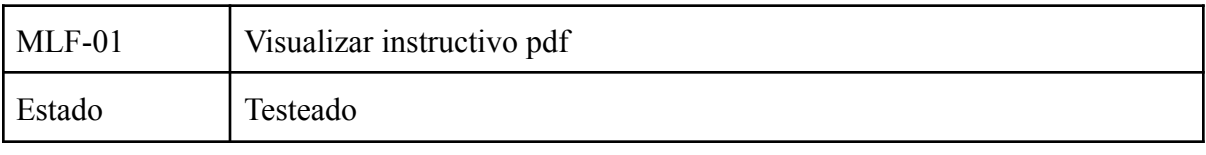

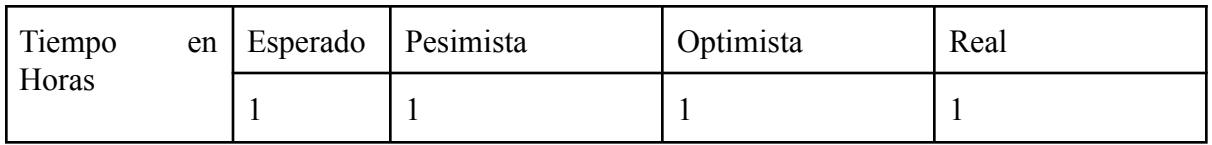

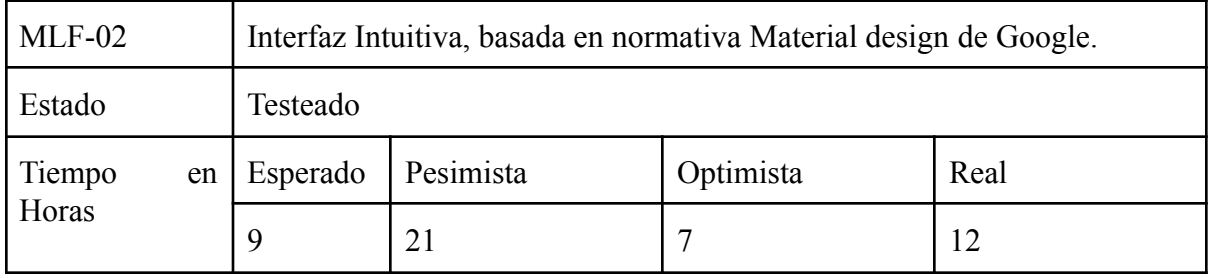

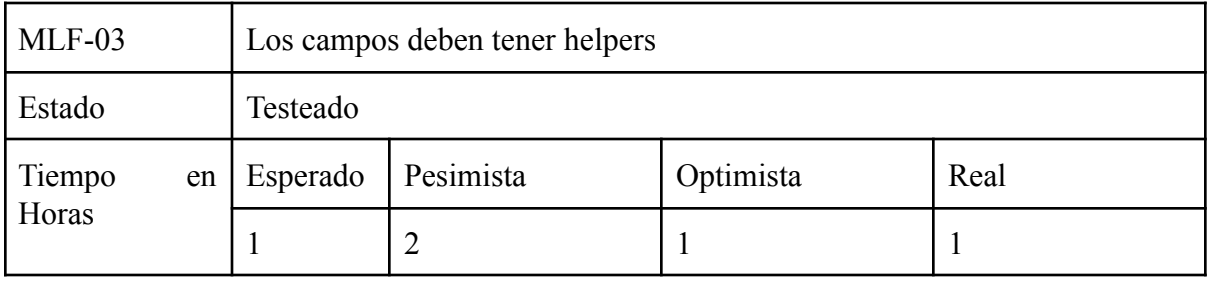

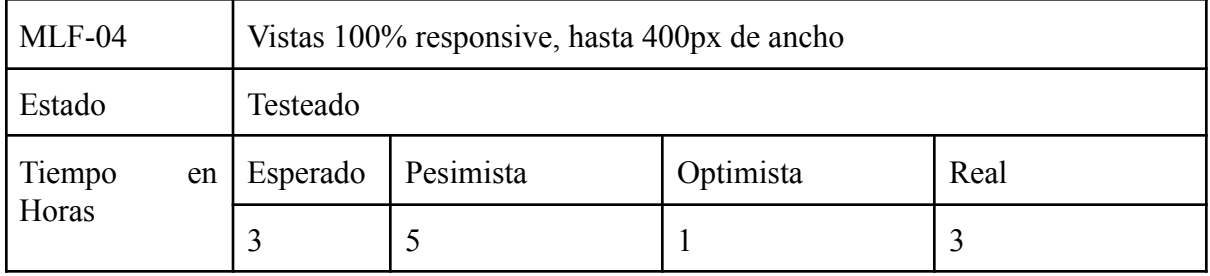

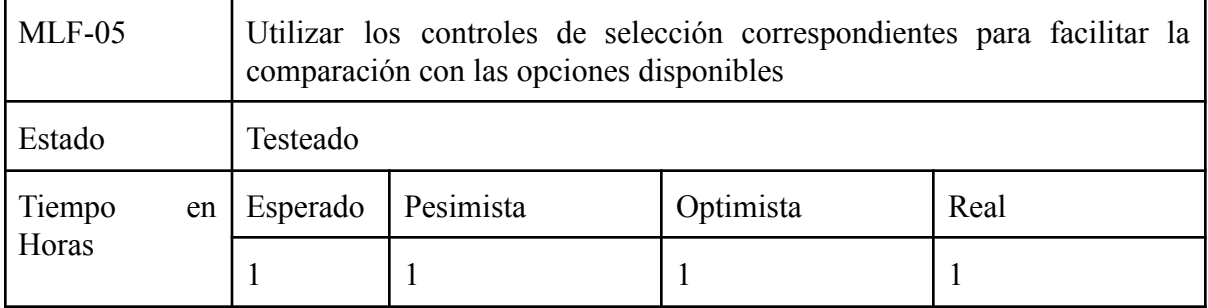

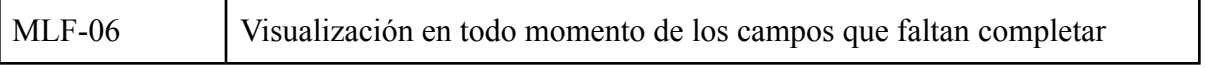

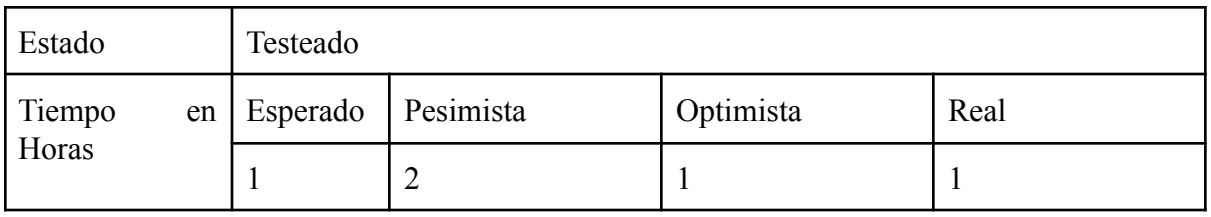

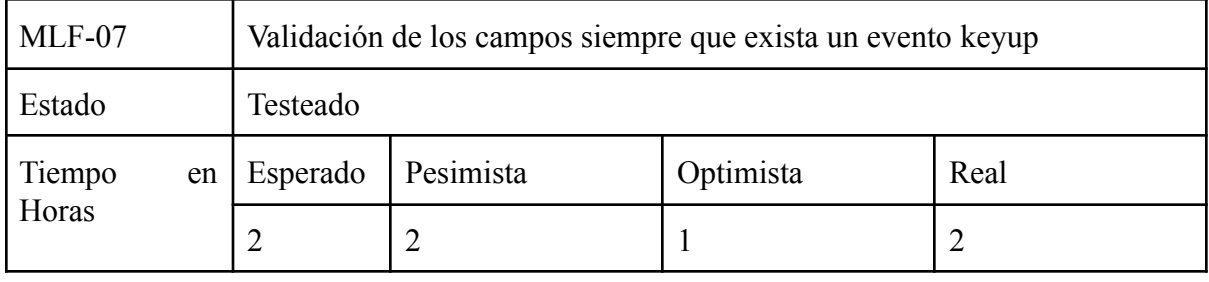

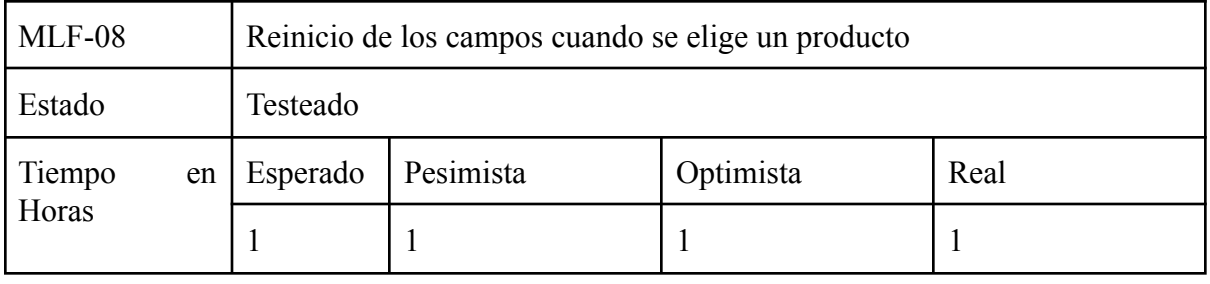

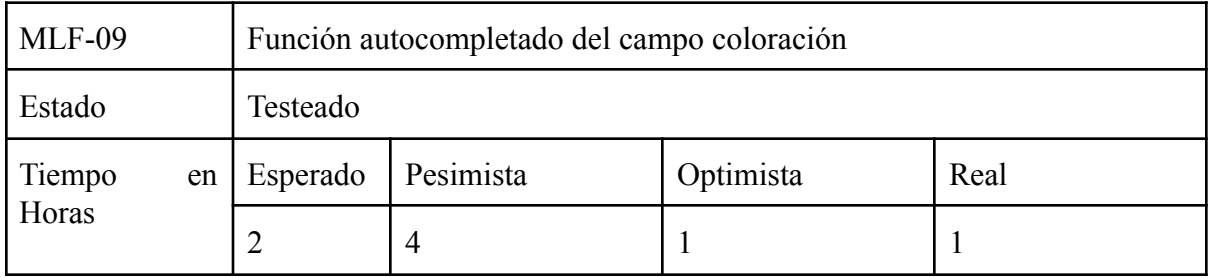

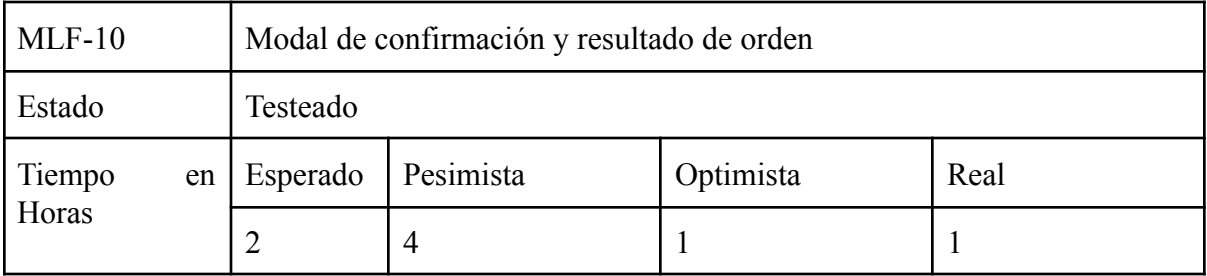

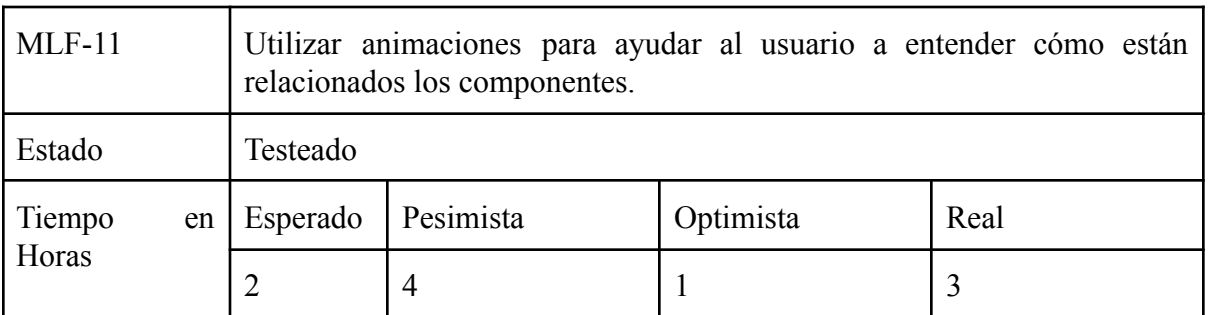

#### 1.2.3.2. MLB: Módulo Laboratorio Backend

- MLB-01: Validación del cliente.
- MLB-02: Validación de datos de entrada.
- MLB-03: Persistir en base de datos.
- MLB-04: Armar Template de Email.
- MLB-05: Enviar mails de confirmación (sucursal correspondiente y cliente).
- MLB-06: Crear archivo de txt con los datos del pedido.
- MLB-07: Responder al cliente con el número de orden o con el error correspondiente.
- MLB-08: Envío de mails mediante SMTPS.
- MLB-09: Prevenir SQL injection.

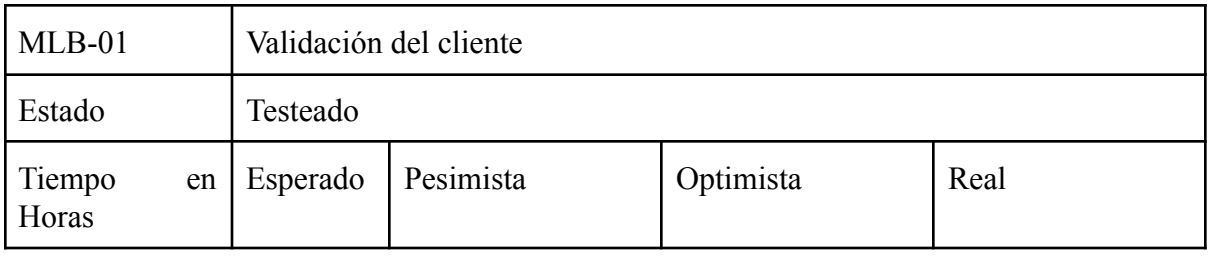

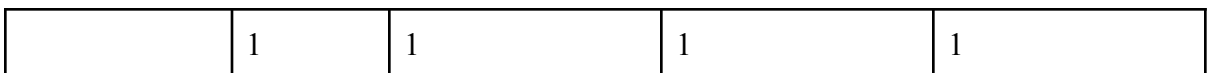

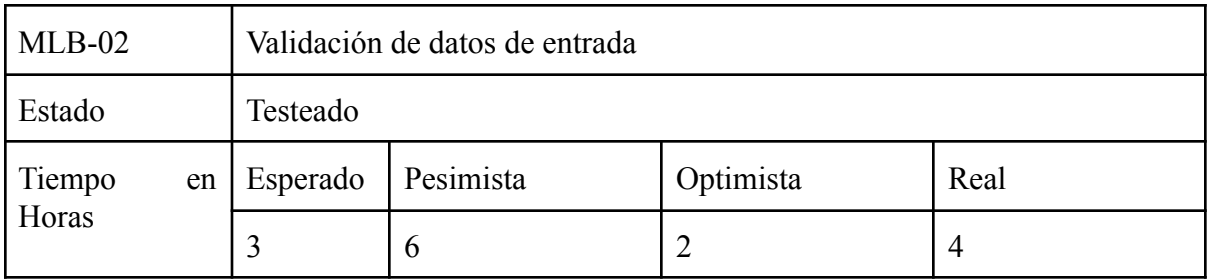

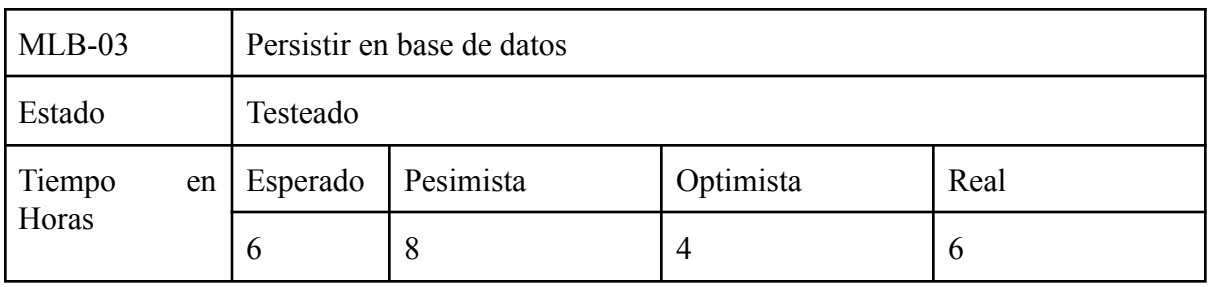

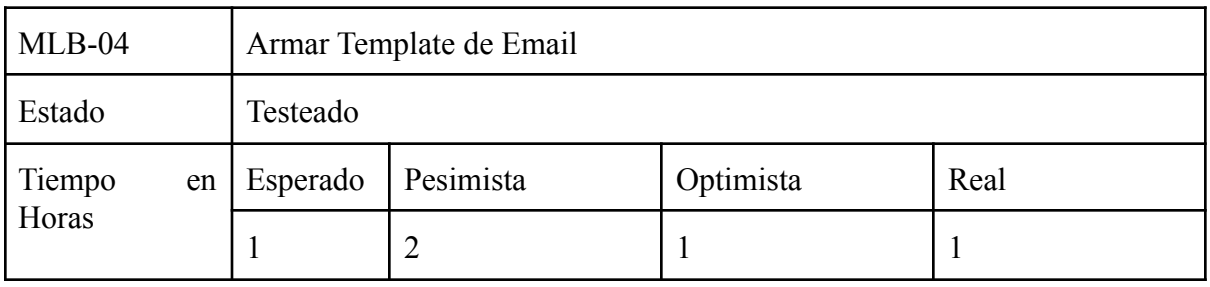

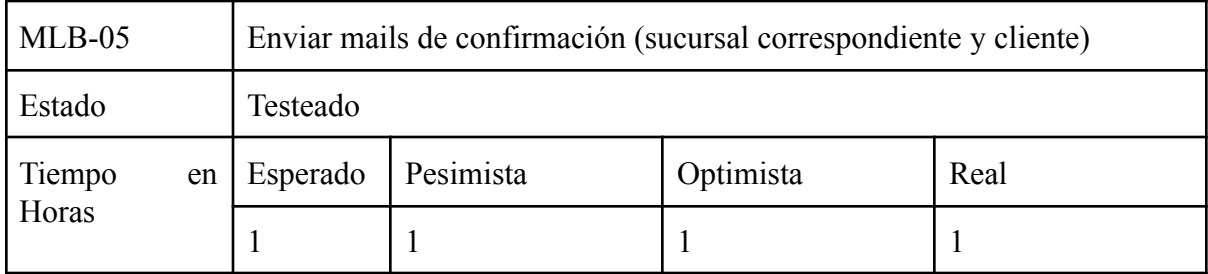

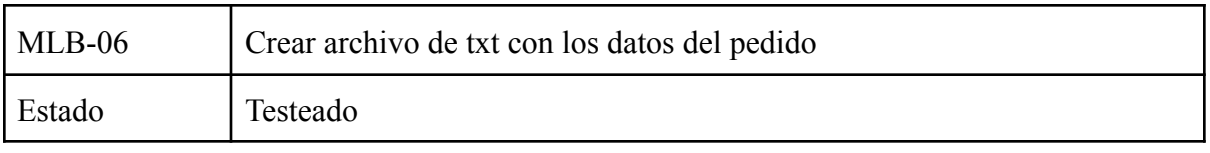

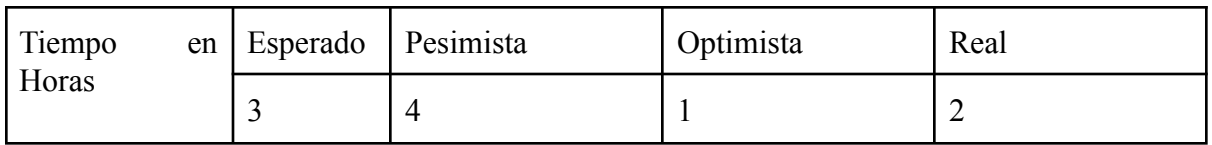

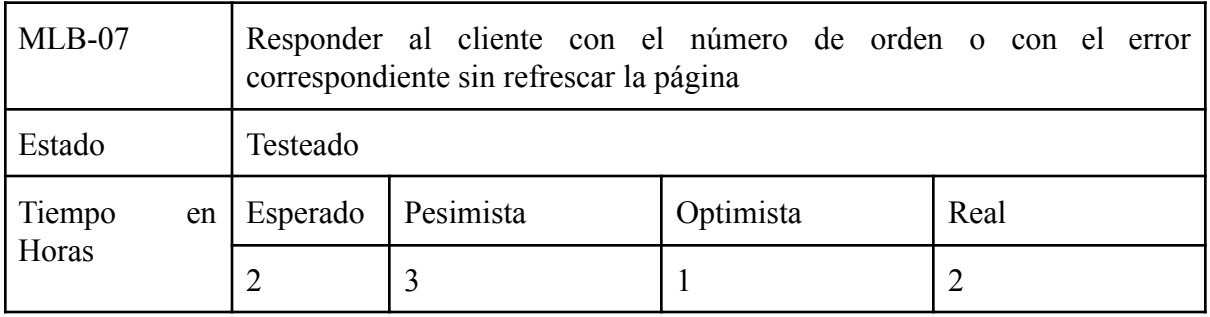

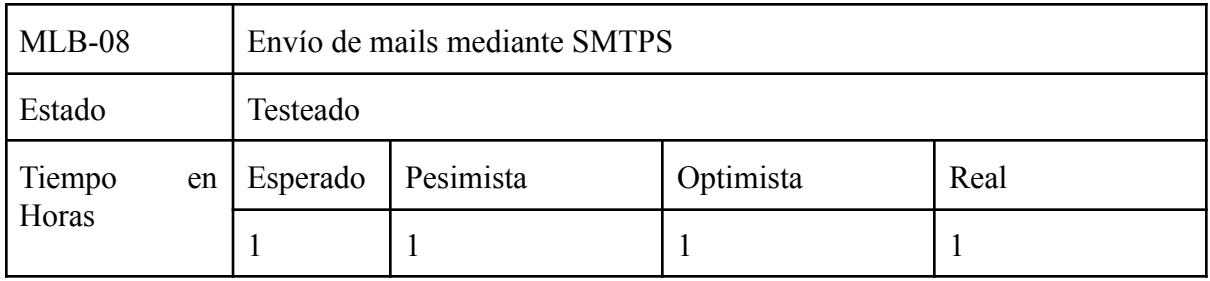

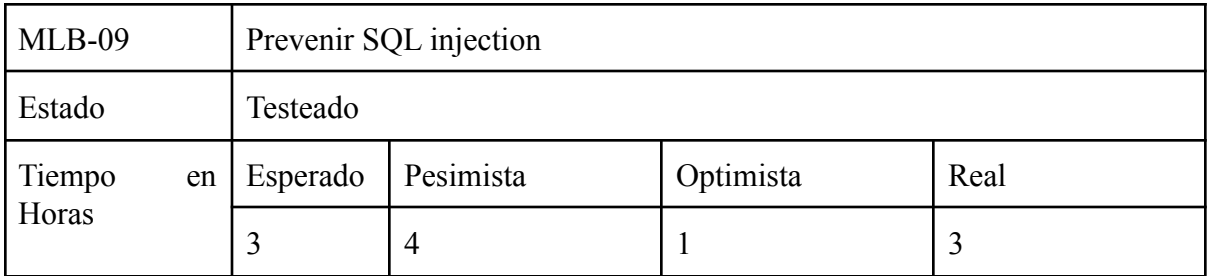

## 1.2.4. MD : Módulo Digital

- 1.2.4.1. MDF : Módulo Digital Frontend
	- MDF-01: Visualizar instructivo pdf.
	- MDF-02: Interfaz Intuitiva, basada en normativa Material Design de Google para maximizar la experiencia de usuario.

(https://material.io/components).

- MDF-03: Los campos deben tener helpers.
- MDF-04: Vistas 100% responsive, hasta 400px de ancho.
- MDF-05: Por la referencia MDF-02, utilizar los controles de selección correspondientes para facilitar la comparación con las opciones disponibles.

(https://material.io/components/selection-controls/#usage)..

- MDF-06: Visualización en todo momento de los campos que faltan completar.
- MDF-07: Validación de los campos siempre que exista un evento keyup.
- MDF-08: Reinicio de los campos cuando se elige un producto.
- MDF-09: Función autocompletado del campo coloración.
- MDF-10: Modal de confirmación y resultado de orden.
- MDF-11: Por la referencia MDF-02, utilizar animaciones para ayudar al usuario a entender cómo están relacionados los componentes.

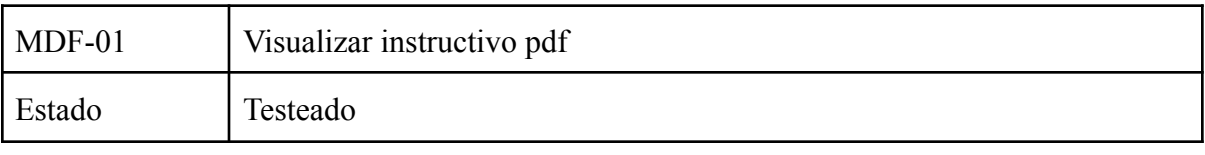

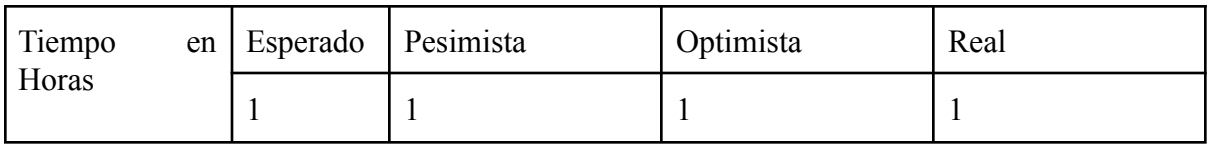

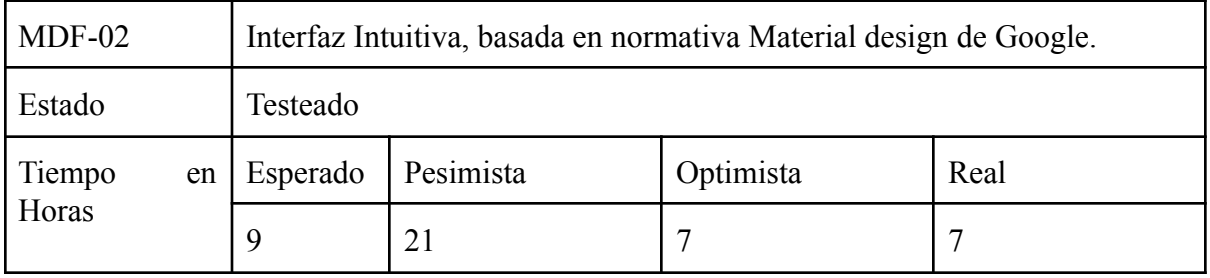

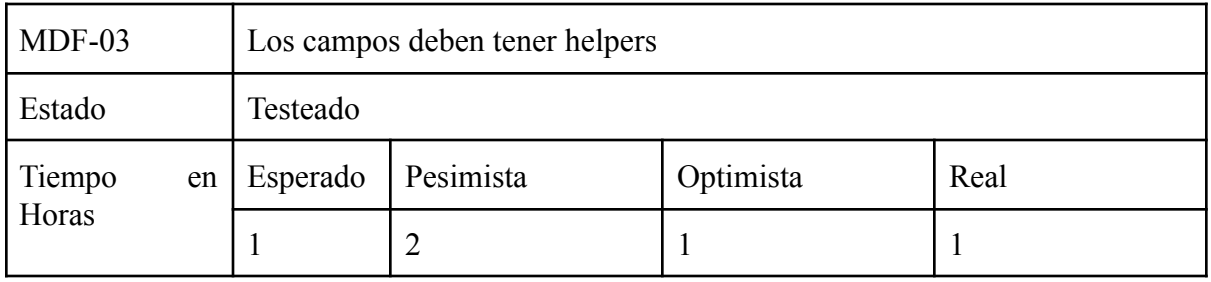

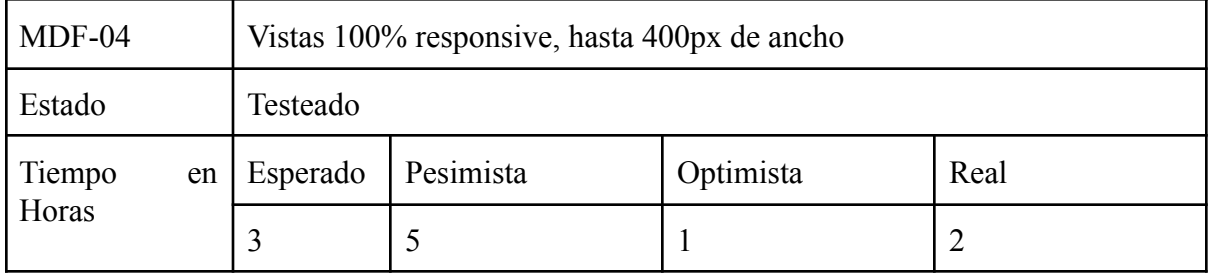

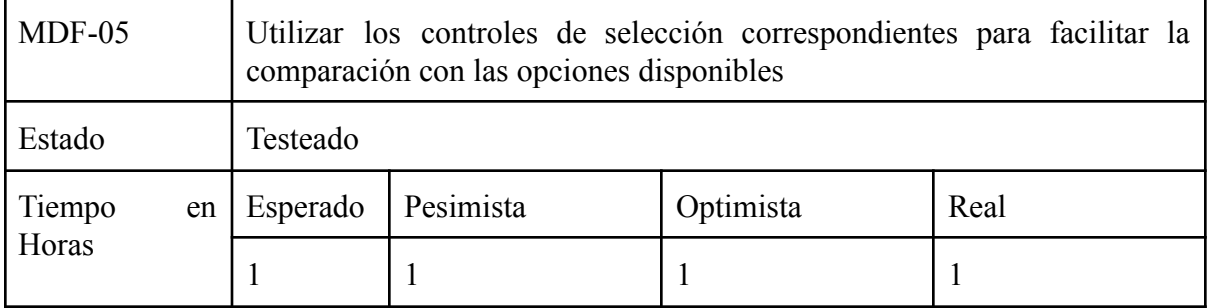

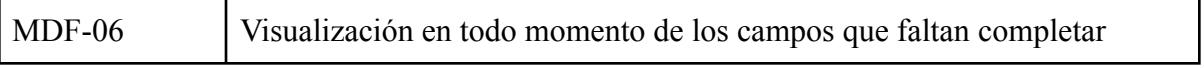

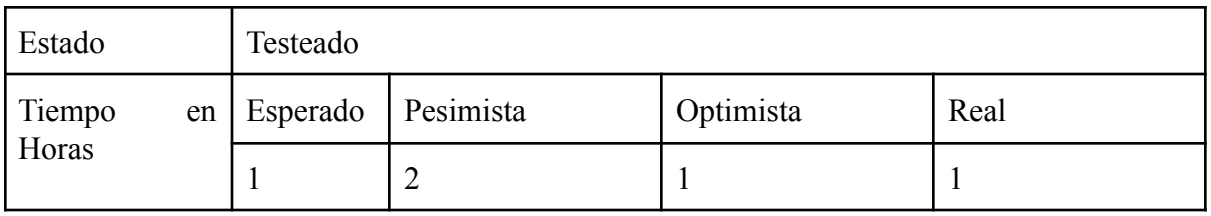

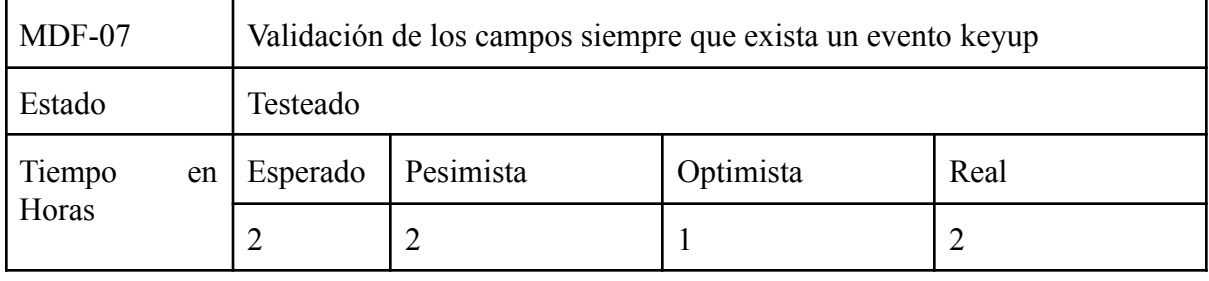

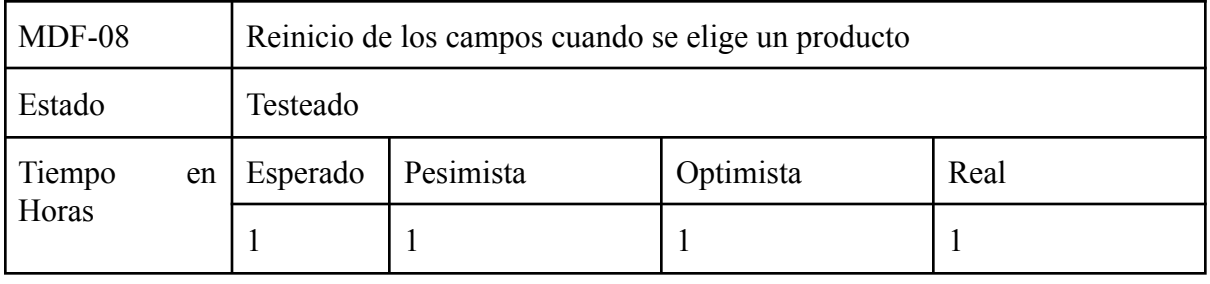

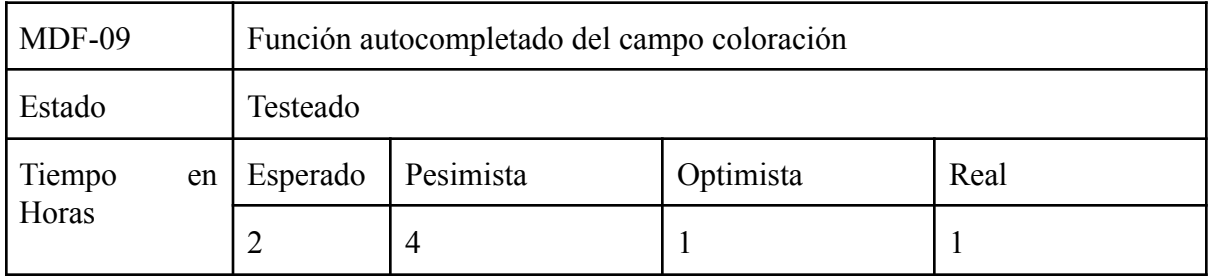

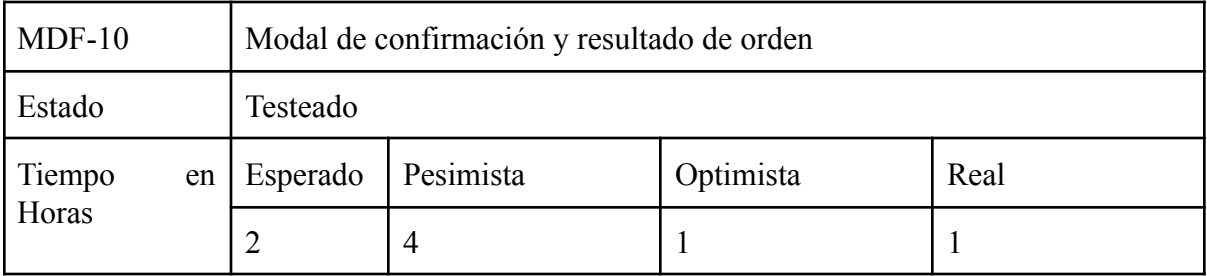

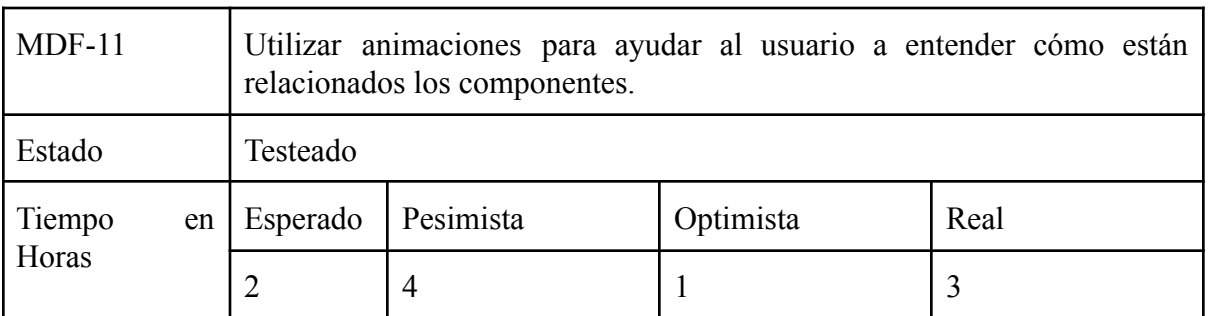

#### 1.2.4.2. MDB: Módulo Digital Backend

- MDB-01: Validación del cliente.
- MDB-02: Validación de datos de entrada.
- MDB-03: Persistir en base de datos.
- MDB-04: Armar Template de Email.
- MDB-05: Enviar mails de confirmación (sucursal correspondiente y cliente).
- MDB-06: Crear archivo de txt con los datos del pedido.
- MDB-07: Responder al cliente con el número de orden o con el error correspondiente.
- MDB-08: Envío de mails mediante SMTPS.
- MDB-09: Prevenir SQL injection.

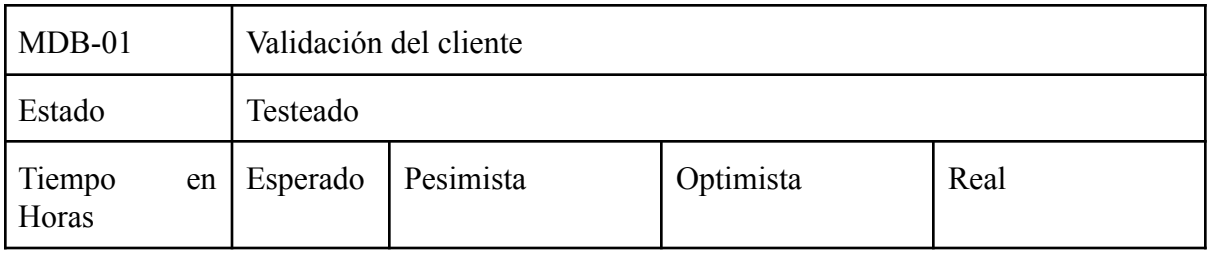

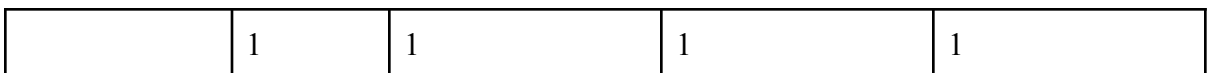

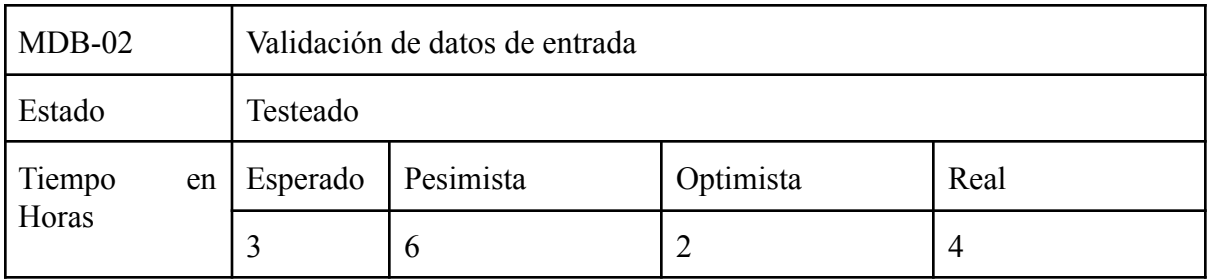

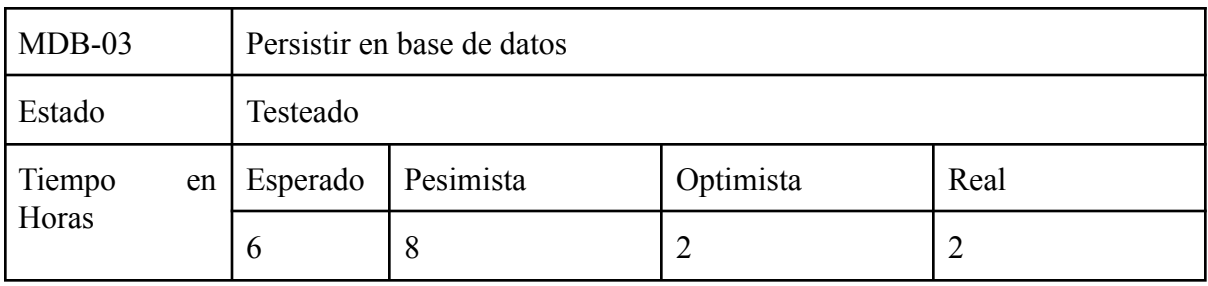

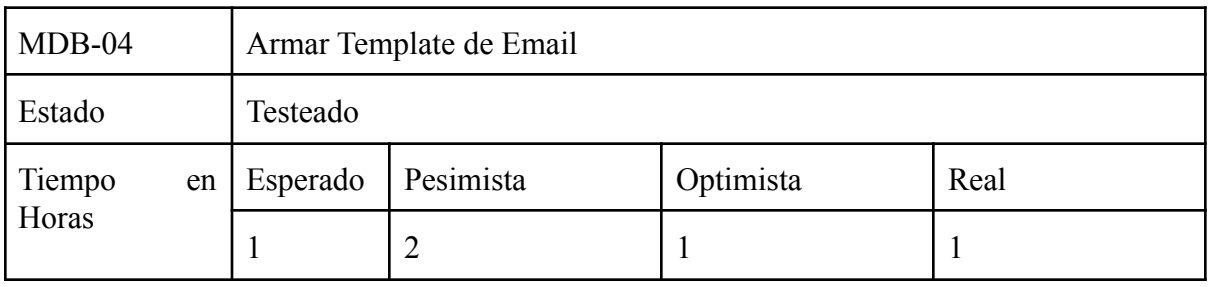

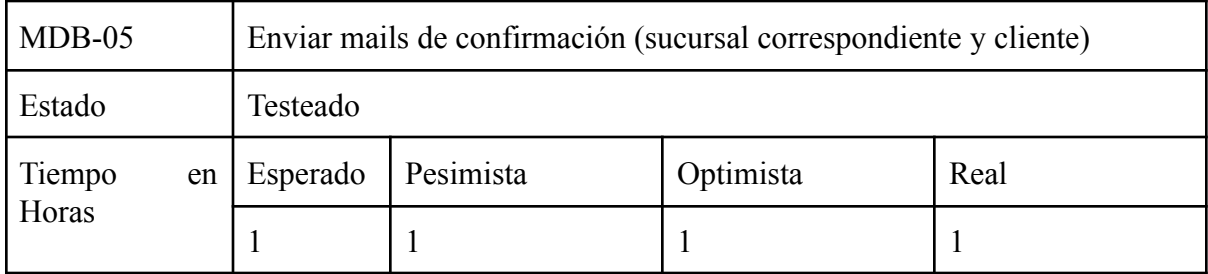

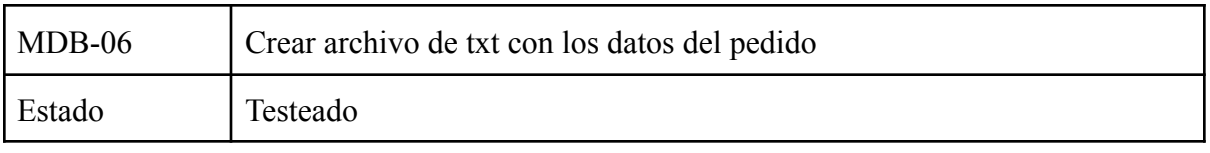

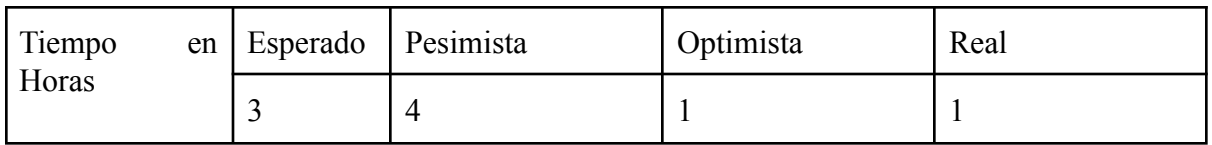

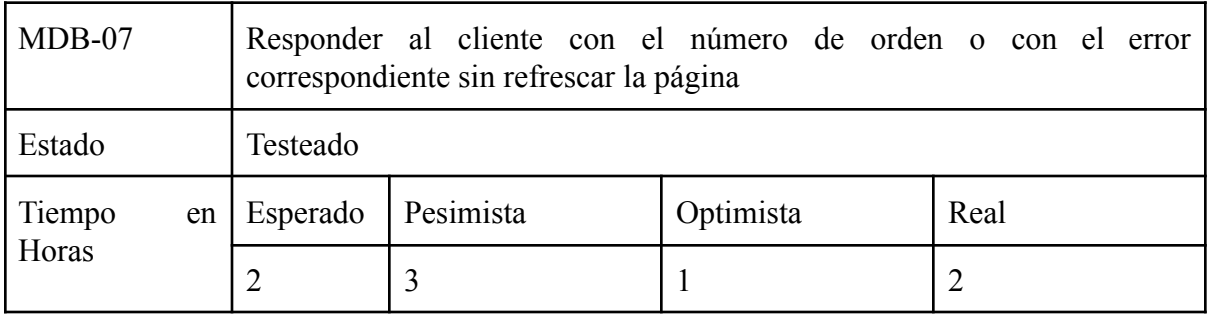

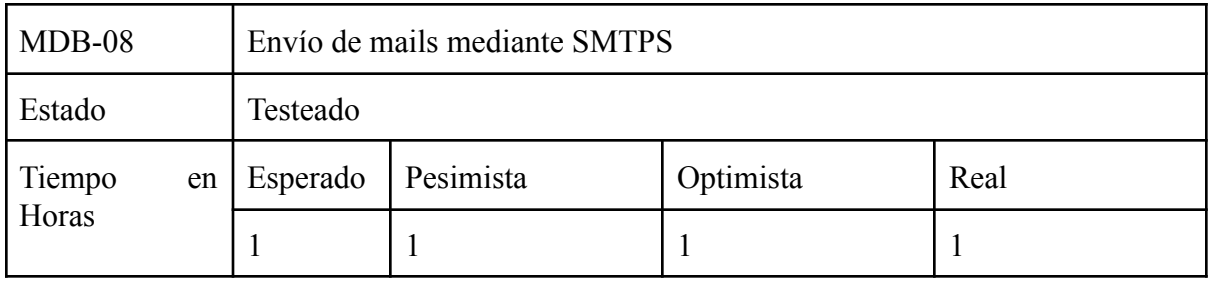

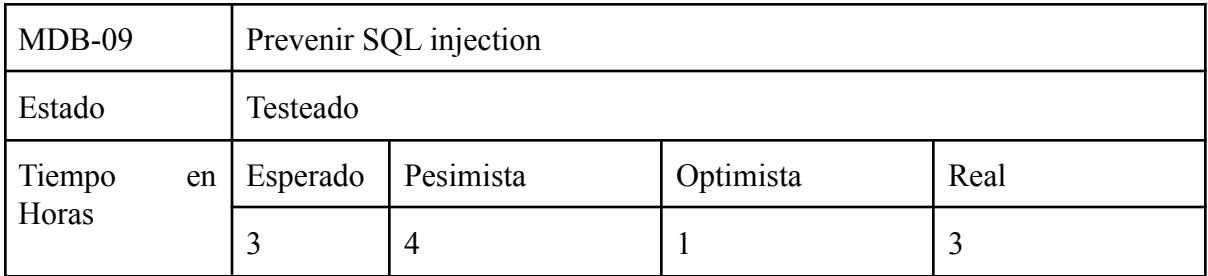

#### 1.2.5. MAW : Módulo Administrador Web

- MAW-01: Almacenar las contraseñas mediante un método de hash de 255 caracteres y que contenga un salto.
- $\bullet$  MAW-02: Login.
- MAW-03: Cambio de contraseña.
- MAW-04: Poder agregar, editar y borrar cualquier campo de todas las tablas de Stock.
- MAW-05: Poder agregar, editar y borrar cualquier campo de todas las tablas de Laboratorio.
- MAW-06: Poder agregar, editar y borrar cualquier campo de todas las tablas de Digital.
- MAW-07: Poder agregar, editar y borrar clientes.
- MAW-08: Poder buscar y filtrar clientes.
- MAW-09: Poder agregar, editar y borrar usuarios.
- MAW-10: Poder buscar y filtrar usuario.
- MAW-11: Vistas 100% responsive.
- MAW-12: Enviar email al cliente cuando se modificaron sus datos.
- MAW-13 : Envío de mails mediante SMTPS.
- MAW-14: Prevenir SQL injection.

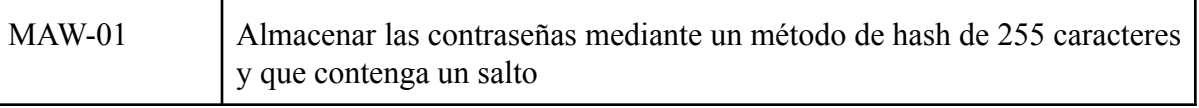

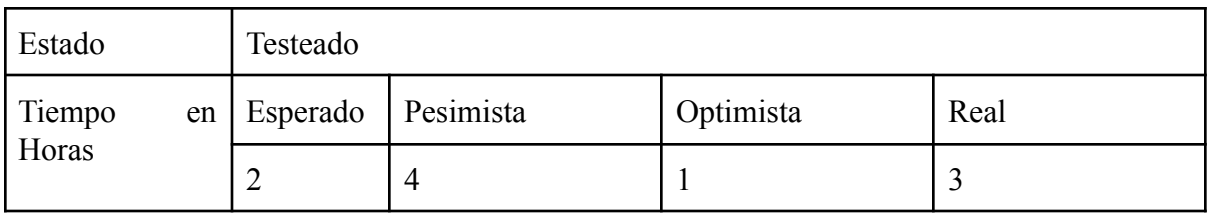

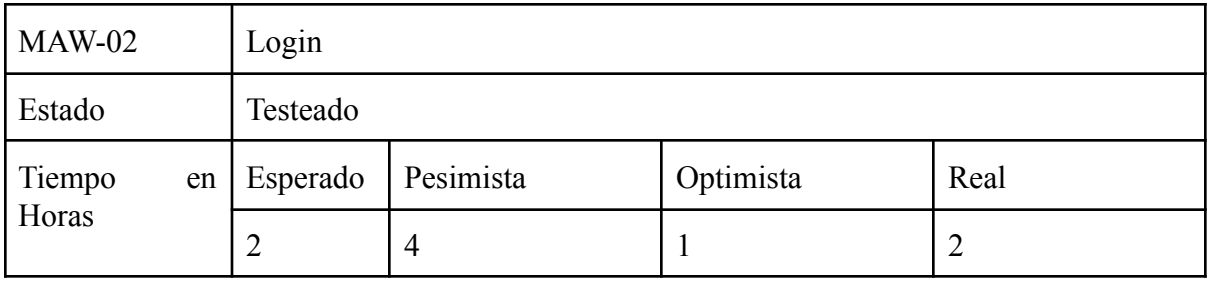

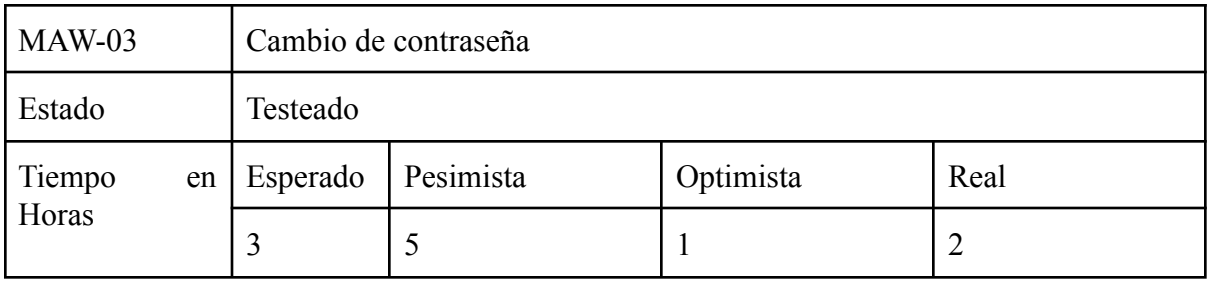

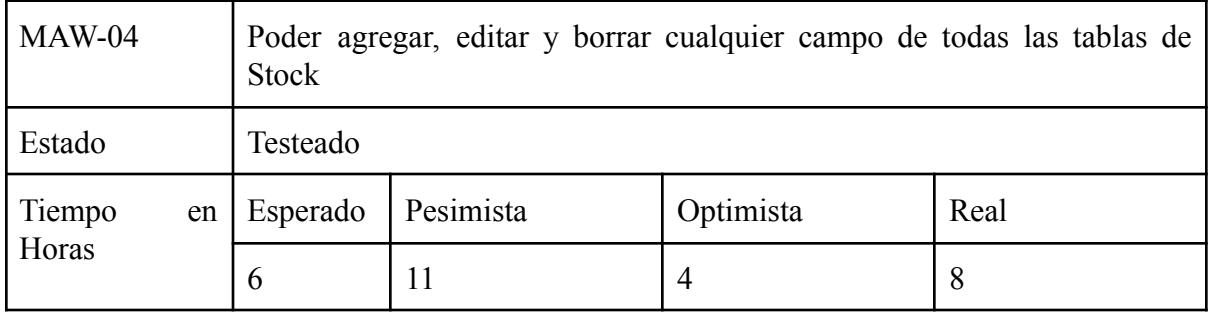

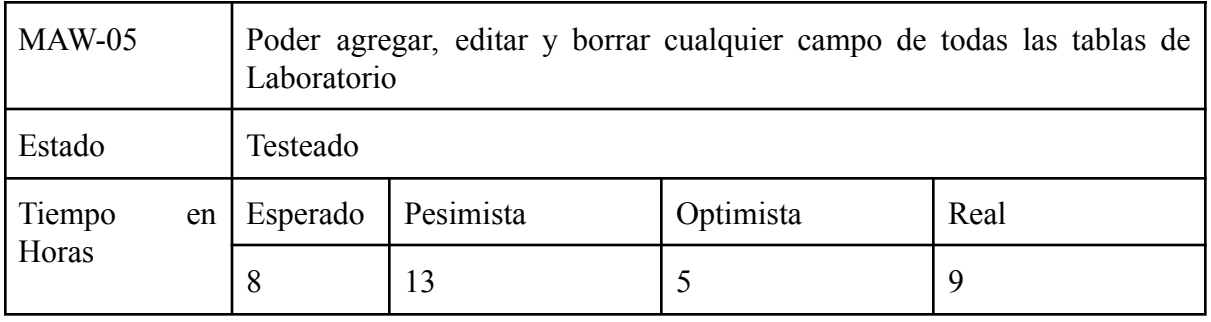

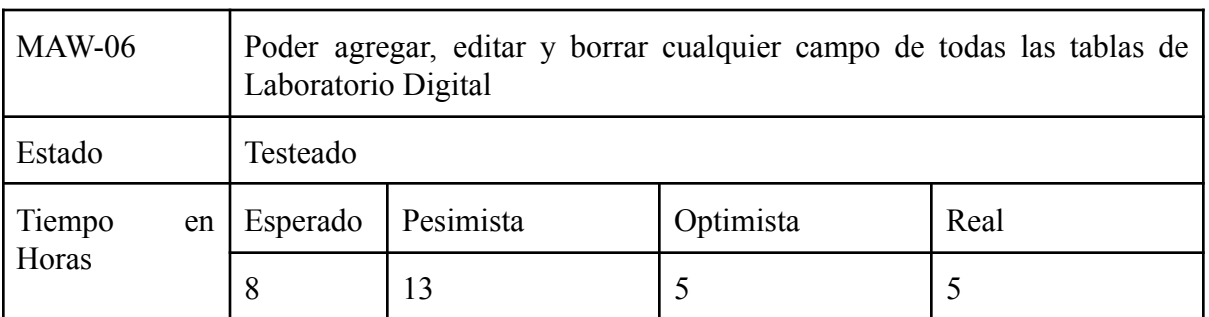

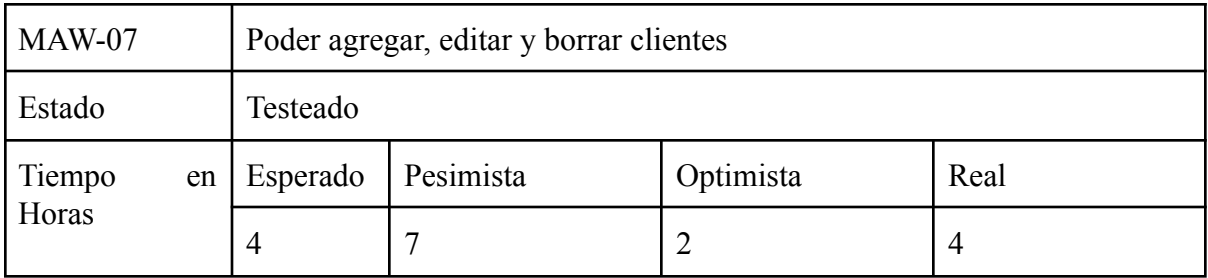

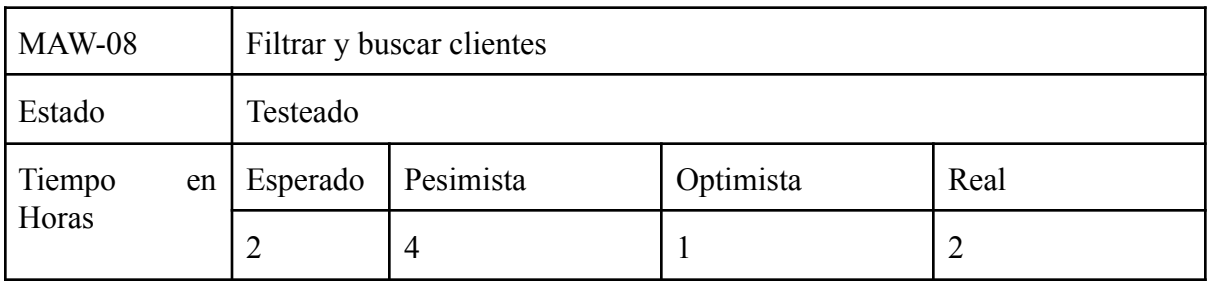

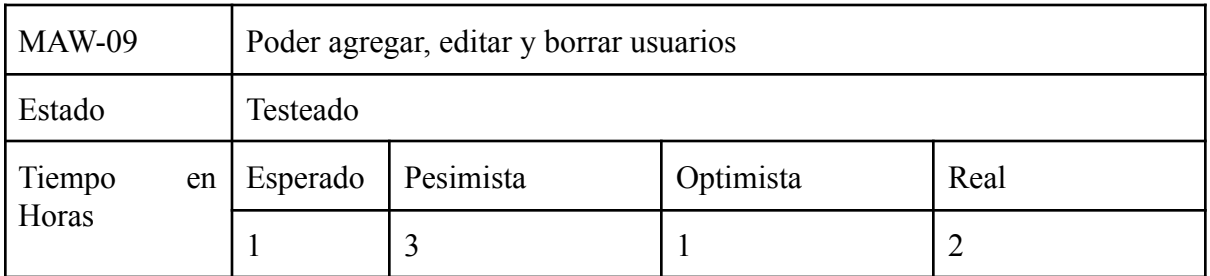

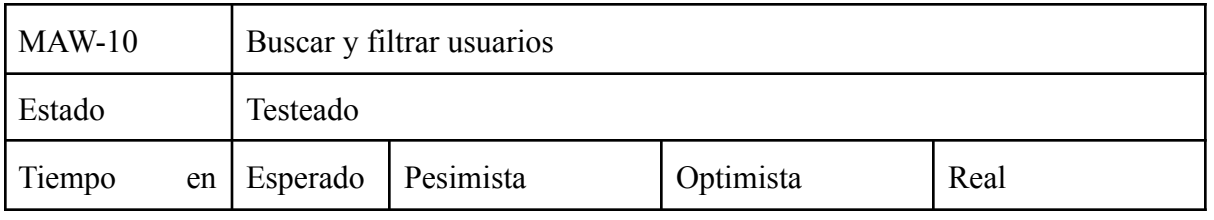

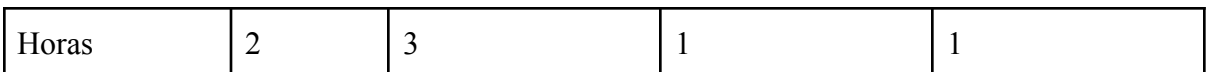

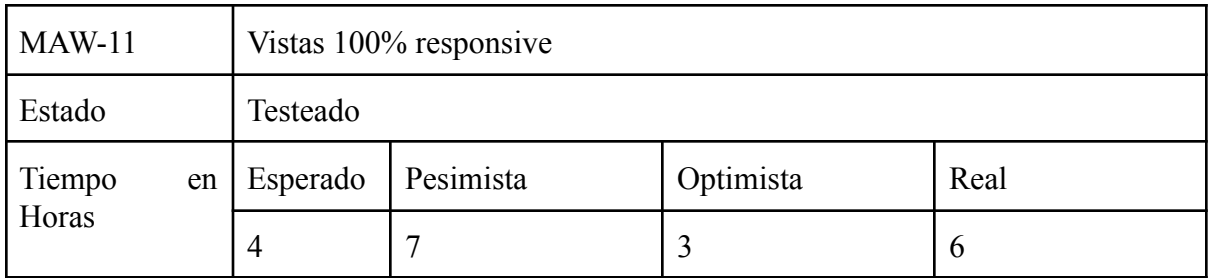

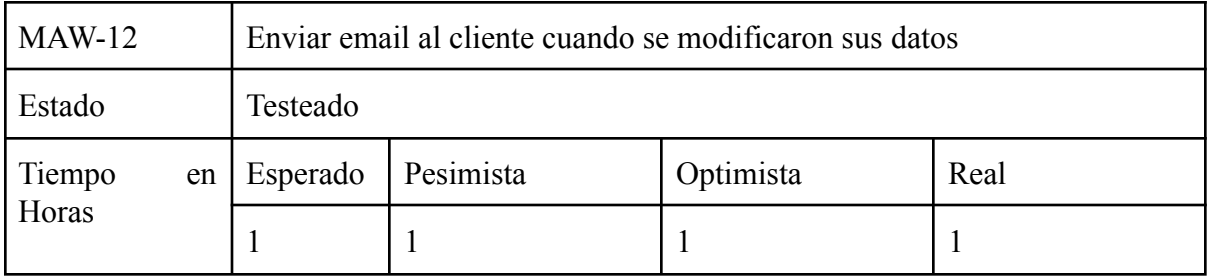

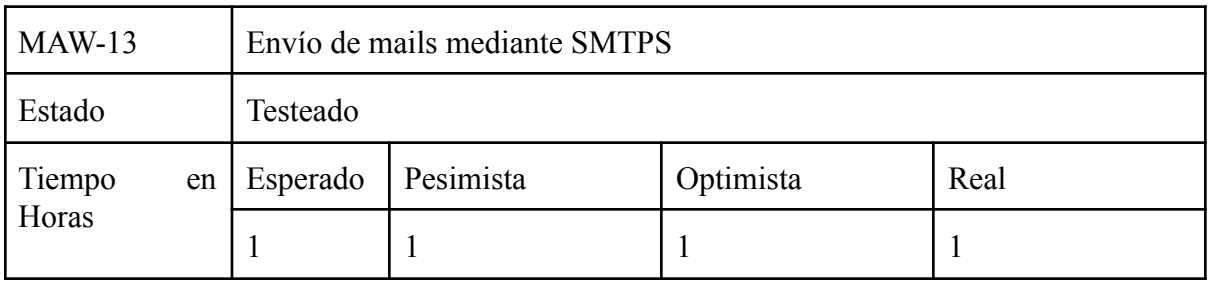

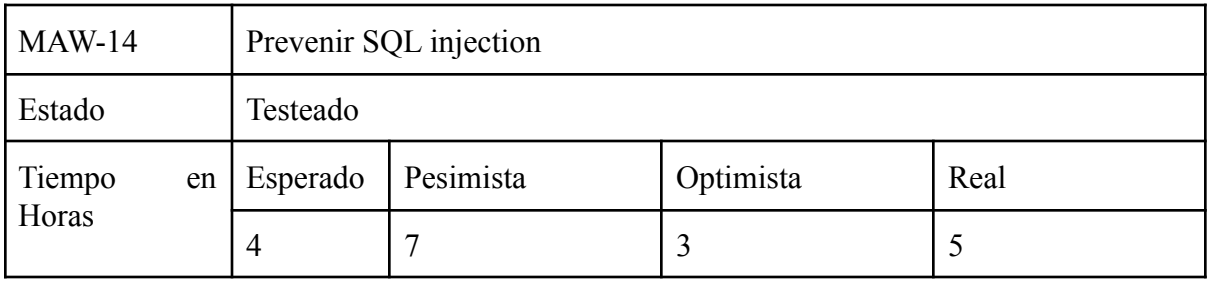

#### 1.2.6. MCWE : Módulo Administrador Web Estadísticas

- MCWE-01: Visualizar cantidad de clientes que realizaron al menos un pedido en los últimos 30 días. Compararlo con los 30 días anteriores.
- MCWE-02: Visualizar cantidad de pedidos de Stock generados en los últimos 30 días. Compararlo con los 30 días anteriores.
- MCWE-03: Visualizar cantidad de pedidos de Laboratorio generados en los últimos 30 días. Compararlo con los 30 días anteriores.
- MCWE-04: Visualizar cantidad de pedidos de Digital generados en los últimos 30 días. Compararlo con los 30 días anteriores.
- MCWE-05: Visualizar gráfico con los pedidos de Stock, Laboratorio y Digital realizados en el día de la fecha.
- MCWE-04: Visualizar gráfico histograma con la cantidad de cristales vendidos filtrado por año o mes
- MCWE-05: Visualizar tabla con los productos más vendidos filtrado por Stock, Laboratorio y Digital y en la fecha especializada. Debe mostrar cantidad de cristales vendidos.
- MCWE-06: Visualizar tabla con los clientes con más cristales pedidos filtrado por Stock, Laboratorio y Digital y en la fecha especializada. Debe mostrar cantidad de cristales pedidos y la cantidad de órdenes realizadas.
- MCWE-07: Vistas 100% responsive.

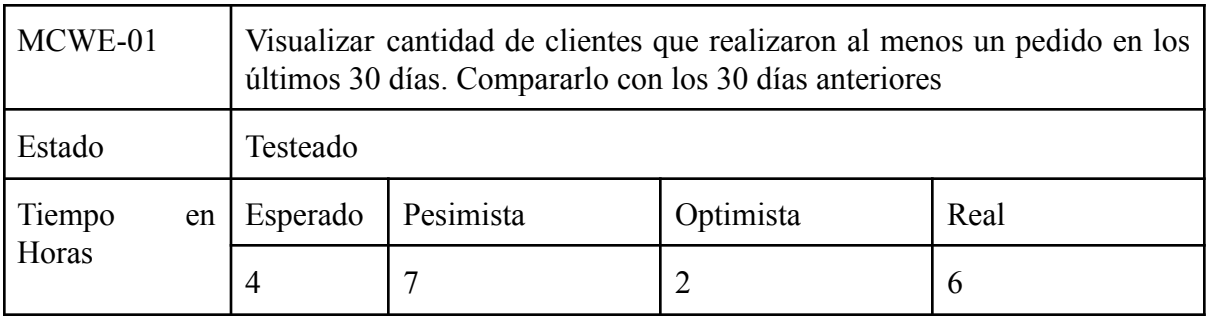

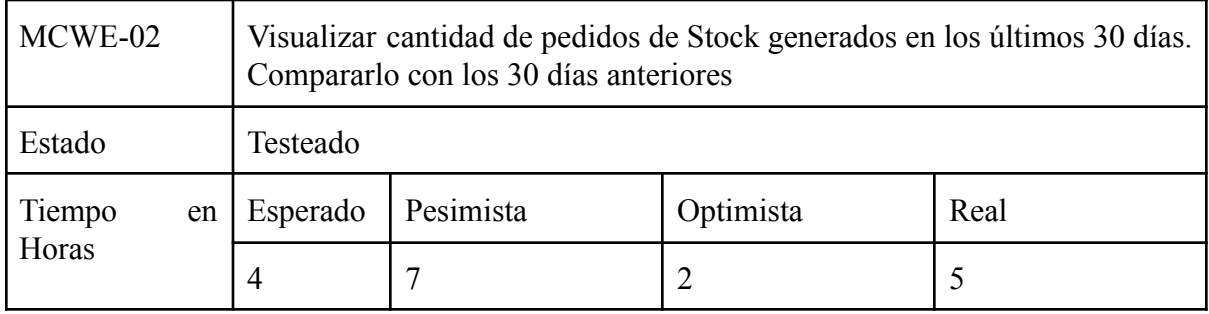

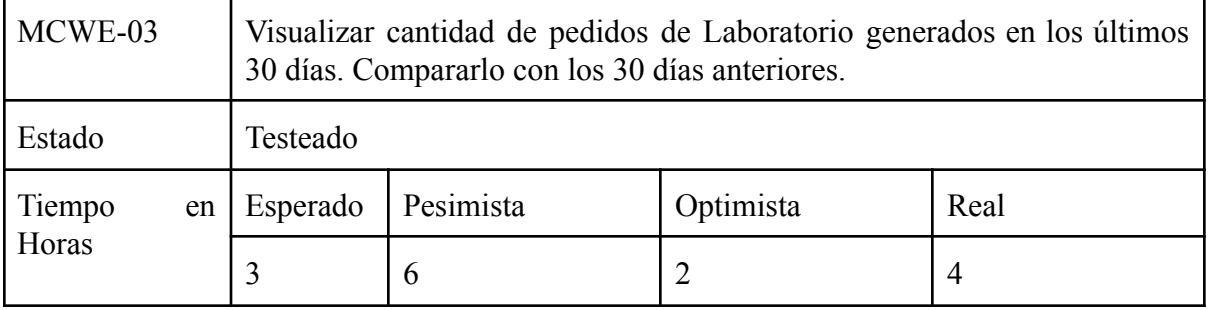

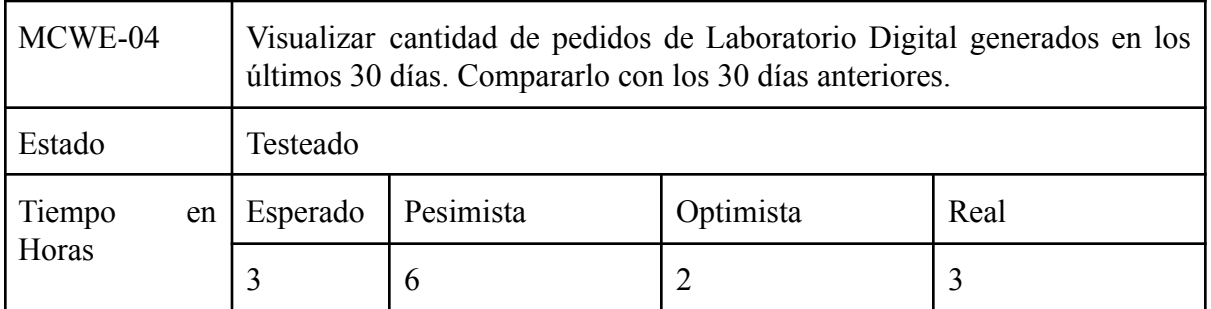

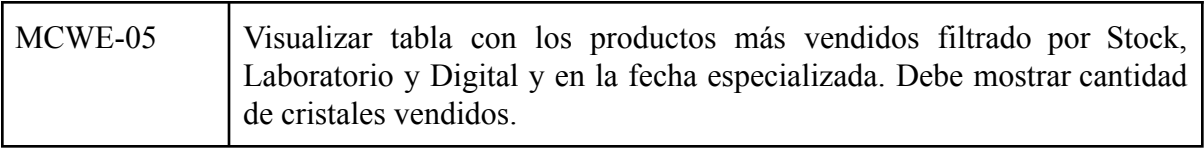

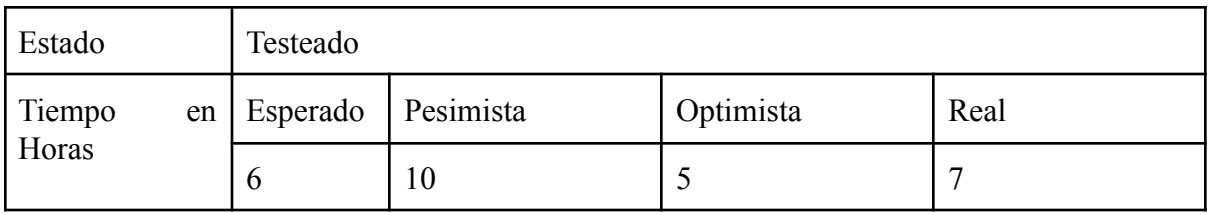

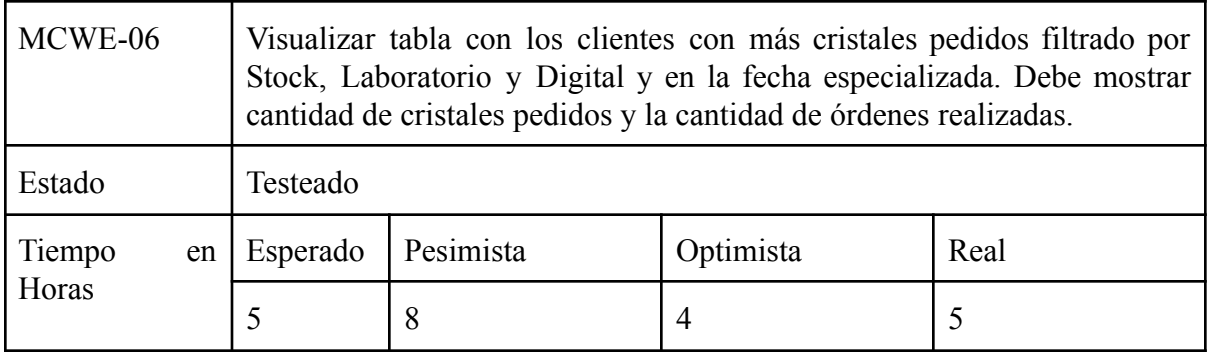

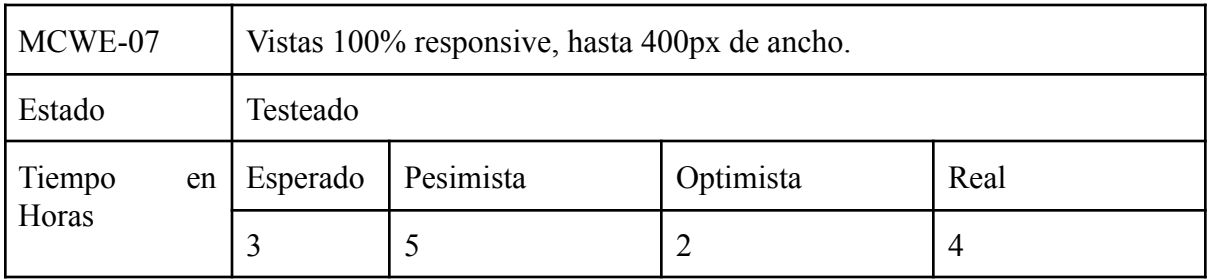

### 1.2.7. MG: Módulo Gestión

- MG-01: Obtención de parámetros de configuración mediante archivo .ini.
- MG-02: Multiplataforma.
- MG-03: Conección con el servidor mediante protocolo SFTP.
- MG-04: Replicación localmente de los pedidos realizados.
- MG-05: Impresión automática cuando un nuevo pedido es recibido.
- MG-06: Impresión automática de las etiquetas para productos de Laboratorio.
- MG-07: Permitir reimpresión de los pedidos y de las etiquetas de todos los pedidos.
- MG-08: Visualizador de los pedidos separados por Stock, Laboratorio y Digital.
- MG-09: Filtrar y buscar pedidos por número de orden.
- MG-10: Filtrar y buscar pedidos por nombre del cliente.
- MG-11: Filtrar y buscar pedidos por fecha.
- MG-12: Vista previa de impresión del pedido.
- MG-13: Insertar número de página en las impresiones.
- MG-14: Inicialización de la aplicación automáticamente cuando inicialice el sistema operativo.
- MG-15: Instalación impresoras.

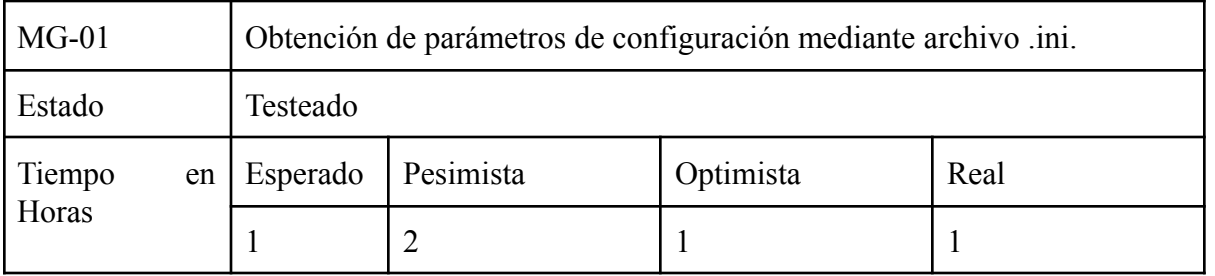

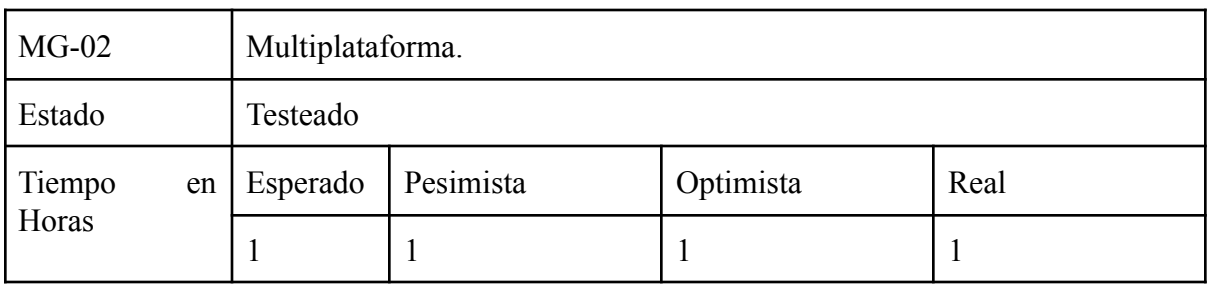

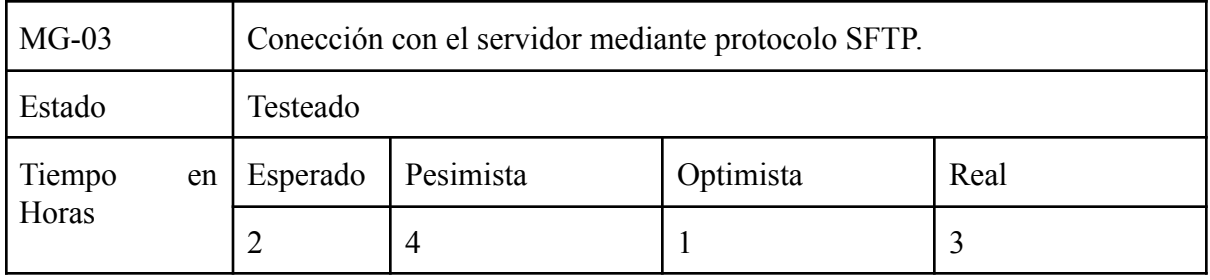

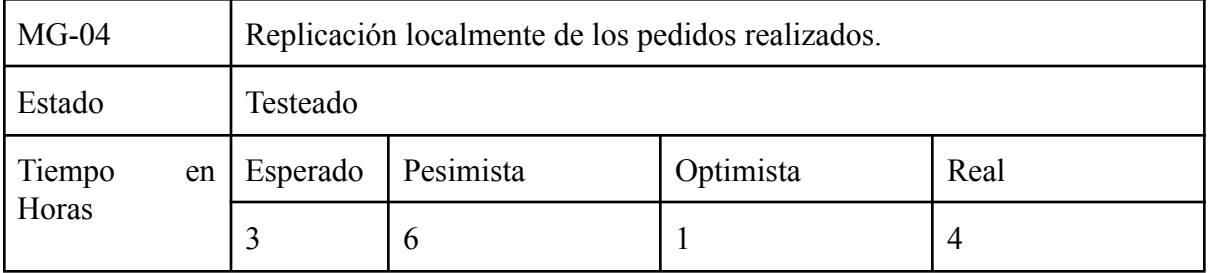

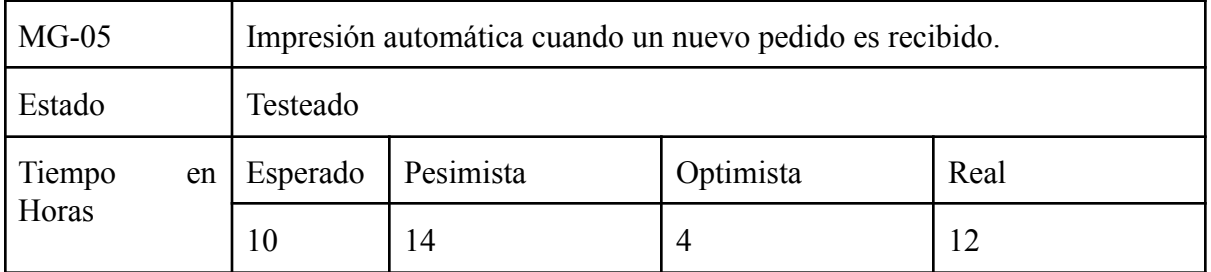

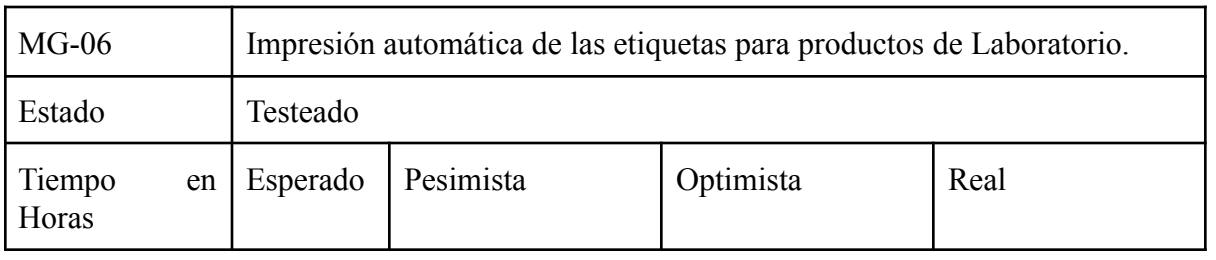

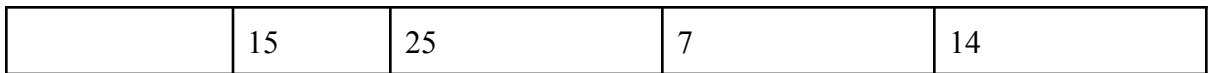

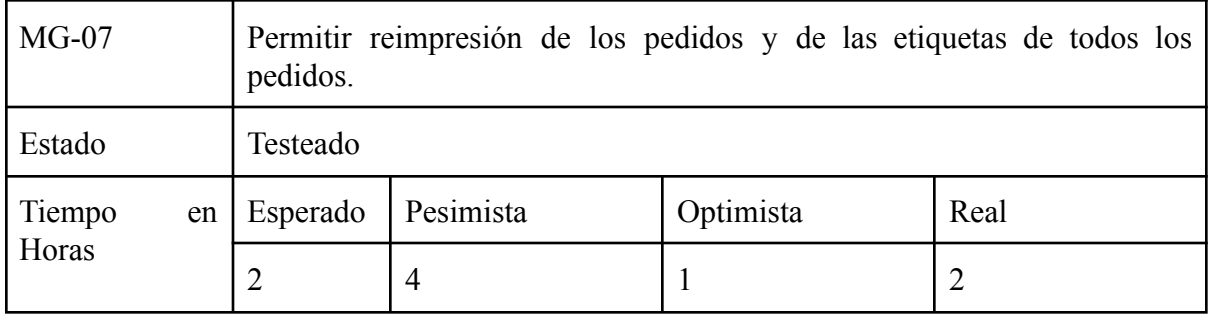

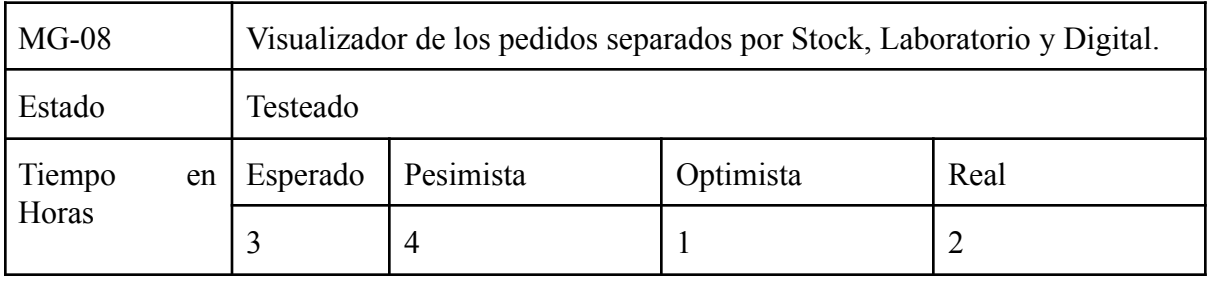

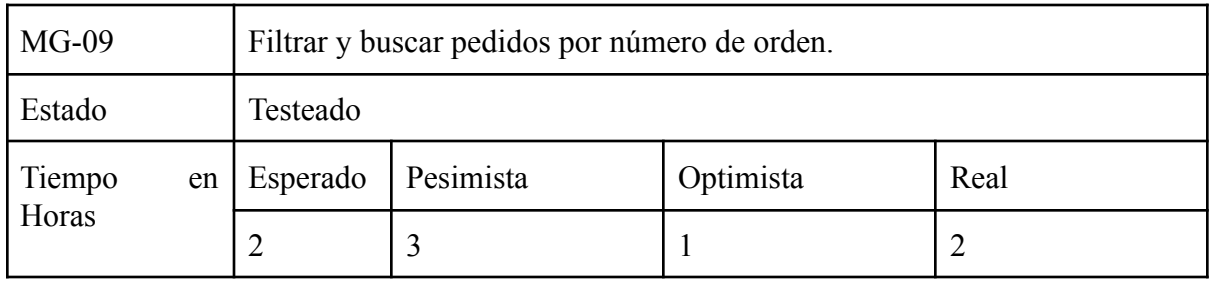

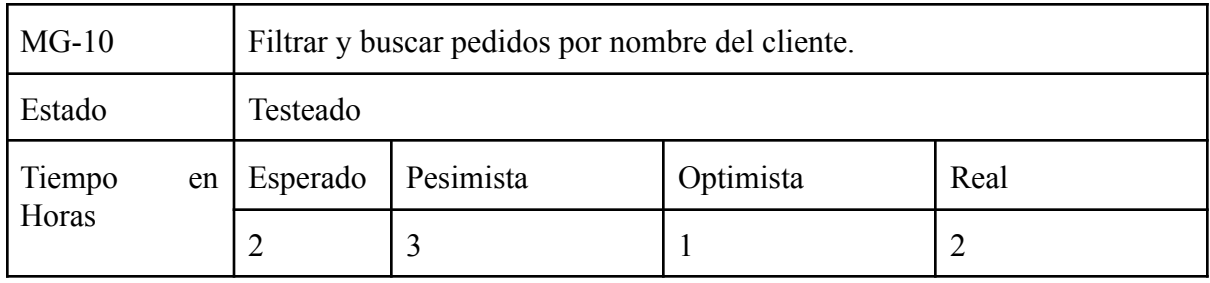

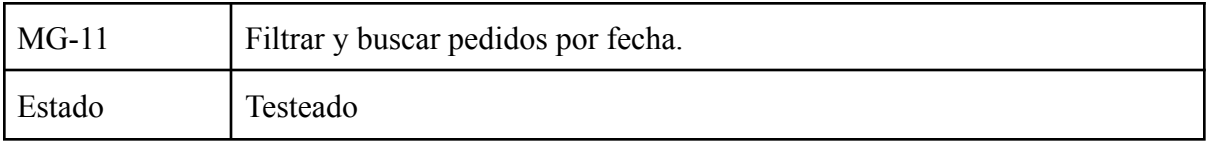

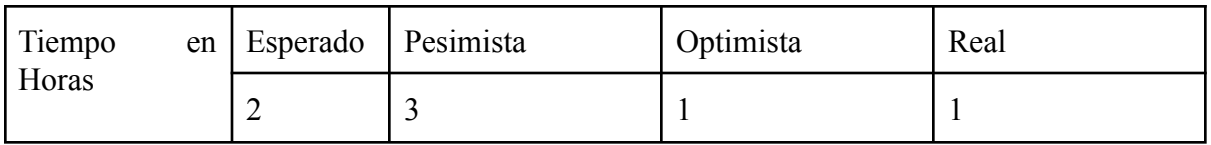

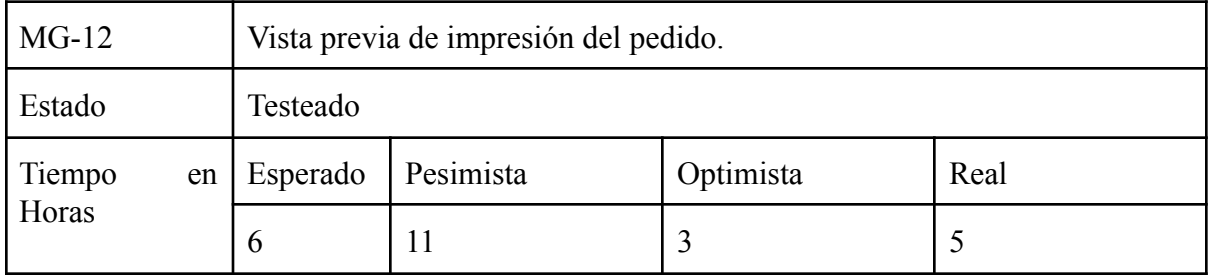

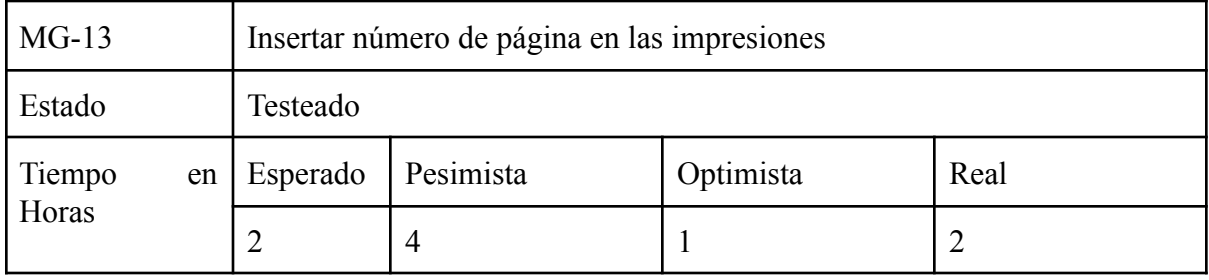

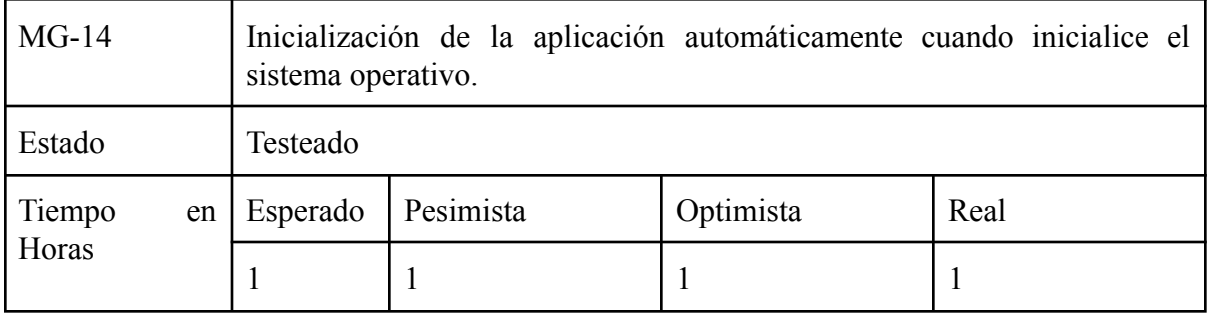

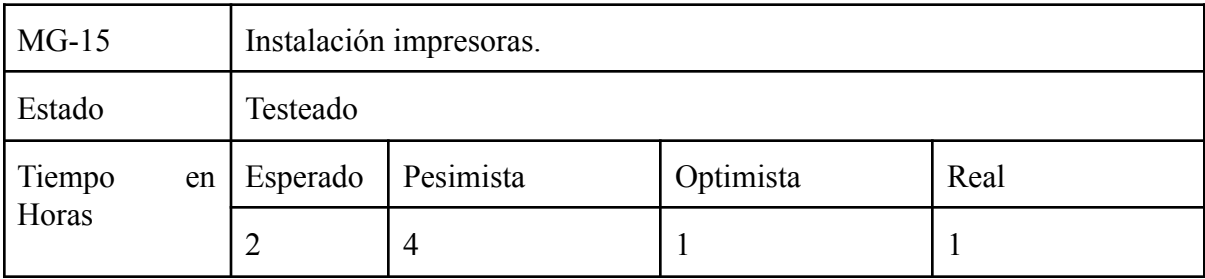

## 1.2.8. MSG: Módulo Sistema General

● MSG-01: Comunicación entre cliente y servidor mediante protocolo HTTPS.

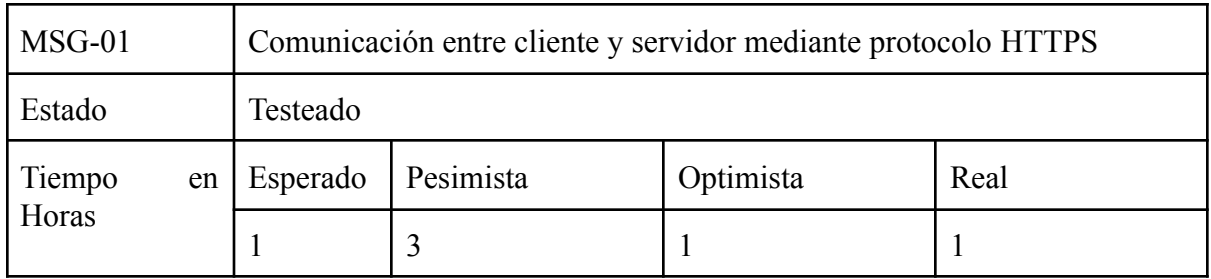

# 1.3. Requerimientos del Servidor

- Sistema Operativo: linux.
- Arquitectura: x86\_64.
- $\bullet$  Apache: 2.4.x.
- PHP: 7.2.x.
- $\bullet$  MySQL: 5.7.x.
- RAM: 1Gb.
- Ancho de banda: 10Gb.
- Espacio en disco: 2Gb.
- Cuentas de email: 15.
- HTTPS.
- SFTP.

# 1.4. Requerimientos de aplicación de escritorio

- Sistema Operativo: multiplataforma.
- Espacio en disco: 100Mb.
- $\bullet$  RAM: 4Gb.
- Impresora HP Laserjet p1102w.
- Impresora Zebra gc420t.
## **2. Casos de Uso**

Un caso de uso es un documento narrativo que describe cómo los distintos actores interactúan con el sistema. Es una técnica muy útil para entender el comportamiento del sistema y para reconocer los requisitos que debe cumplir el mismo.

A continuación se detallarán los casos de uso más importantes.

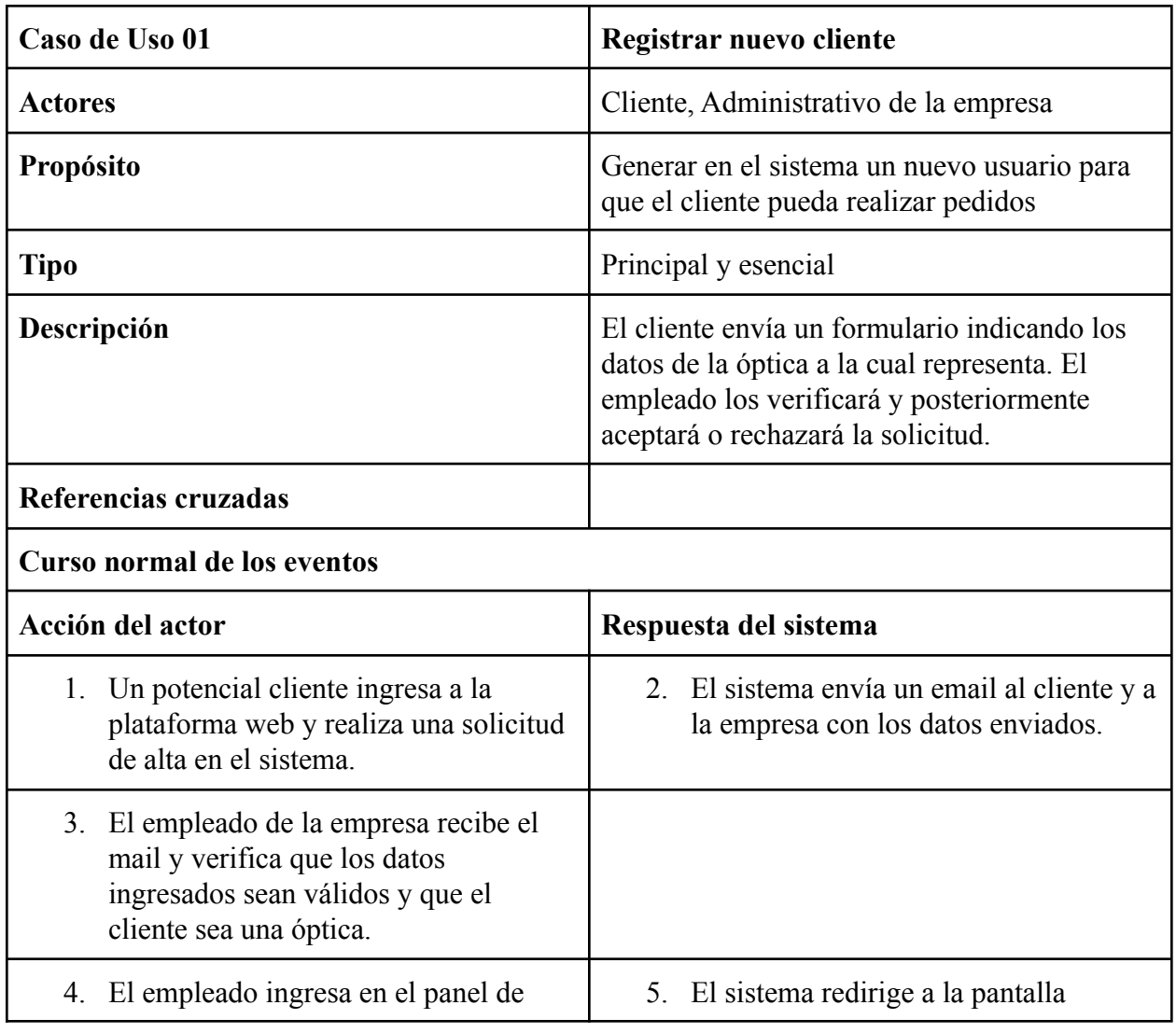

## 2.1. Registrar nuevo cliente

Anexo. Sistema de gestión para laboratorios ópticos.

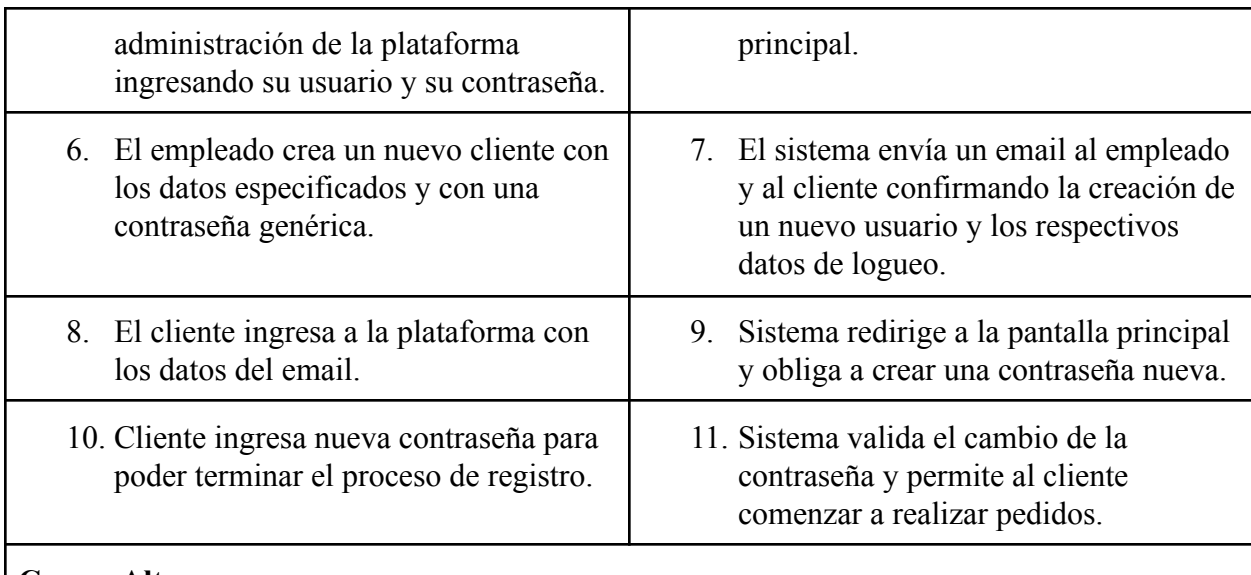

#### **Cursos Alternos**

- Paso 3: los datos del cliente no cumplen con lo solicitado por la Empresa. Cancelar proceso de registro.
- Paso 4: login incorrecto. El sistema indica, sin refrescar la página, que hubo un error en el login. Posibilidad de volver a intentar.
- Paso 6: los datos ingresados no permiten la creación de un nuevo usuario en la base de datos (user existente, código repetido, etc.). El sistema indica el error y permite modificar cuál fue el error.
- Paso 8: ídem paso 4.

## 2.2. Realización de nueva orden de Stock

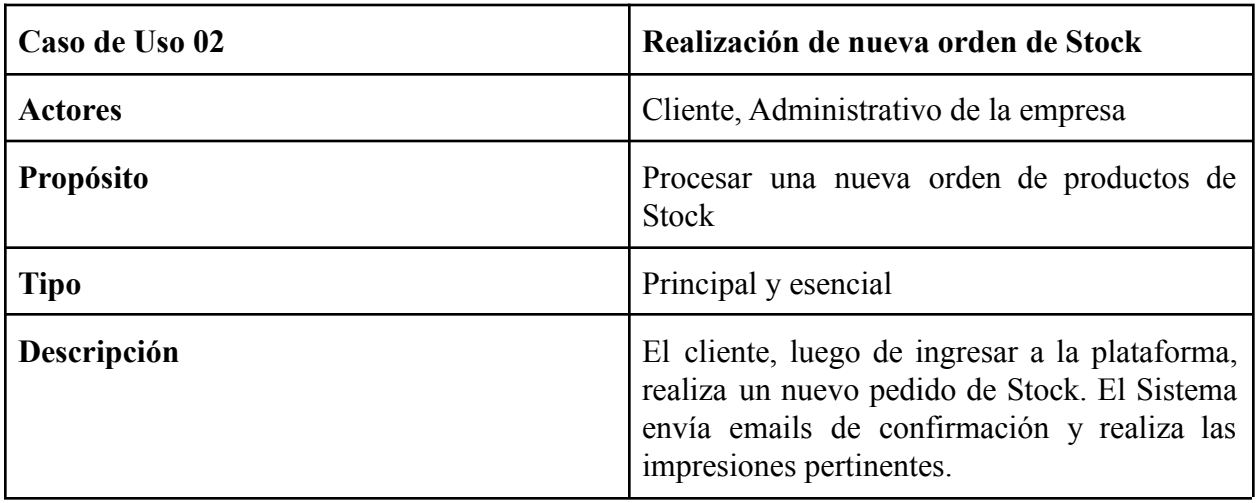

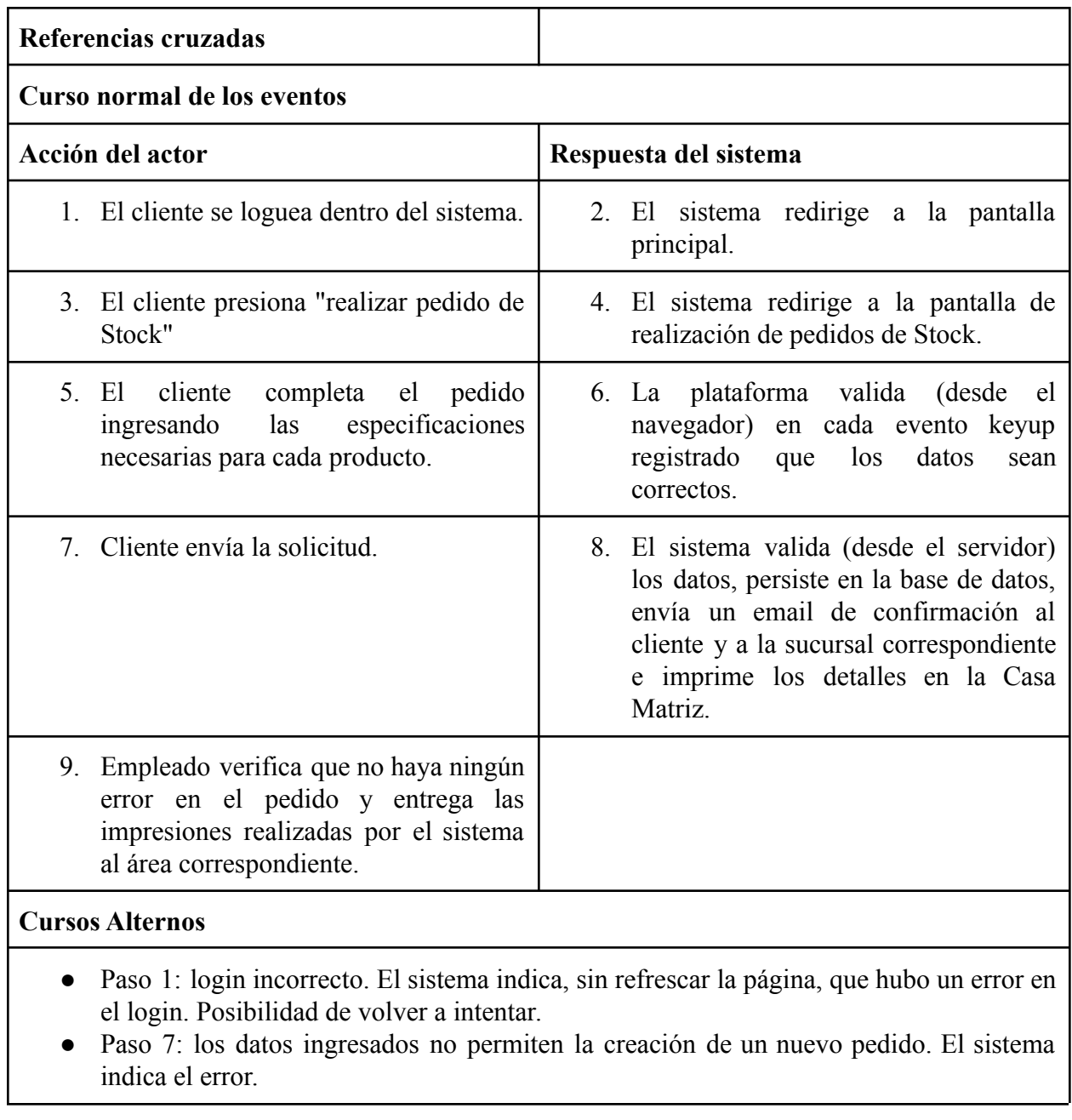

# 2.3. Añadir nuevo Producto de Laboratorio

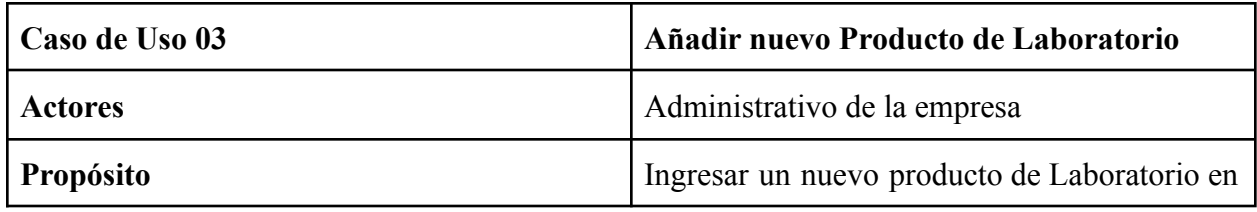

Anexo. Sistema de gestión para laboratorios ópticos.

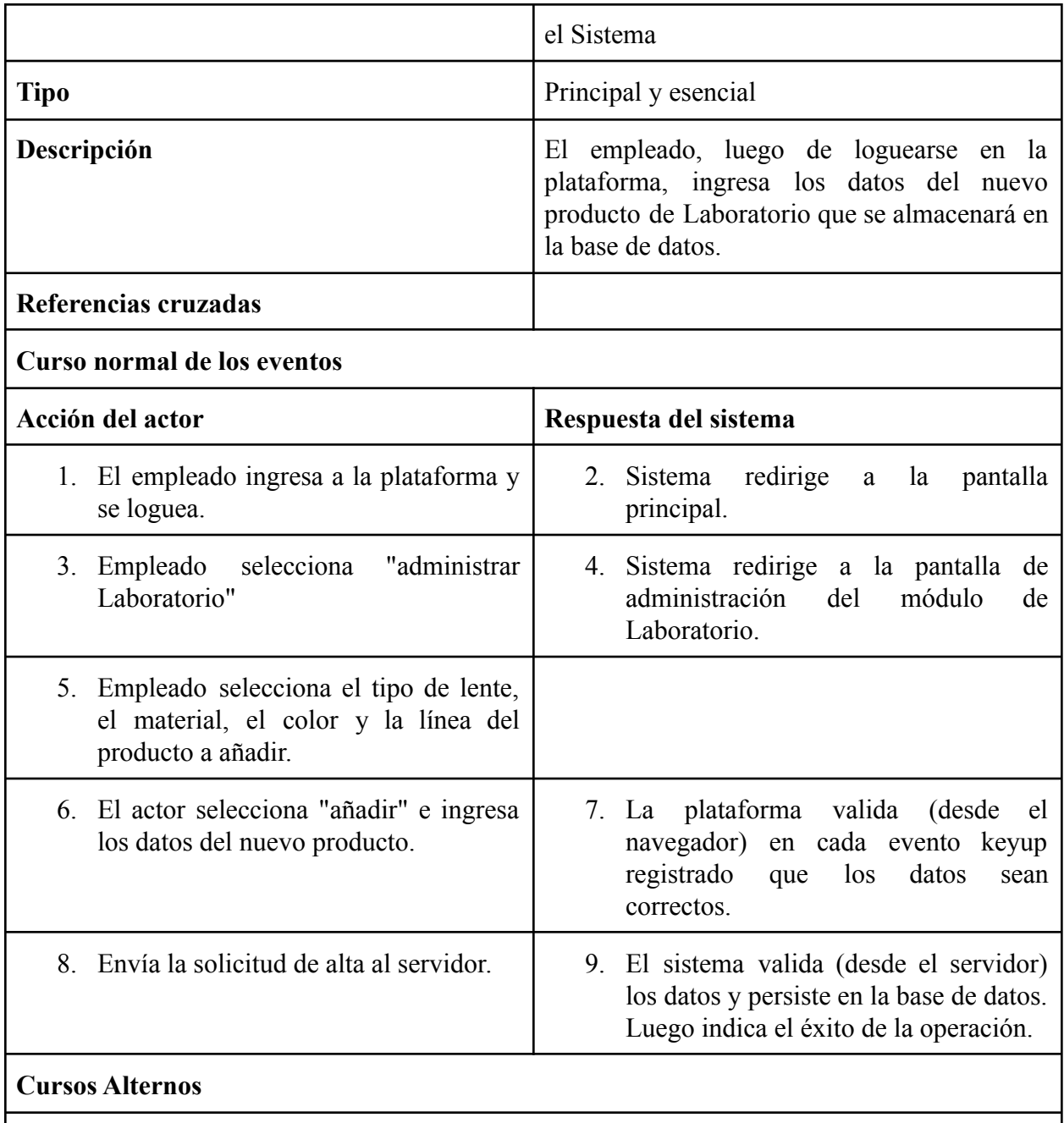

- Paso 1: login incorrecto. El sistema indica, sin refrescar la página, que hubo un error en el login. Posibilidad de volver a intentar.
- Paso 8: los datos ingresados no permiten la creación de un nuevo pedido. El sistema indica el error.

43

# 2.4. Búsqueda e Impresión de un Pedido

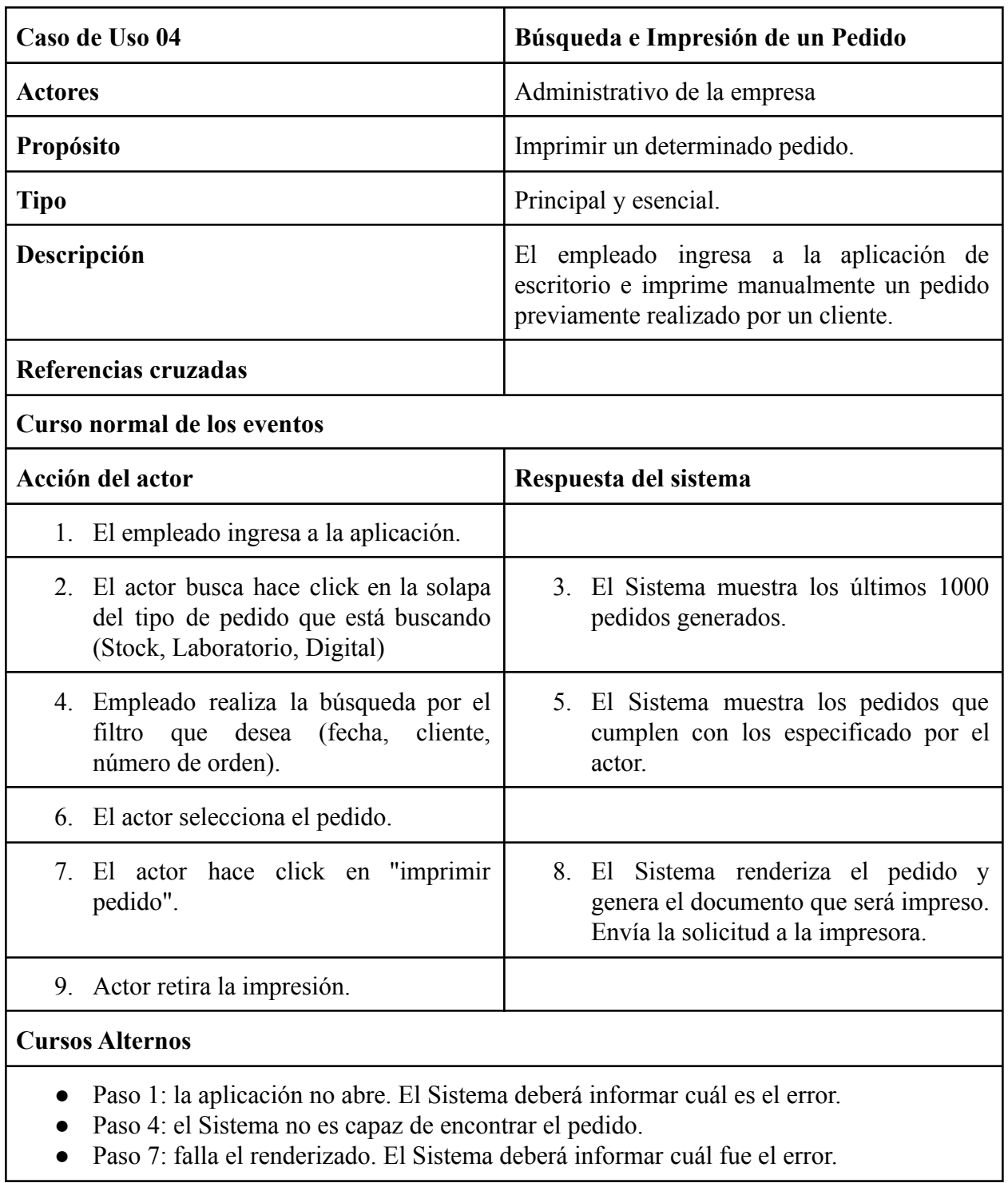

## **3. Diagramas de Flujo**

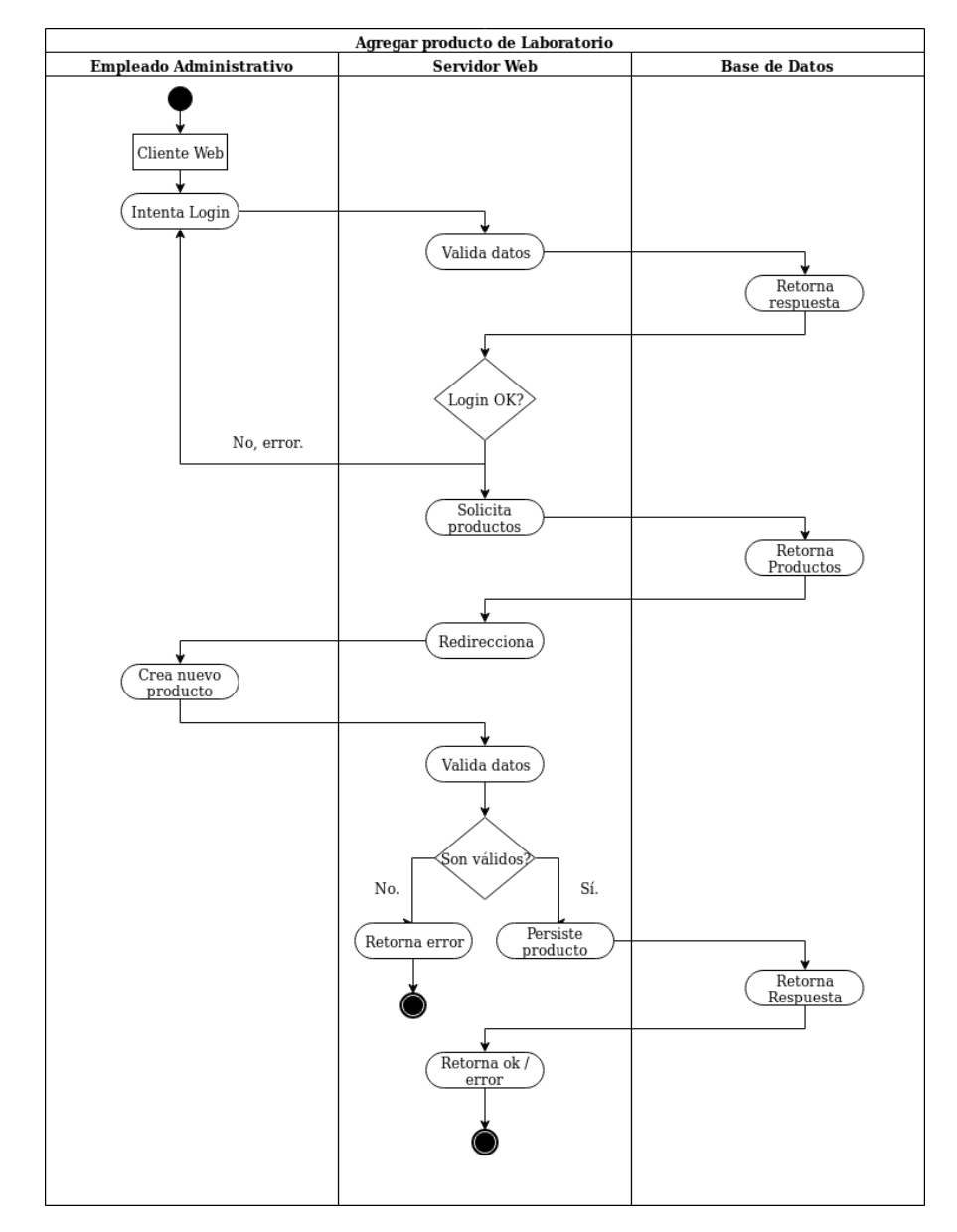

### 3.1. Añadir nuevo Producto de Laboratorio

**Figura X**. Diagrama de secuencia para añadir un nuevo producto de Laboratorio.

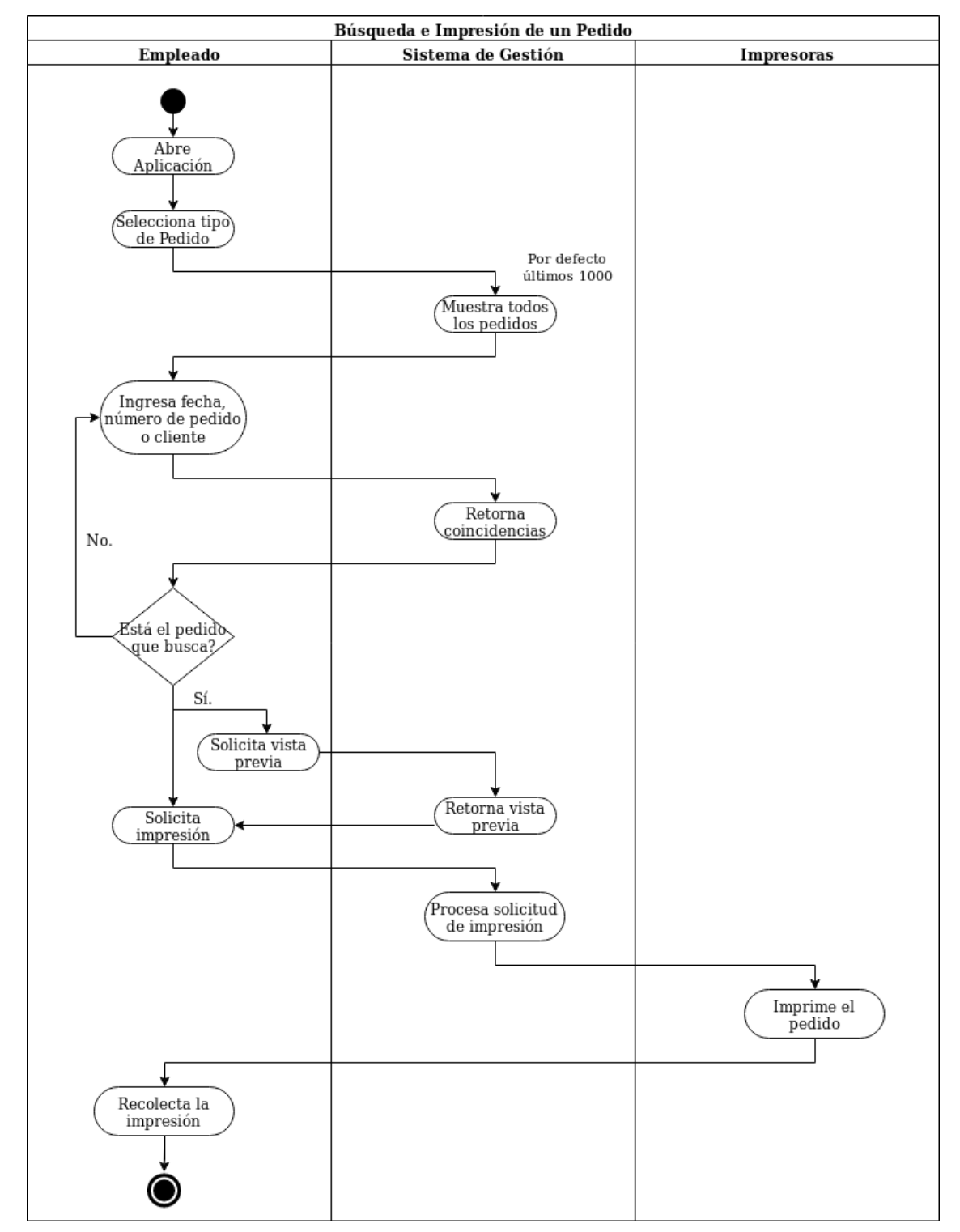

#### 3.2. Búsqueda e Impresión de un Pedido

**Figura X.** Diagrama de secuencia para buscar e imprimir un nuevo pedido.

# Inicialización de la Aplicación Windows Aplicación de Esritorio **Servidor Web**  $\operatorname{Inicia}$ sesión Ejecuta Script) Inicializa ۰ Obtiene parametros de<br>configuración Obtiene Pedidos guardados localmente Inicia Interfaz gráfica Solicita<br>conexión SFTP Responde 3 veces máximo. Error de<br>conexión? Reintenta) Sí. No. Descarga de archivos Responde Crea pedidos Actualiza<br>Interfaz  ${\bf Espera}$

# 3.3. Inicialización de la Aplicación

**Figura X.** Diagrama de Secuencia para la inicialización de la aplicación.

## **4. Pantallas del Sistema**

## 4.1. Sistema WEB

#### 4.1.1. Login

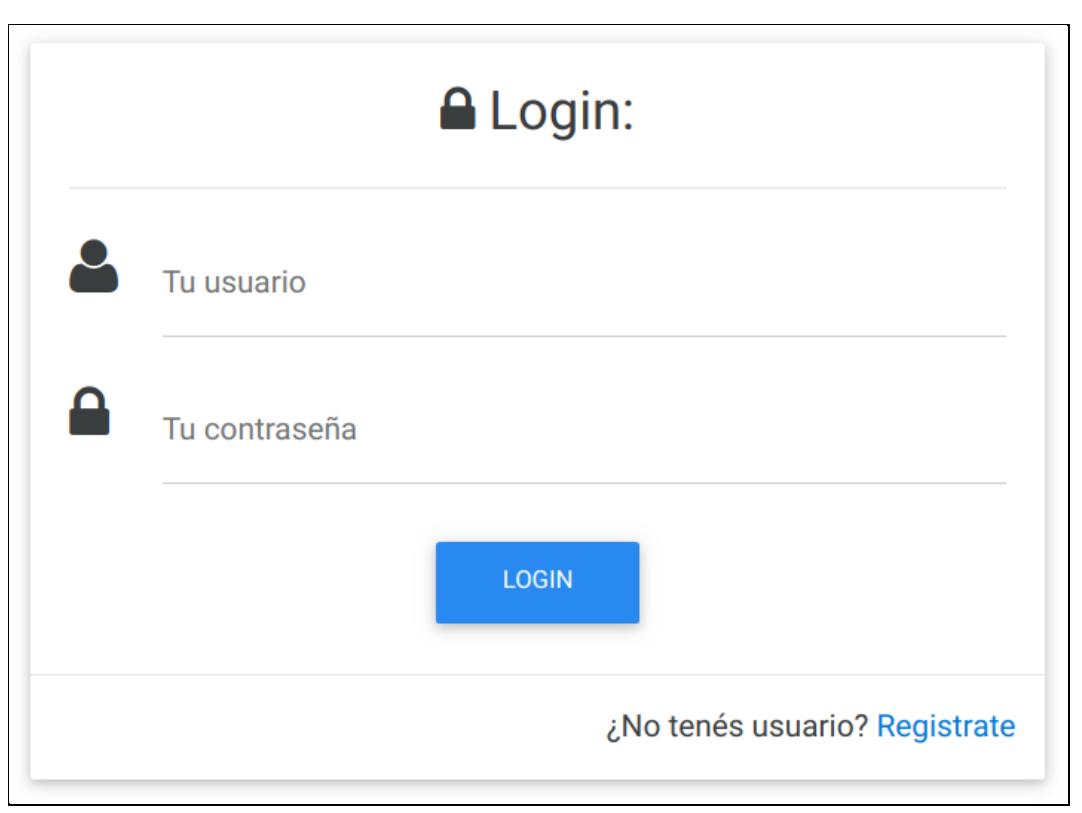

**Figura X.** Vista inicial del Login del Sistema Web.

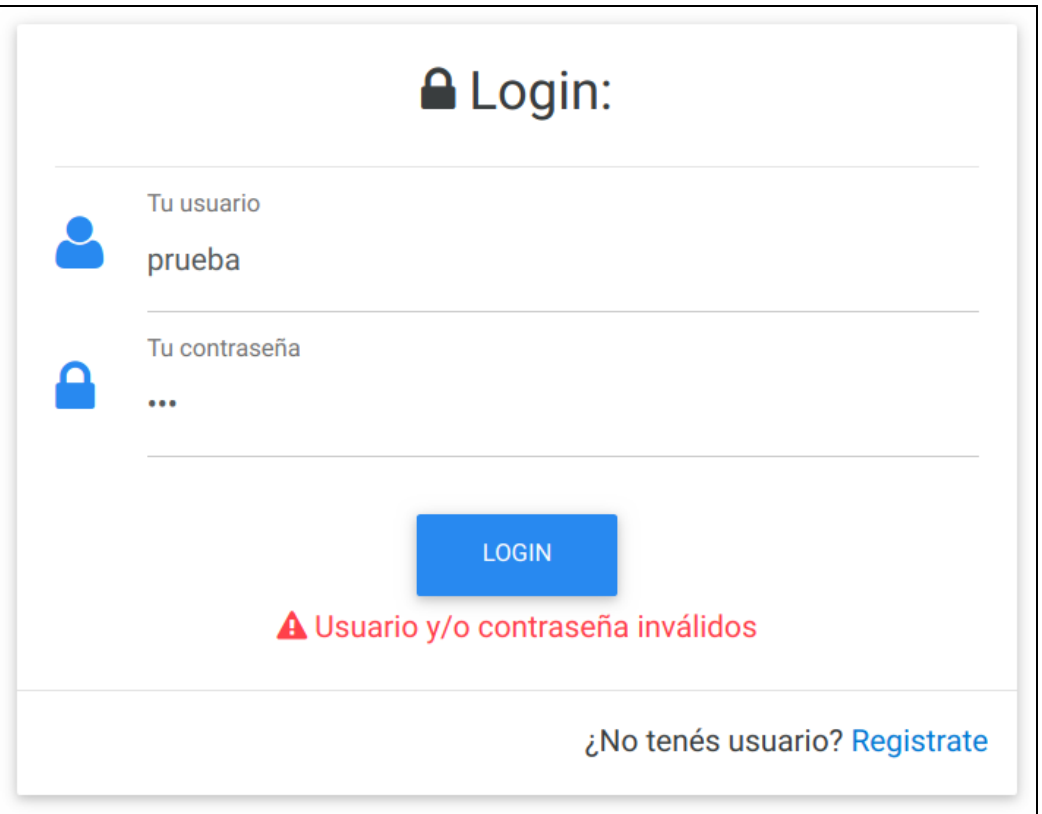

**Figura X**. Vista del Login luego de especificar un usuario y/o contraseña inválida.

#### 4.1.2. Home

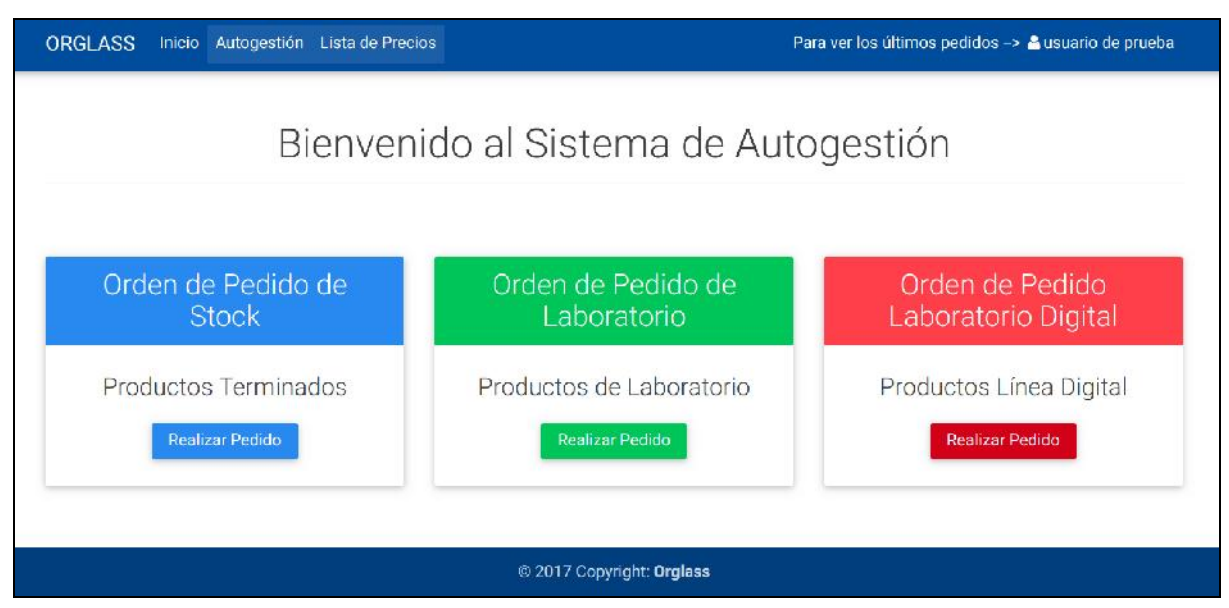

**Figura X.** Vista inicial del Sistema Web luego del logueo exitoso por parte del cliente

#### 4.1.3. Stock

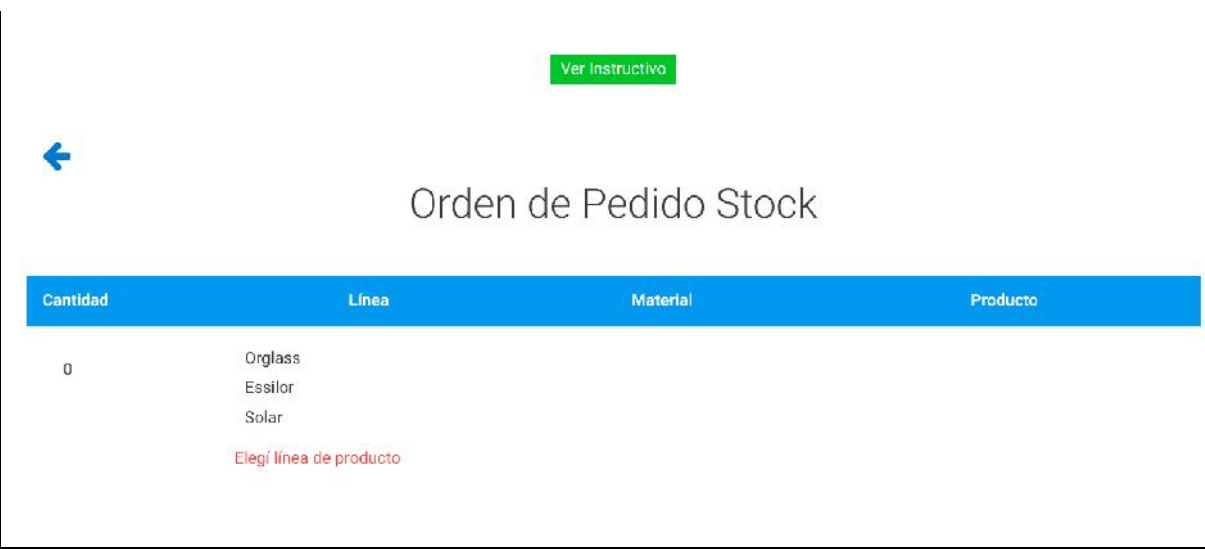

**Figura X.** Vista inicial del módulo de Stock.

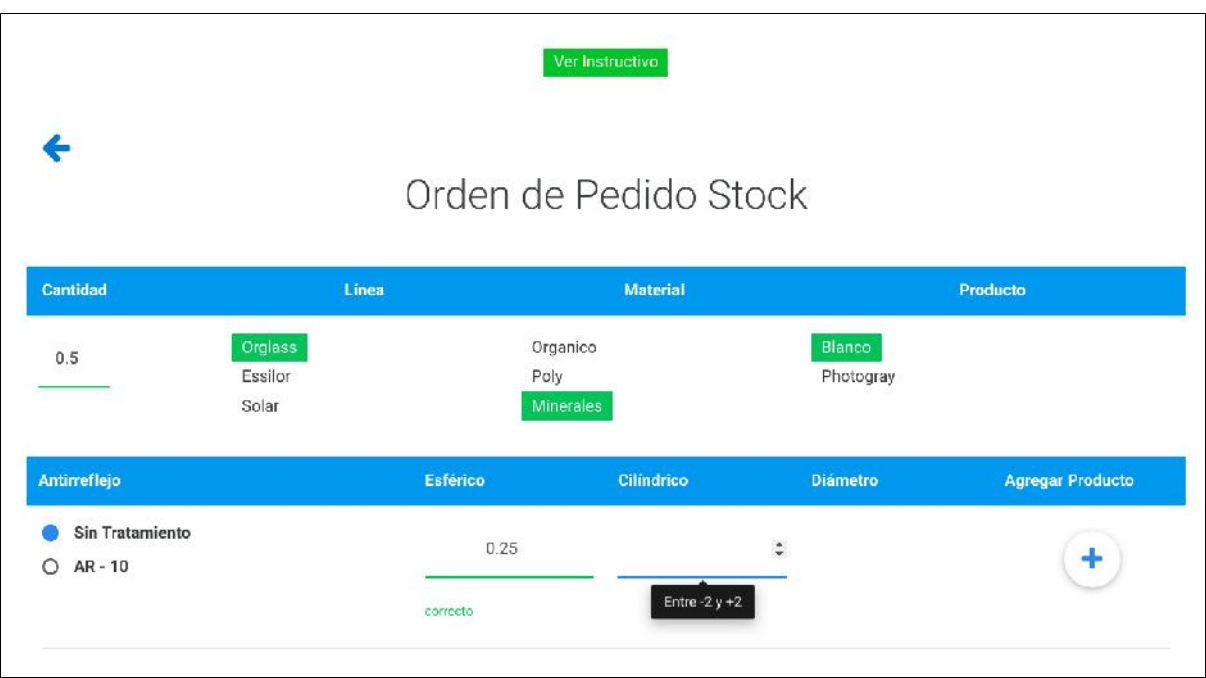

**Figura X.** Vista del módulo de Stock luego de la selección de un producto.

|          |                                                             |                         | Orden de Pedido N'547123 generado con éxito!<br>Por favor, revisar correo electrónico |          |            |                 |                   |
|----------|-------------------------------------------------------------|-------------------------|---------------------------------------------------------------------------------------|----------|------------|-----------------|-------------------|
| Cantidad |                                                             | Línea                   | Material                                                                              |          |            | Producto        |                   |
| $\bf{0}$ | Orglass<br>Essilor<br>Solar<br>P Detalle de Orden de Pedido | Elegí linea de producto |                                                                                       |          |            |                 |                   |
| Cantidad | Material                                                    | Producto                | Coloración                                                                            | Esférico | Cilindrico | <b>Diametro</b> |                   |
| 0.5      | <b>Minerales</b>                                            | Photogray               | AR-10 (antirreflejo)                                                                  | 0.25     | 0.25       | 65              | Eliminar Producto |
| 0.5      | Poly                                                        | R. Ext Blanco c/AR      |                                                                                       | $-4.25$  | 0.25       | 65              | Eliminar Producto |
| 1.5      | Orma                                                        | <b>Transitions Gris</b> |                                                                                       | 0.25     | 0.25       | 70              | Eliminar Producto |

**Figura X.** Notificación de éxito al generar el pedido.

|              |                                                           |                         | No se pudo realizar el pedido.<br>Por favor, intentar de nuevo o comunicarse con nosotros. |                 |            |          |                          |
|--------------|-----------------------------------------------------------|-------------------------|--------------------------------------------------------------------------------------------|-----------------|------------|----------|--------------------------|
| Cantidad     |                                                           | Línea                   | Material                                                                                   |                 |            | Producto |                          |
| $\mathbf{0}$ | Orglass<br>Essilor<br>Solar<br>Detalle de Orden de Pedido | Elegí linea de producto |                                                                                            |                 |            |          |                          |
| Cantidad     | Material                                                  | Producto                | Coloración                                                                                 | <b>Esférico</b> | Cilindrico | Diametro |                          |
| 0.5          | Minerales                                                 | Photogray               | AR-10 (antirreflejo).                                                                      | 0.25            | 0.25       | 65       | Eliminar Producto        |
| 0.5          | Poly                                                      | R. Ext Blanco c/AR      |                                                                                            | $-4.25$         | 0.25       | 65       | <b>Eliminar Producto</b> |
| 1.5          | Orma                                                      | <b>Transitions Gris</b> |                                                                                            | 0.25            | 0.25       | 70       | Eliminar Producto        |

**Figura X.** Notificación de existencia de error al generar el pedido.

#### 4.1.4. Laboratorio

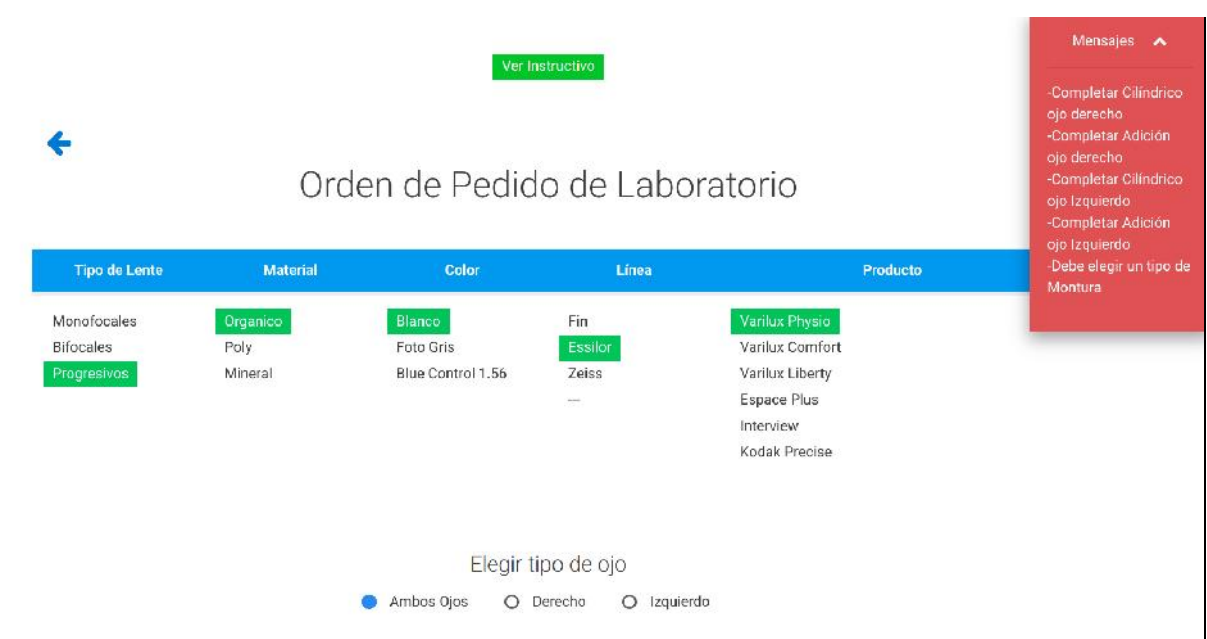

**Figura X.** Vista del módulo de Laboratorio luego de la especificación de un producto.

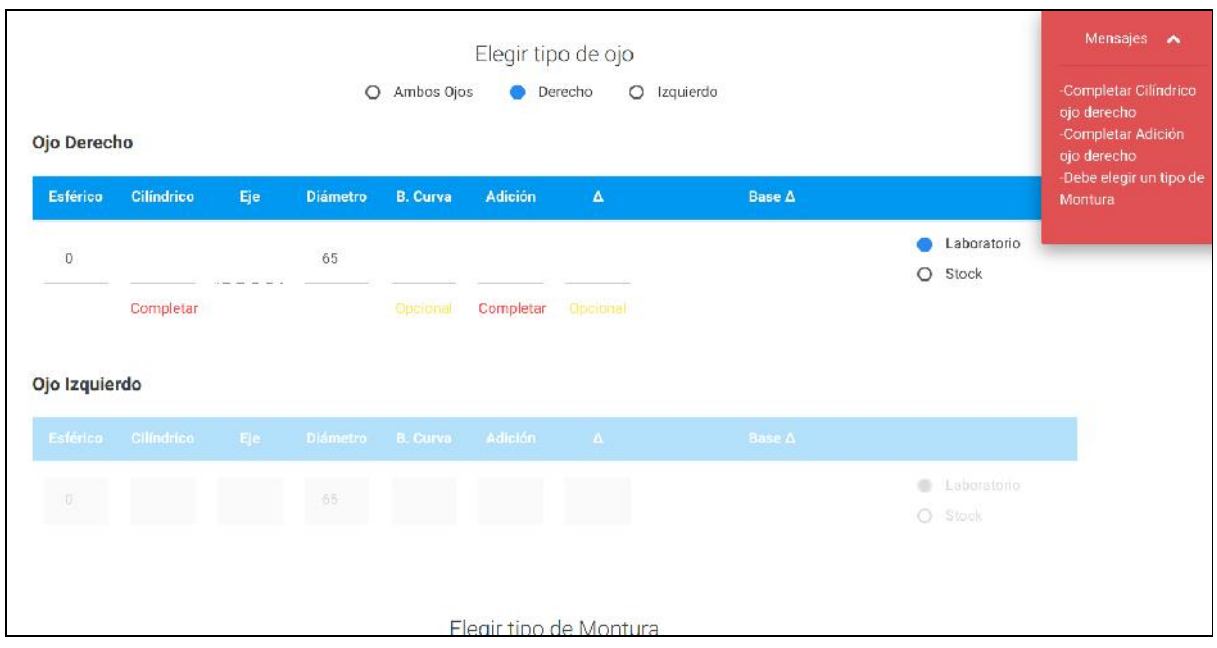

**Figura X.** Vista de los parámetros que deben ser completados para realizar un pedido de Laboratorio.

|                                |                   |              |                 | O Ambos Ojos    |                | Elegir tipo de ojo<br>Derecho | O Izquierdo                                                                |                                    | Mensajes A<br>Debe elegir un tipo de<br>Montura |
|--------------------------------|-------------------|--------------|-----------------|-----------------|----------------|-------------------------------|----------------------------------------------------------------------------|------------------------------------|-------------------------------------------------|
| Ojo Derecho<br><b>Esférico</b> | <b>Cilíndrico</b> | Eje          | <b>Diámetro</b> | <b>B.</b> Curva | <b>Adición</b> | $\pmb{\Delta}$                | <b>Base A</b>                                                              |                                    |                                                 |
| $\circ$                        | 0.25              | $\mathbb{R}$ | 65              | 0.5             | $\Box$         | 0.5                           | O<br>$\circ$<br>Superior<br>Inferior<br>$\circ$<br>Nasal<br>Temporal<br>œ. | Laboratorio<br>Stock<br>$\circ$    |                                                 |
|                                | correcto          |              |                 | correcto        | correcto       | correcto                      |                                                                            |                                    |                                                 |
| Ojo Izquierdo                  |                   |              |                 |                 |                |                               |                                                                            |                                    |                                                 |
| Esférico                       | Cilindrico        | Eje          | <b>Diametro</b> | <b>B.</b> Curva | Adición        | $\Delta$                      | Base $\Delta$                                                              |                                    |                                                 |
| $\alpha$                       |                   |              | 65              |                 |                |                               |                                                                            | Laboratorio<br>$\alpha$<br>C Stock |                                                 |

**Figura X.** Vista de los parámetros que deben ser completados para realizar un pedido de Laboratorio.

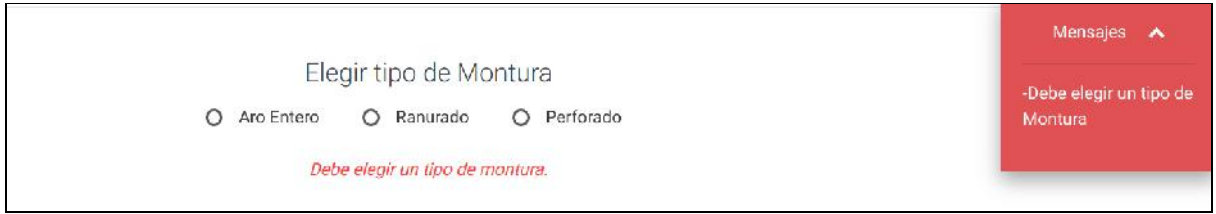

**Figura X.** Vista de los parámetros que deben ser completados para realizar un pedido de Laboratorio.

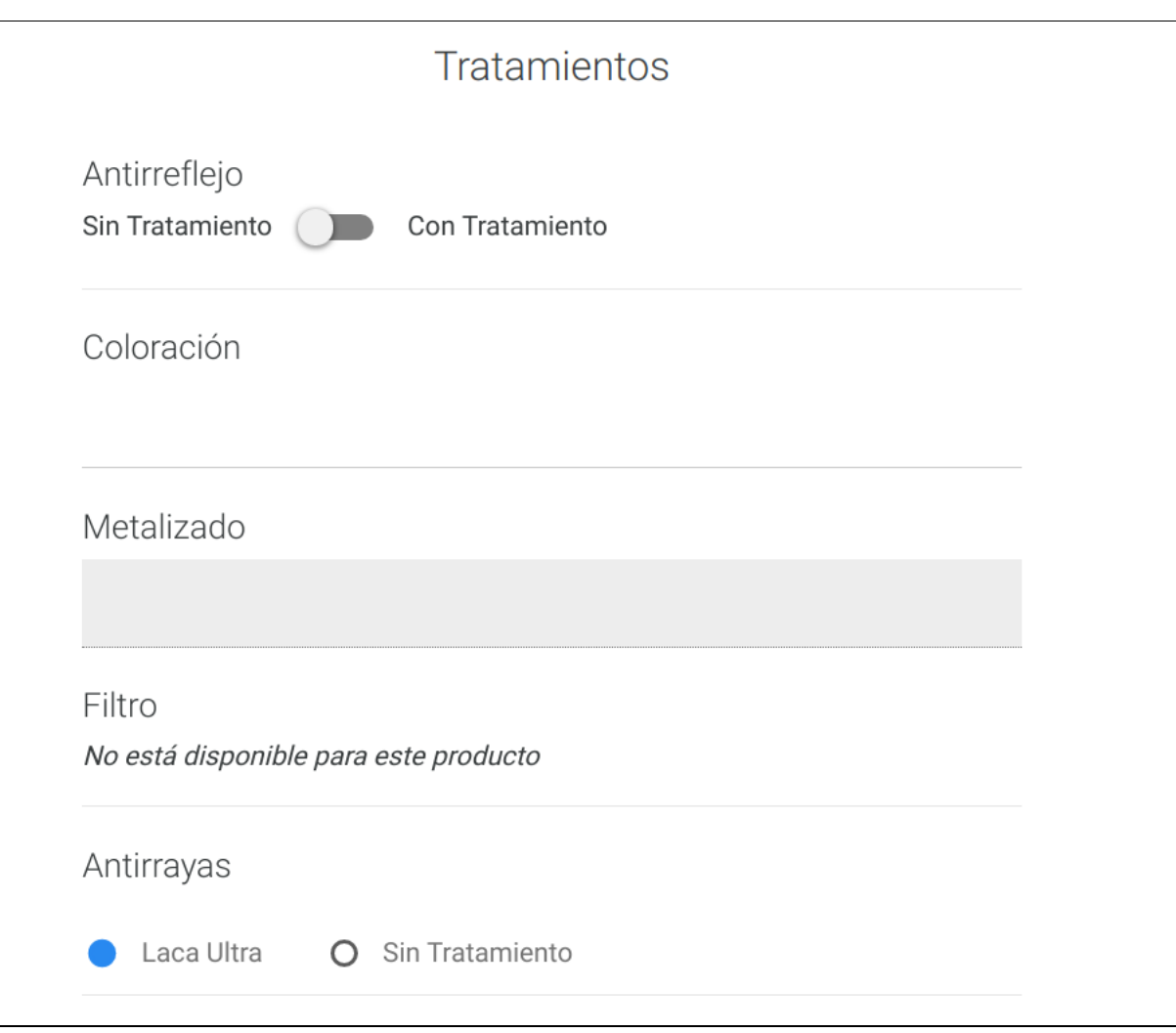

**Figura X.** Vista de los parámetros que deben ser completados para realizar un pedido de Laboratorio.

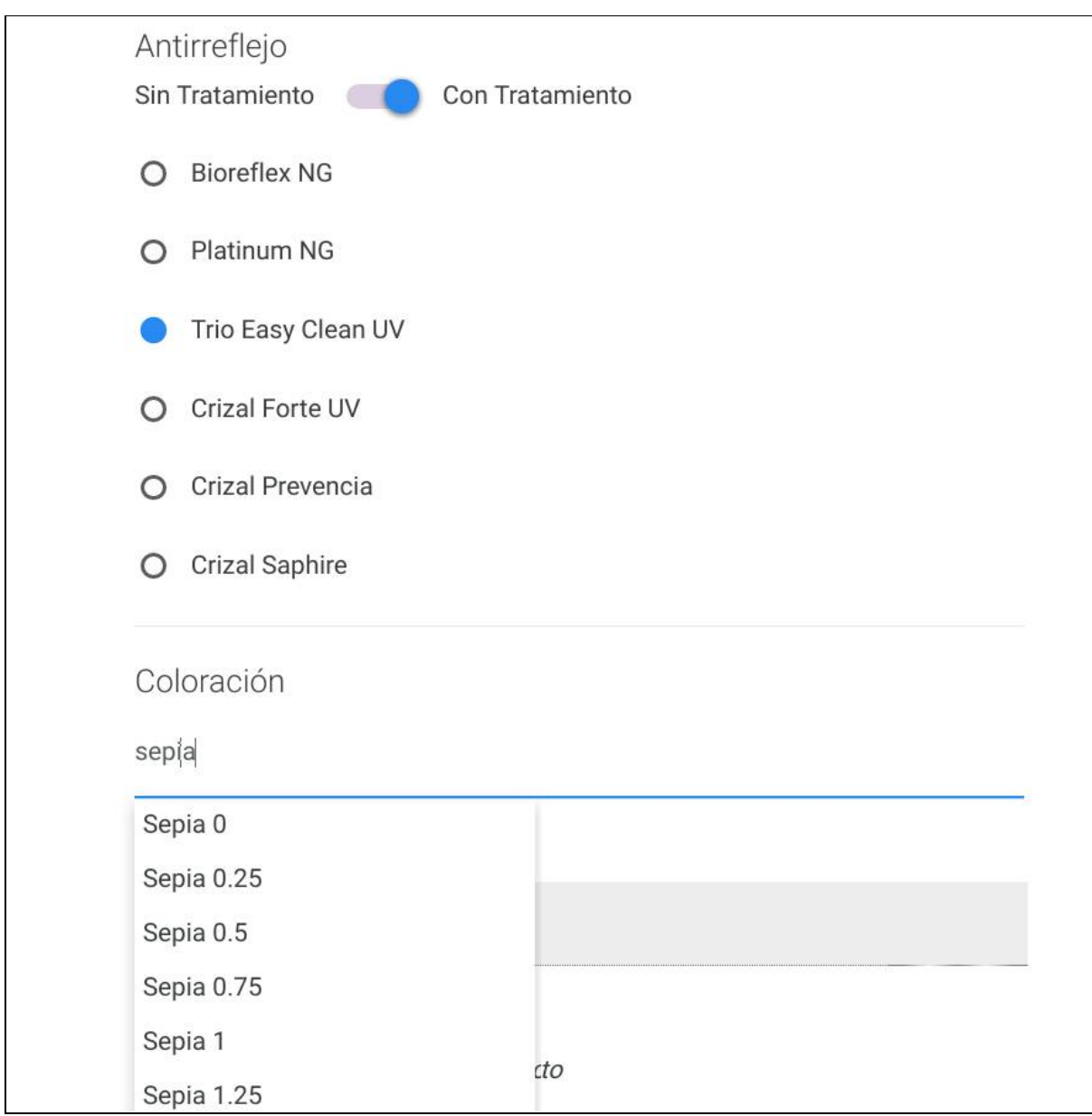

**Figura X.** Vista de los parámetros que deben ser completados para realizar un pedido de Laboratorio.

4.1.5. Digital

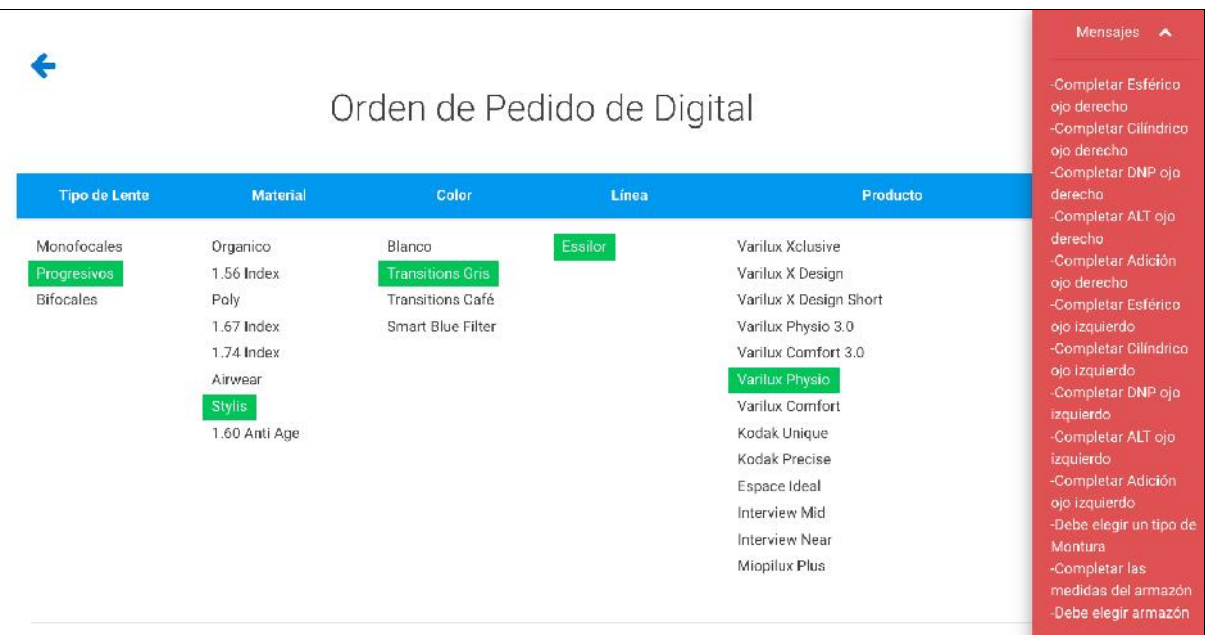

**Figura X.** Vista módulo Digital luego de seleccionar un producto.

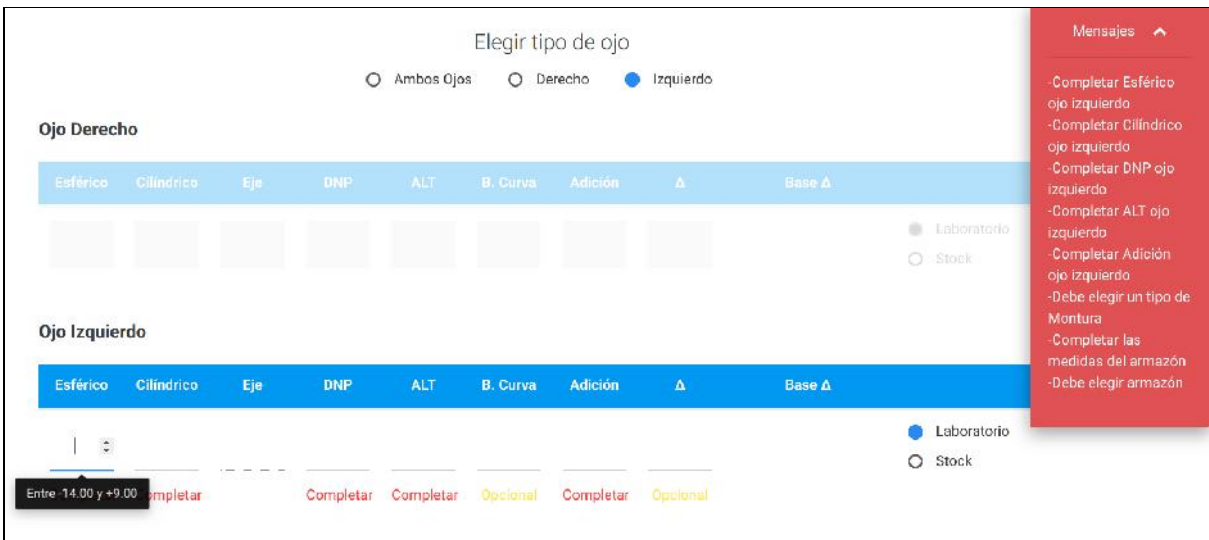

**Figura X.** Vista de los parámetros que deben ser completados para realizar un pedido de Laboratorio Digital.

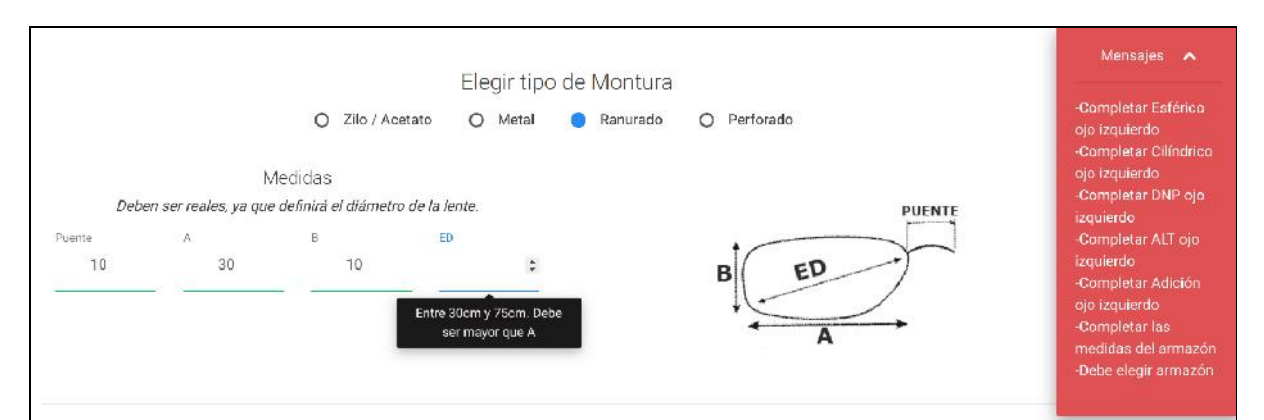

**Figura X.** Vista de los parámetros que deben ser completados para realizar un pedido de Laboratorio Digital

![](_page_125_Figure_2.jpeg)

**Figura X.** Vista de los parámetros que deben ser completados para realizar un pedido de Laboratorio Digital.

4.1.6. Panel de administración

![](_page_126_Figure_0.jpeg)

**Figura X.** Vista de inicial del módulo del panel de administración

![](_page_126_Figure_2.jpeg)

**Figura X.** Vista de la administración de clientes. Los datos fueron bloqueados.

![](_page_127_Picture_16.jpeg)

**Figura X.** Vista del formulario de edición de un cliente. Los datos fueron bloqueados.

![](_page_128_Picture_14.jpeg)

**Figura X.** Vista del módulo de Estadísticas.

## 4.2. Sistema de Gestión

![](_page_129_Picture_24.jpeg)

**Figura X**. Vista de los pedidos de Stock.

61

| Pedido<br><b>Númer</b>    |                          | Orden Nro: T18707 | Orden de Pedido de Stock | Fecha/Hora 28-06-2019<br>12:47:06 | Cliente: MORALES PADLU 230 30 |         | <b>IMPRIMIR</b> |   |
|---------------------------|--------------------------|-------------------|--------------------------|-----------------------------------|-------------------------------|---------|-----------------|---|
|                           | Can                      | Material          | Producto                 | Coloracion                        | Esf                           | Cil     | <b>Diam</b>     |   |
|                           | 0.5                      | Organico          | <b>Blue Contr. AR</b>    |                                   | $-2.75$                       | $-0.5$  | 65              | ▲ |
|                           | M <sub>0.5</sub>         | <b>Organico</b>   | <b>Blue Contr. AR</b>    |                                   | -2.5                          | $+0.00$ | 65              |   |
|                           | 0.5                      | Organico          | <b>Blanco</b>            |                                   | $+3.00$                       | $+0.00$ | 65              |   |
|                           | 0.5                      | <b>Organico</b>   | <b>Blanco</b>            |                                   | $+3.75$                       | $+0.25$ | 65              |   |
| T1871<br>T1870            | 0.5                      | <b>Organico</b>   | <b>Blanco</b>            |                                   | $+1.75$                       | $+0.5$  | 65              |   |
| T1870 0.5                 |                          | <b>Organico</b>   | <b>Blanco</b>            |                                   | $+2.00$                       | $+0.00$ | 65              |   |
| T1870 1.0                 |                          | <b>Organico</b>   | <b>Blanco</b>            |                                   | $+2.00$                       | $-0.25$ | 65              |   |
| T1870 1.0                 |                          | <b>Organico</b>   | <b>Blanco</b>            |                                   | $+3.75$                       | $-0.25$ | 65              |   |
| T1870                     | $\frac{11870}{118700.5}$ | <b>Organico</b>   | <b>Blanco</b>            |                                   | $+0.00$                       | $-1.75$ | 65              |   |
| T <sub>1870</sub> 0.5     |                          | <b>Organico</b>   | <b>Blanco</b>            |                                   | $+0.00$                       | $-1.5$  | 65              |   |
| T1870 0.5                 |                          | <b>Organico</b>   | <b>Blanco</b>            |                                   | $+2.75$                       | $-1.75$ | 65              |   |
| $T1870$ <sub>0.5</sub>    |                          | <b>Organico</b>   | <b>Blanco</b>            |                                   | $+2.75$                       | $-1.5$  | 65              |   |
| $\frac{11870}{11869}$ 1.0 |                          | <b>Organico</b>   | <b>Foto Gris c/AR</b>    |                                   | $+0.75$                       | $+0.00$ | 65              |   |
| T1869 1.0                 |                          | Organico          | <b>Blanco c/AR</b>       |                                   | $+3.5$                        | $+0.00$ | 65              |   |
| T18691.0                  |                          | Organico          | <b>Blanco c/AR</b>       |                                   | $+1.75$                       | $+0.00$ | 65              |   |
| T1869 0.5                 |                          | <b>Organico</b>   | <b>Blanco</b>            |                                   | $+4.75$                       | $-2.00$ | 65              |   |
| T1869                     |                          | <b>Organico</b>   | <b>Blanco</b>            |                                   | $+4.25$                       | $+1.75$ | 65              | ÷ |
|                           | $\frac{1}{11869}$ 0.5    |                   |                          |                                   |                               |         |                 |   |

**Figura X.** Vista previa de impresión de pedido de Stock.

|                      | ≜ Administrador de Pedidos   Orglass   |                           |   |                          |  |
|----------------------|----------------------------------------|---------------------------|---|--------------------------|--|
| <b>Pedidos Stock</b> | Pedidos Laboratorio<br>Pedidos Digital |                           |   |                          |  |
| Número de Pedido     | Fecha                                  |                           |   |                          |  |
| <b>Buscar</b>        |                                        | <b>Buscar</b>             |   |                          |  |
| <b>Mostrar Todo</b>  |                                        |                           |   |                          |  |
| Pedido               | Fecha                                  | Cliente                   |   | <b>Imprimir Completo</b> |  |
| L <sub>19355</sub>   | 28-06-2019 13:26:27                    | LA CASA DE LOS ANTEOJ     | ᆂ |                          |  |
| L19354               | 28-06-2019 13:07:05                    | LA CASA DE LOS ANTEOJ     |   | <b>Ver Pedido</b>        |  |
| L <sub>19353</sub>   | 28-06-2019 13:00:55                    | <b>MARES</b>              |   |                          |  |
| L <sub>19352</sub>   | 28-06-2019 12:59:05                    | <b>OPTIMUNDO</b>          |   | <b>Imprimir Etiqueta</b> |  |
| L <sub>19351</sub>   | 28-06-2019 12:50:02                    | <b>BELGRANO - PICA</b>    |   |                          |  |
| L19350               | 28-06-2019 12:49:13                    | MORALES PABLO 238 SC      |   | <b>Imprimir Pedido</b>   |  |
| L19349               | 28-06-2019 12:48:24                    | <b>BELGRANO - PICA</b>    |   |                          |  |
| L19348               | 28-06-2019 12:48:21                    | MORALES PABLO 238 SC      |   |                          |  |
| L19347               | 28-06-2019 12:47:00                    | <b>BELGRANO - PICA</b>    |   |                          |  |
| L19346               | 28-06-2019 12:43:44                    | <b>REAL</b>               |   |                          |  |
| L19345               | 28-06-2019 12:23:43                    | <b>DUBALIL</b>            |   |                          |  |
| L19344               | 28-06-2019 12:22:42                    | <b>MONTANA</b>            |   |                          |  |
| L19343               | 28-06-2019 12:20:17                    | <b>PETROSINO II</b>       |   |                          |  |
| L19342               | 28-06-2019 12:19:39                    | <b>PETROSINO II</b>       |   |                          |  |
| L19341               | 28-06-2019 12:19:33                    | <b>VISION CENTER AZUL</b> |   |                          |  |
| L19340               | 28-06-2019 12:18:59                    | <b>AVENIDA NON</b>        |   |                          |  |
| L19339               | 28-06-2019 12:13:10                    | <b>CRISTAL TANDIL</b>     |   |                          |  |
| L19338               | 28-06-2019 12:12:27                    | <b>STA LUCIA TANDIL</b>   | ▼ |                          |  |

**Figura X.** Vista de los pedidos de Laboratorio.

| Pedidos Stock      |                                           |         |            |                 | Pedidos Laboratorio   Pedidos Digital |                |                          |          |             |  |  |  |
|--------------------|-------------------------------------------|---------|------------|-----------------|---------------------------------------|----------------|--------------------------|----------|-------------|--|--|--|
| Número de          | <u><sup>∲</sup></u> Pedido de Laboratorio |         |            |                 |                                       |                |                          |          | ×           |  |  |  |
|                    | Orden de Pedido de Laboratorio            |         |            |                 | <b>IMPRIMIR</b>                       |                |                          |          |             |  |  |  |
|                    | Orden Nro: L19352                         |         |            |                 | Fecha/Hora 28-06-2019                 |                | Cliente: OPTIMUNDU       |          |             |  |  |  |
| <b>Mostra</b>      | 12:59:05                                  |         |            |                 |                                       |                | <b>IMPRIMIR ETIQUETA</b> |          |             |  |  |  |
|                    | Tipo de Lente                             |         |            | Material        | Color                                 |                |                          | Producto |             |  |  |  |
|                    | <b>Monofocales</b>                        |         | Organico   |                 | <b>Blanco</b>                         | <b>Blanco</b>  |                          |          |             |  |  |  |
| L19355             | Ojo Derecho: Laboratorio                  |         |            |                 |                                       |                |                          |          |             |  |  |  |
| L19354             |                                           |         |            |                 |                                       |                |                          |          |             |  |  |  |
| L19353             | Esf                                       |         | Cil        | Eje<br>Diametro |                                       | <b>B.Curva</b> | Adicion                  | Prisma   | <b>Base</b> |  |  |  |
| L19352             | $+7.00$                                   | $+1.25$ |            | $\bf{0}$        | 60                                    |                |                          |          |             |  |  |  |
| L <sub>19351</sub> |                                           |         |            |                 |                                       |                |                          |          |             |  |  |  |
| L19350             | Ojo Izquierdo: ---                        |         |            |                 |                                       |                |                          |          |             |  |  |  |
| L19349             | Esf                                       |         | Cil        | Eje             | Diametro                              | <b>B.Curva</b> | Adicion                  | Prisma   | <b>Base</b> |  |  |  |
| L19348             |                                           |         |            |                 |                                       |                |                          |          |             |  |  |  |
| L19347             |                                           |         |            |                 |                                       |                |                          |          |             |  |  |  |
| L19346             | Montura: Aro Entero                       |         |            |                 |                                       |                |                          |          |             |  |  |  |
| L19345             |                                           |         |            |                 |                                       |                |                          |          |             |  |  |  |
| L19344             | Antirreflejo:                             |         |            |                 | Coloracion:                           |                | Metalizado:              |          |             |  |  |  |
| L19343             | Filtro:<br>Antirrayas:                    |         |            |                 |                                       |                |                          |          |             |  |  |  |
| L19342             |                                           |         |            |                 |                                       |                |                          |          |             |  |  |  |
| L <sub>19341</sub> |                                           |         | A FILO MDP |                 |                                       |                |                          |          |             |  |  |  |
| L19340             | Observaciones:                            |         |            |                 |                                       |                |                          |          |             |  |  |  |
| L <sub>19339</sub> |                                           |         |            |                 |                                       |                |                          |          |             |  |  |  |

**Figura X.** Vista previa de impresión de pedido de Laboratorio.

### **5. Diagramas de Secuencia**

#### 5.1. Nuevo pedido de Stock

El siguiente diagrama de secuencia sirve como ejemplificación tanto para la generación de un nuevo pedido de Stock como para pedidos de Laboratorio y Digital. La secuencia es la misma.

![](_page_133_Figure_3.jpeg)

**Figura X.** Diagrama de secuencia de generación de nuevo pedido de Stock.

![](_page_134_Figure_0.jpeg)

## 5.2. Inicialización aplicación de escritorio

![](_page_134_Figure_2.jpeg)

Luego de iniciado el hilo que descarga los archivos con los nuevos pedidos generados en el servidor, este se ejecutará de manera infinita cada un tiempo establecido en el archivo de configuración (el tiempo predeterminado es 5 minutos).

#### **6. Métricas del Proyecto**

En la siguiente sección se analizarán los tiempos invertidos en el desarrollo del proyecto.

![](_page_136_Figure_2.jpeg)

**Figura X.** Tiempo de desarrollo en horas de los Módulos del Sistema.

En la figura X se aprecia la relación entre los tiempos estimados antes del desarrollo de los distintos módulos y el tiempo real necesitado. Se puede observar que debido a la reutilización de código, por más que los tiempos estimados y los requerimientos hayan sidos los mismos, el módulo digital (MD) costó menos horas hombre de desarrollo que el módulo laboratorio (ML).

Al mismo tiempo, el módulo que más se acercó al tiempo pesimista es el de gestión. El principal causante del retraso en el desarrollo fue las distintas dificultades que se presentaron para lograr que las impresiones se realicen de la manera correcta.

![](_page_137_Figure_0.jpeg)

**Figura X.** Tiempo de desarrollo en horas del Sistema.

A partir de la figura X se puede concluir que el tiempo real de desarrollo (315 horas) de todos los módulos fue similar al tiempo estimado (297 horas) ya que si hacemos el cociente entre los dos tiempos nos da un desvío de 6,06%.

Las figuras X y X comparan el tiempo en horas invertido en los módulos de stock, laboratorio y digital para el desarrollo frontend y backend. Por haber hecho hincapié durante todo el ciclo de vida del proyecto en la usabilidad, la experiencia de usuario y minimización de errores el desarrollo frontend requirió más de la mitad del tiempo de desarrollo (58,7%).

![](_page_138_Figure_0.jpeg)

Figura X. Tiempo del desarrollo frontend vs backend.

![](_page_138_Figure_2.jpeg)

**Figura X.** Distribución de horas entre frontend y backend.

Anexo. Sistema de gestión para laboratorios ópticos.

![](_page_139_Figure_0.jpeg)

**Figura X.** Distribución de los tiempos en horas del proyecto.

La figura X especifica cómo se distribuyó la carga horaria a lo largo de la vida del proyecto. La parte mayoritaria del tiempo se dedicó al desarrollo propiamente dicho del sistema (48,6%) pero existió una demanda elevada para el análisis y el diseño del mismo (entre los dos combinaron un 32,4% de las horas) debido a que se trató de entender el problema y encontrar la mejor solución al mismo antes de empezar a codificar para lograr el producto con la mayor calidad posible.